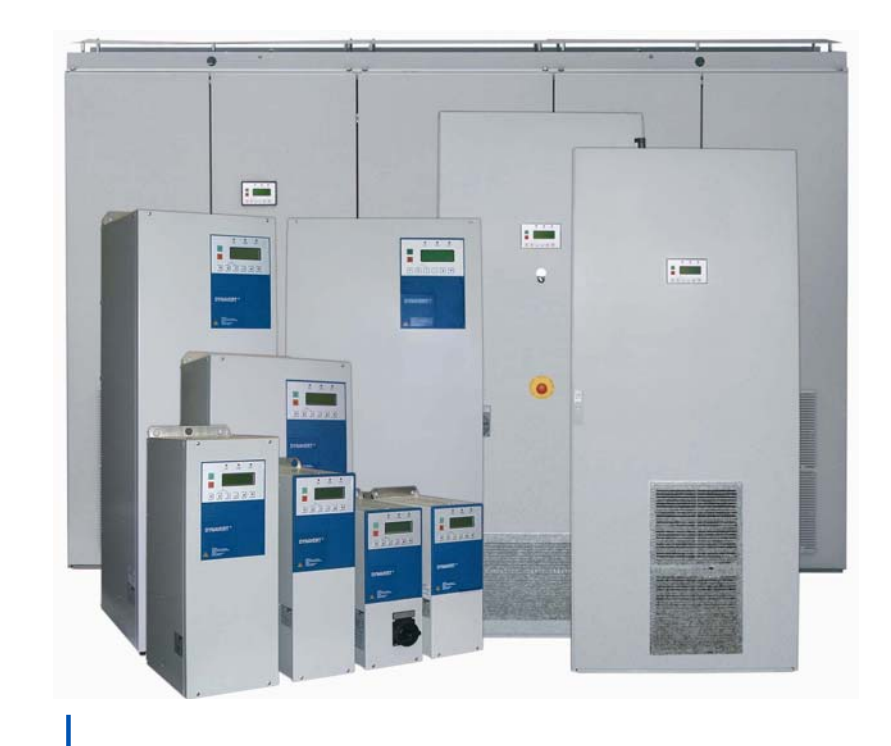

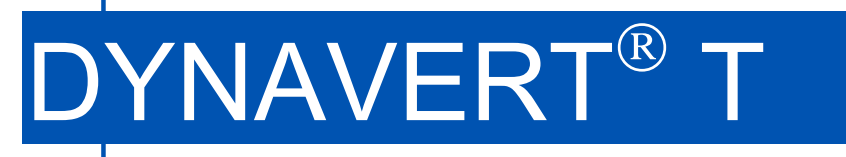

Инструкция по эксплуатации

# 4BS0535-005-ru

Серия Т05

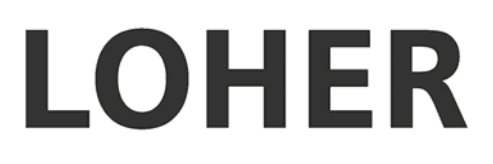

# **1 Содержание**

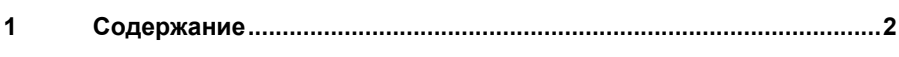

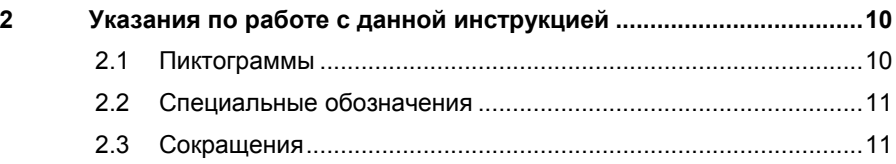

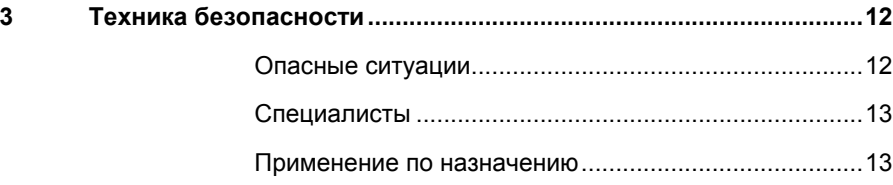

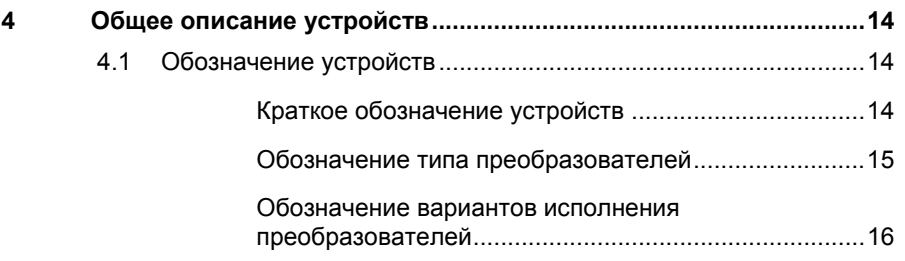

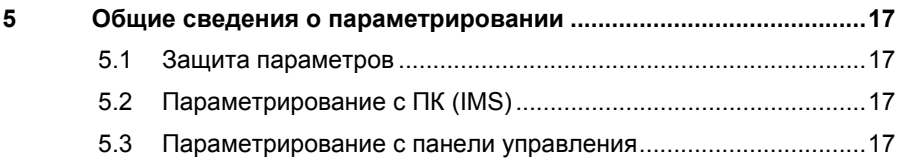

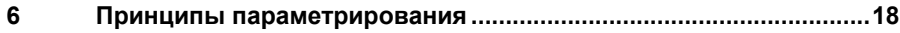

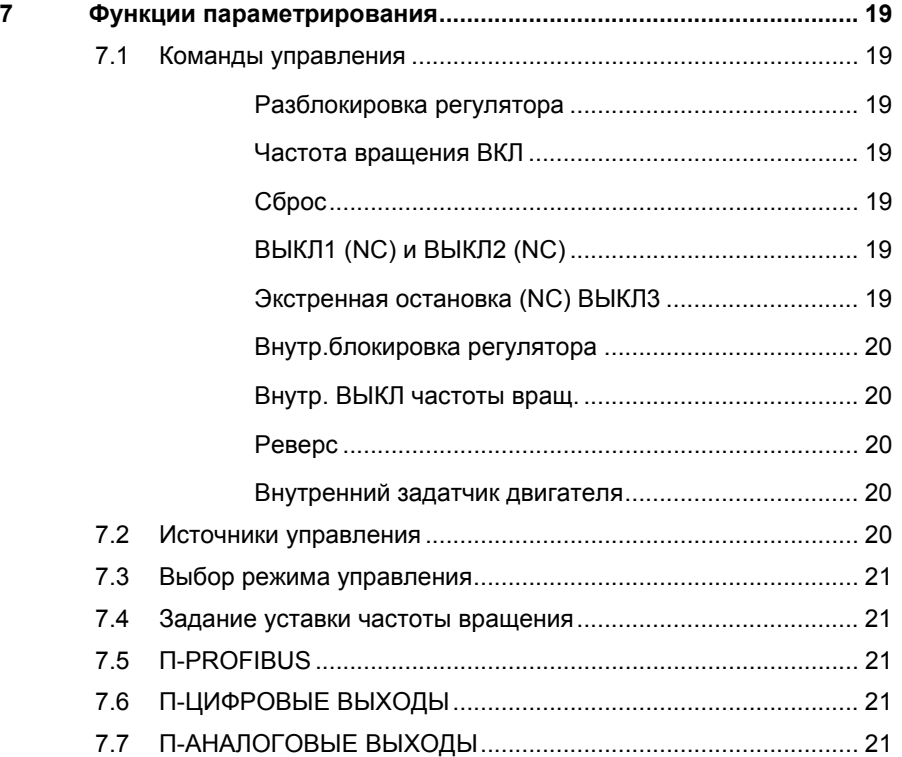

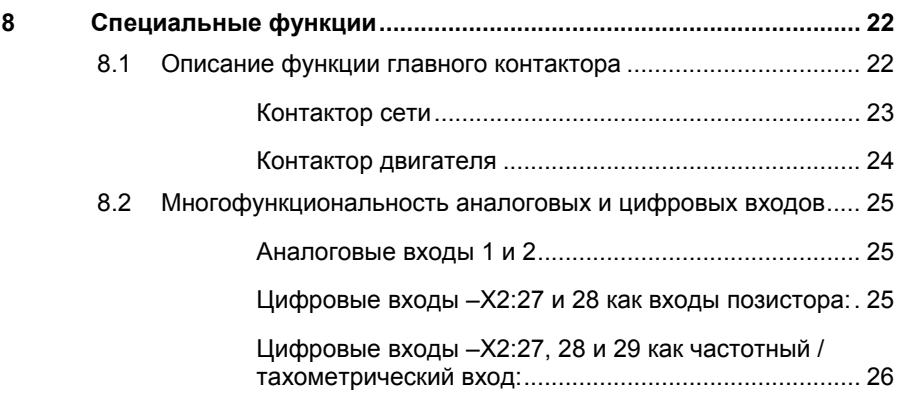

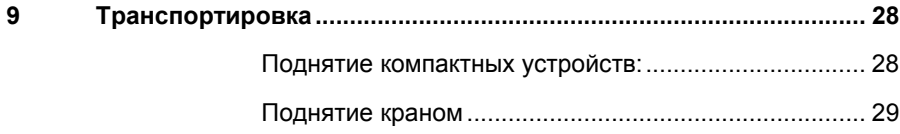

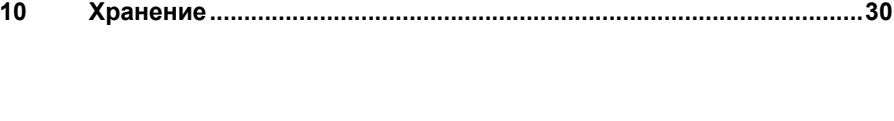

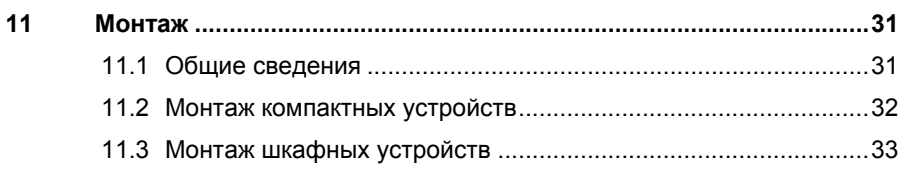

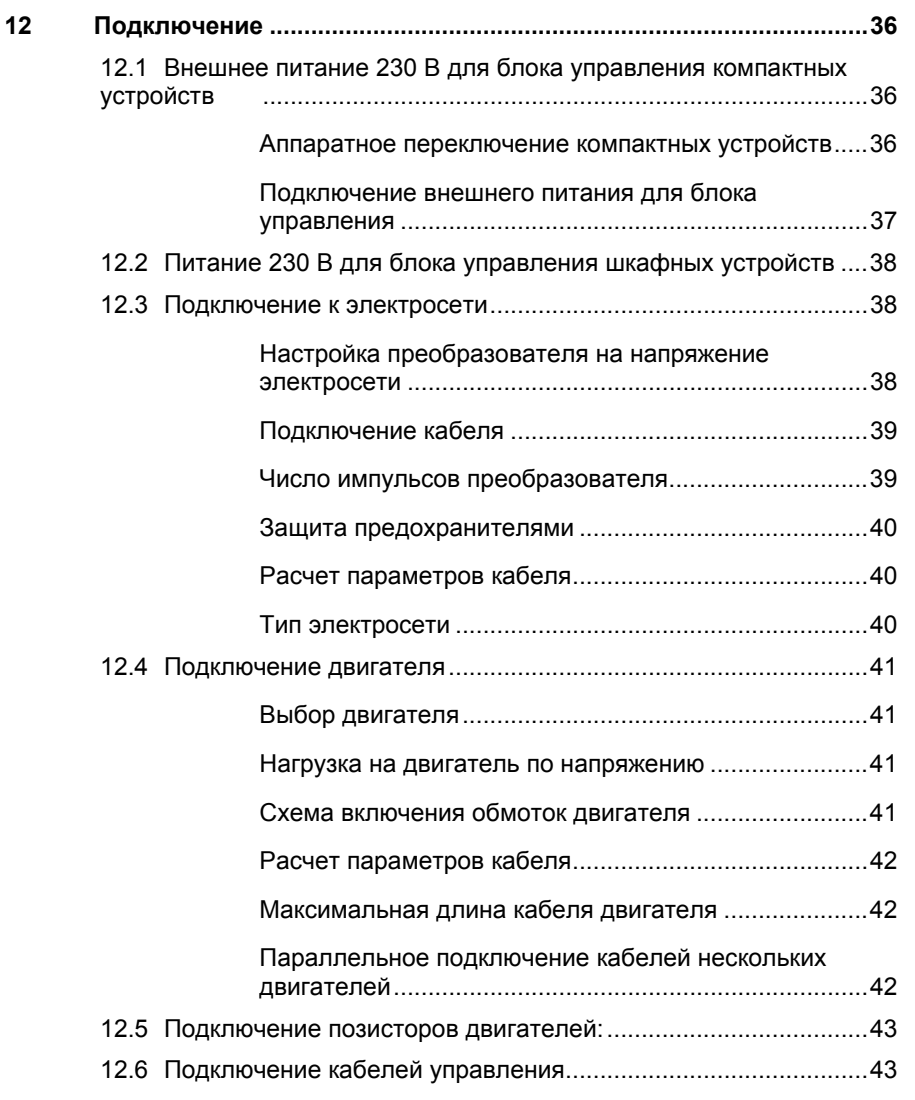

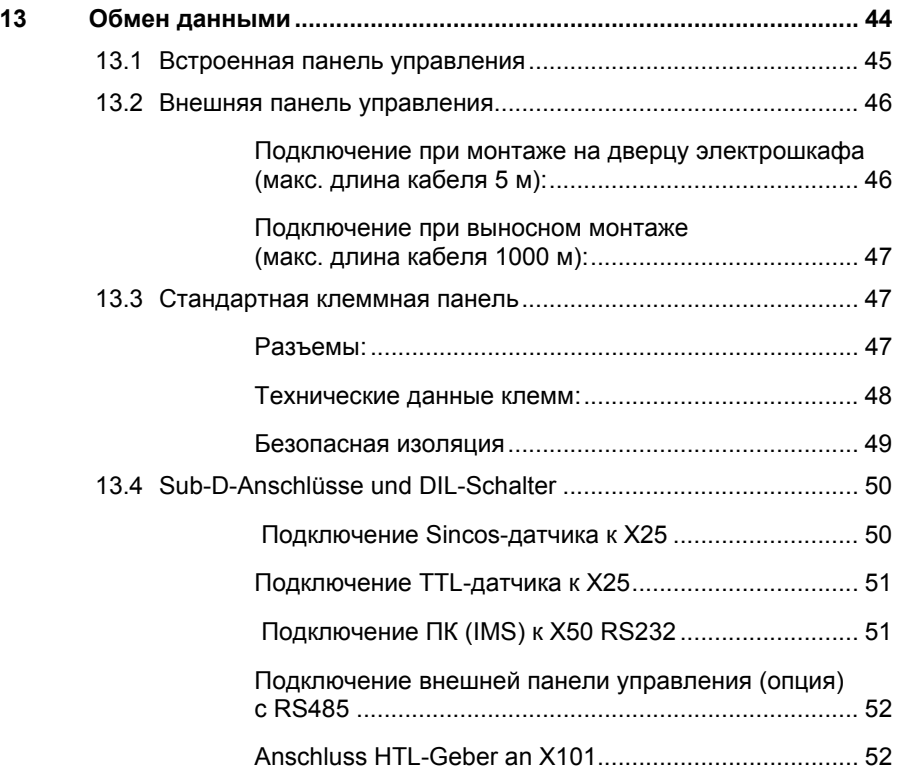

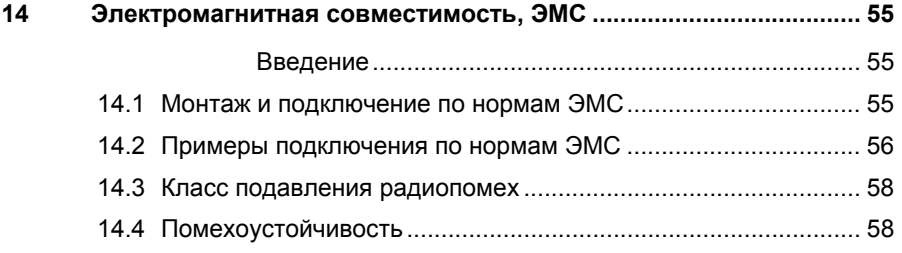

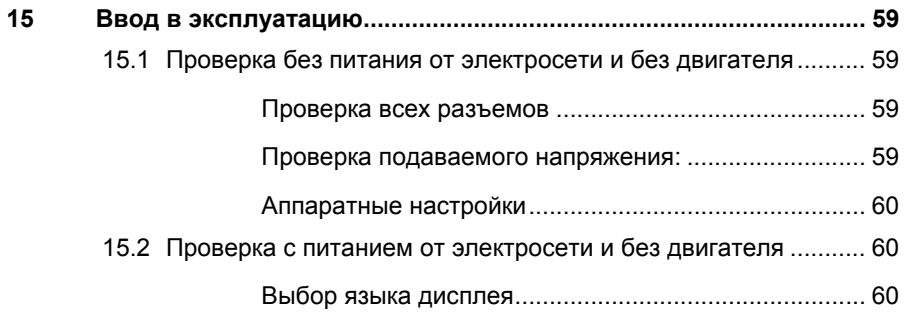

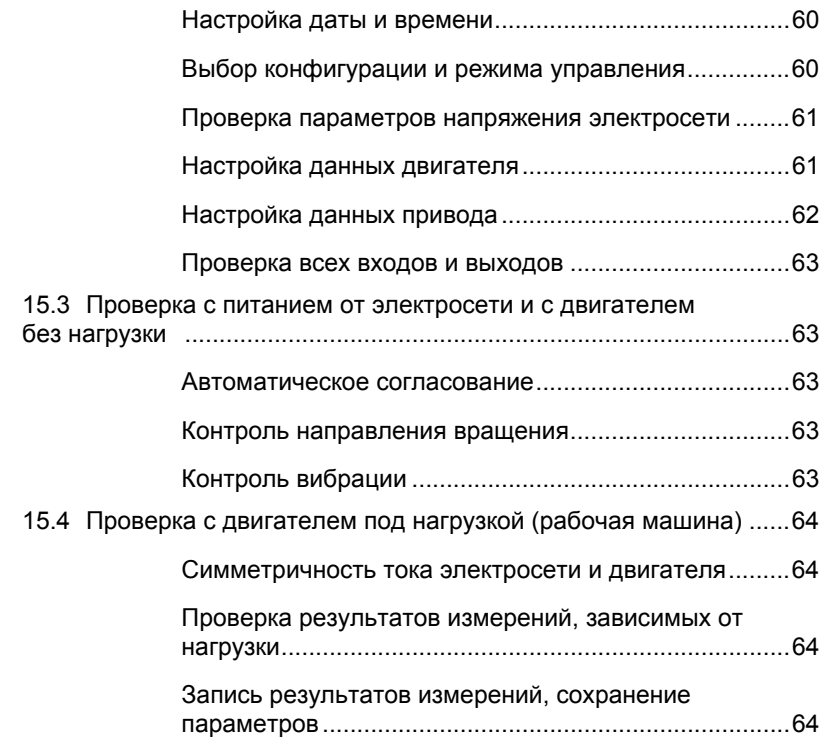

**16 Профилактическое / техническое обслуживание..........................65**

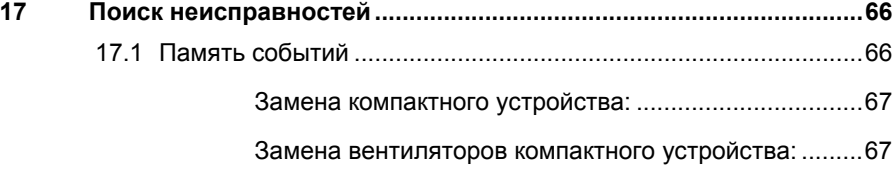

**18 Прекращение эксплуатации ..............................................................68**

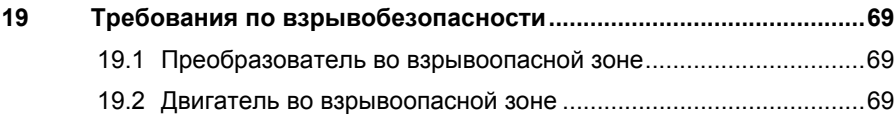

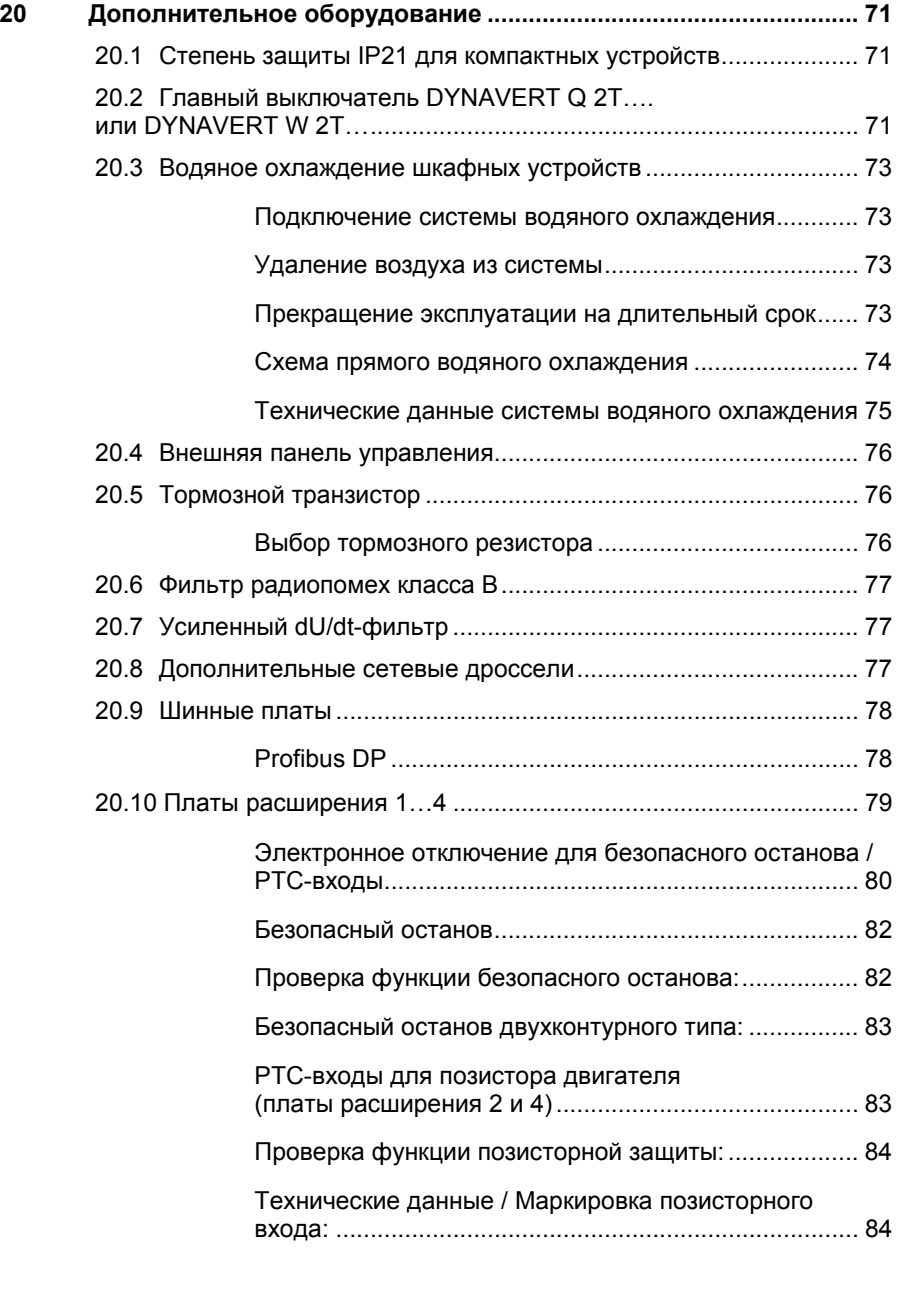

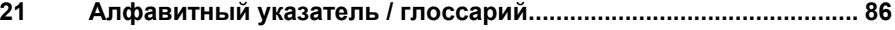

**22 Список рисунков................................................................................. 87**

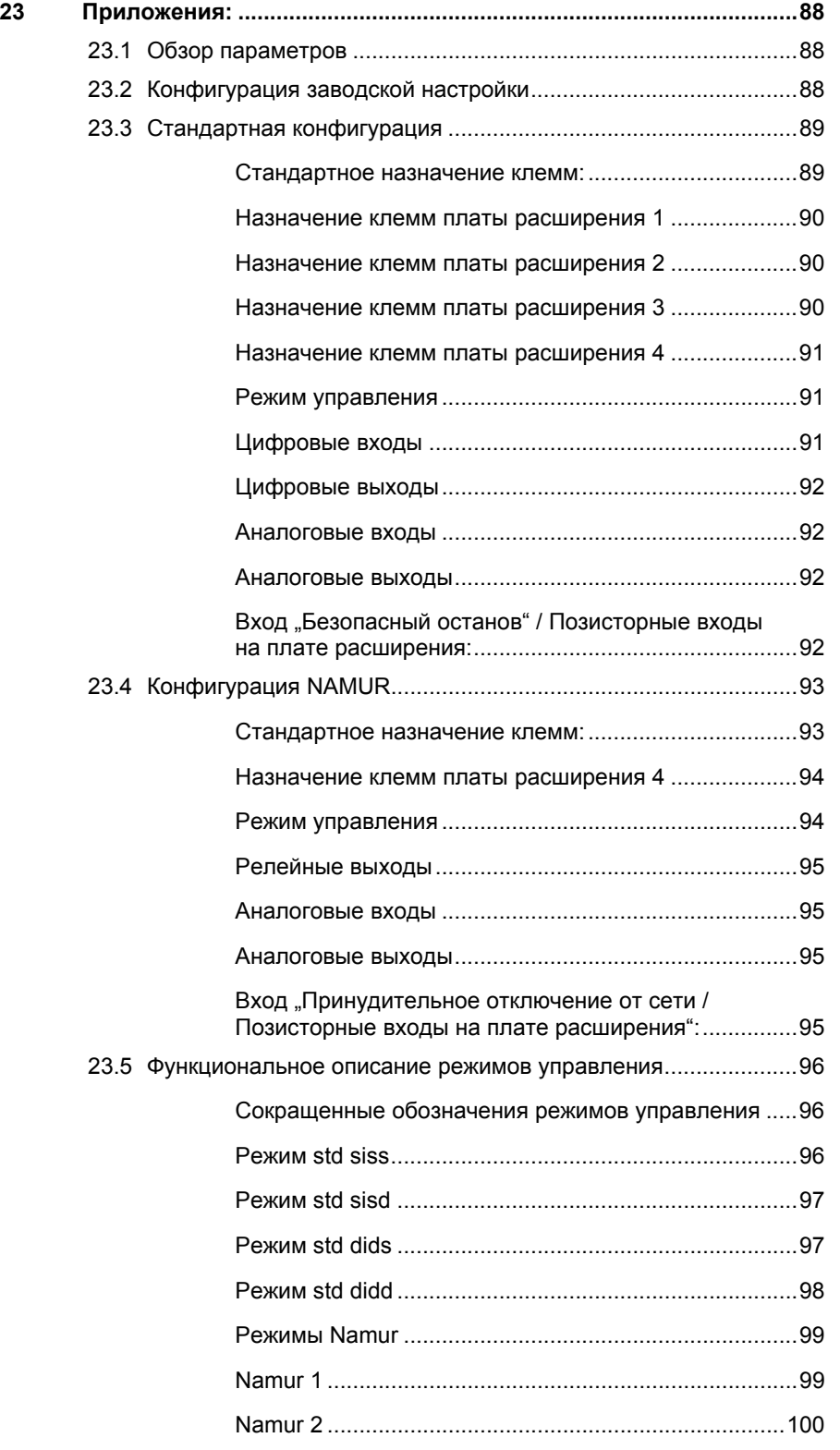

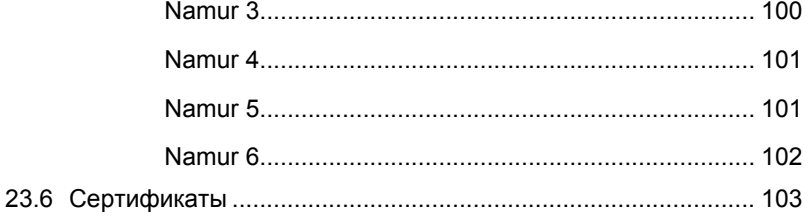

Действительно для DYNAVERT® Т серии 05, с программным обеспечением (ПО) версии 11C0153-AK34

Данное устройство может поставляться с более новым ПО. Кроме того, с помощью программы IMS текущая версия ПО преобразователя может обновляться. Поэтому ее необходимо проверить через меню **Д-ДАННЫЕ ПРЕОБР./ Версия** на дисплее преобразователя. Если преобразователь имеет ПО более новой версии, чем указано выше, то рекомендуется скачать с интернет-сайта www.loher.de описание в последней редакции. При необходимости обращайтесь в наш сервисный центр (см. последнюю страницу)

Номер для заказа данной инструкции по эксплуатации (обязательный): 0279295

Оставляем за собой право на внесение технических изменений.

© Copyright - все виды копирования и размножения, включая частичное, допускаются только с разрешения LOHER GmbH.

DYNAVERT<sup>®</sup> - это зарегистрированный товарный знак Loher GmbH

Сохранять на весь период эксплуатации

4BS0535-005 RU

9

# **2 Указания по работе с данной инструкцией**

### **2.1 Пиктограммы**

В данной инструкции по эксплуатации используются пиктограммы.

Значение пиктограмм:

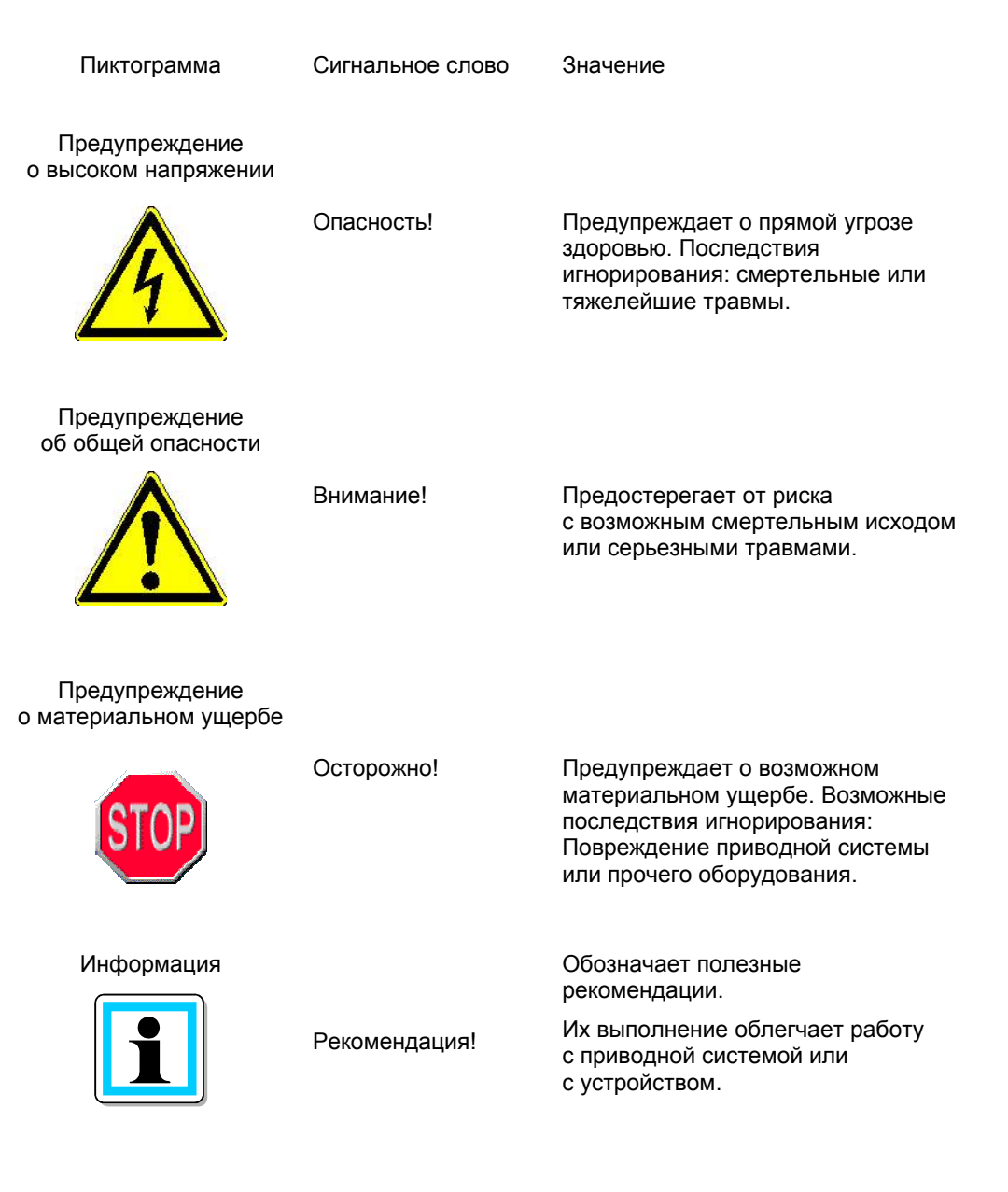

#### **2.2 Специальные обозначения**

В данной инструкции по эксплуатации используются следующие виды форматирования текста:

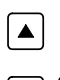

означает, что эту клавишу на панели управления нужно нажать один раз.

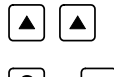

означает, что эту клавишу на панели управления нужно нажать дважды.

 $\boxed{S}$  +  $\boxed{I}$  означает, что обе эти клавиши нужно нажать одновременно.

#### *П-ДАННЫЕ ПРИВОДА*

В этом случае показан текст, отображаемый на дисплее панели управления. Если нужно перейти в какое-либо меню, то на дисплее отображается

*П-ДОПОЛН./Язык* .

Это означает, что в меню *П-Дополн.* нужно выбрать *Язык* . Сначала дисплей показывает *П-ДОПОЛН.*. После перехода в соответствующее меню – на дисплее только *Язык* .

### **2.3 Сокращения**

- IGBT Insulated gate bipolar transistor: Тип силовых полупроводников в инверторе преобразователя.
- IMS Inverter Management Software: с помощью этого ПО, которое можно бесплатно скачать с интернет-сайта www.loher.de, возможно параметрирование преобразователя с персонального компьютера (ПК), сохранение наборов параметров и т.п.
- СУП Система управления процессом
- ПЛК Программируемый логический контроллер

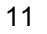

# **3 Техника безопасности**

**Опасные ситуации**

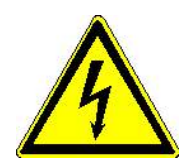

### **Внимание!**

Даже после отключения устройства его узлы вследствие заряда конденсаторов остаются под напряжением максимум до 20 минут. Крышки или дверцы после отключения можно открывать только по истечении времени разрядки. Проверку отсутствия напряжения (постоянного) выполняйте и на клеммах Ud+ и Ud-.

Время разрядки для отдельных устройств:

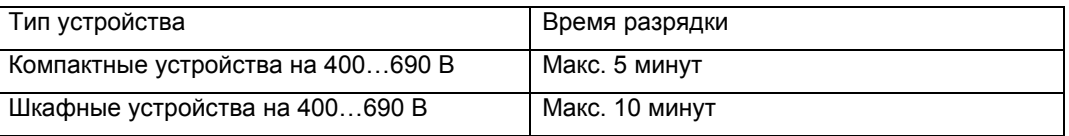

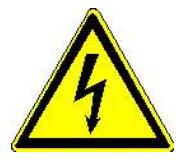

# **Внимание!**

При серьезных неисправностях возможно взрывное разрушение IGBT-модулей.

Поэтому эксплуатация мощных устройств (от 132 кВт) с открытой откидной секцией запрещается.

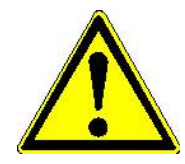

# **Внимание!**

Из-за высоко расположенного центра тяжести преобразователи достаточно легко опрокинуть. При их перемещении соблюдайте осторожность. При транспортировке см. наклейки с обозначением центра тяжести.

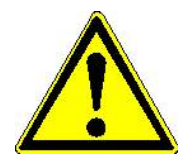

# **Внимание!**

Преобразователи имеют встроенные вентиляторы с вращающимися крыльчатками. Не суйте пальцы в решетки вентиляторов.

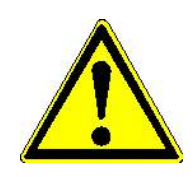

# **Внимание!**

Некоторые узлы преобразователей при работе сильно нагреваются. Не прикасайтесь к этим узлам.

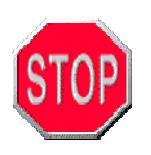

### **Осторожно!**

Запрещается ограничивать пространство вокруг преобразователей, необходимое для притока и отвода воздуха. При несоблюдении указаний по установке устройства существует опасность его перегрева и выхода из строя.

Перед началом эксплуатации шкафных устройств снимите с их верхних крышек рейки, необходимые для транспортировки.

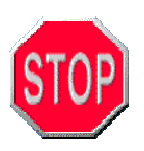

# **Осторожно!**

Электронные компоненты преобразователя при касании можно вывести из строя электростатическим зарядом. Прежде чем прикасаться к таким компонентам, снимите свой электростатический заряд через заземление и используйте соответствующую защитную одежду.

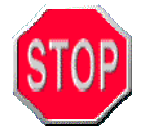

# **Осторожно!**

Во время работы запрещается подключать и отключать клеммы клеммных панелей или внутренние штекерные разъемы.

Для этого необходимо выключить устройство, подождать 5…20 минут (разрядка конденсаторов) и повторить проверку на отсутствие напряжения.

#### **Специалисты**

Все работы по транспортировке, монтажу, вводу в эксплуатацию и профилактическому обслуживанию должны выполнять **квалифицированные специалисты** (при соблюдении требований IEC 364 / CENELEC HD 384 или DIN VDE 0100 и IEC 664 или DIN VDE 0110 и действующих правил техники безопасности).

Согласно этим основным нормативам квалифицированный персонал – это лица, владеющие знаниями об установке, монтаже, подготовке и эксплуатации оборудования и имеющие соответствующую их деятельности квалификацию.

#### **Применение по назначению**

Данный преобразователь предназначен для работы только с асинхронными или синхронными двигателями переменного тока. Использование двигателей иного типа запрещается.

Преобразователи предназначены для применения в качестве компонентов электрических установок или машин.

При применении в качестве компонентов машин ввод преобразователей в эксплуатацию (т.е. начало использования по назначению) запрещен до тех пор, пока не будет установлено, что машина отвечает требованиям Директивы ЕС по машинному оборудованию 89/392/EEC (соблюдать EN 60204).

Ввод в эксплуатацию (т.е. начало использования по назначению) разрешается только при соблюдении Директивы по ЭМС (89/336/EEC).

Данные преобразователи отвечают требованиям Директивы по низковольтному оборудованию 73/23/EEC. На преобразователи распространяются унифицированные нормы prEN 50178/DIN VDE 0160 в сочетании с EN 60439-1/DIN VDE 0660/500 и EN 60146/DIN VDE 0558.

# **4 Общее описание устройств**

#### **4.1 Обозначение устройств**

В кратком обозначении указывается модификация преобразователя, длительная мощность на валу подключаемого двигателя (только для 4-полюсных двигателей с частотой до 50 Гц) и номинальное напряжение питающей сети.

Более точно преобразователь описывается через обозначение типа. Однако при обращении к изготовителю кроме обозначения типа необходимо указать еще и серийный номер и другие данные заводской таблички.

# **Краткое обозначение устройств**

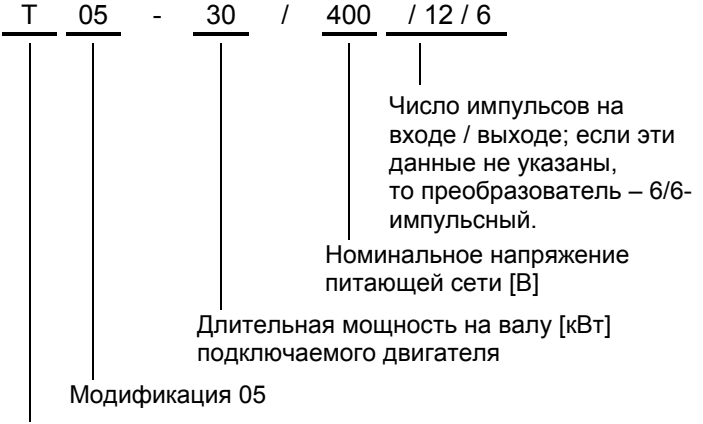

DYNAVERT® T

# **Обозначение типа преобразователей**

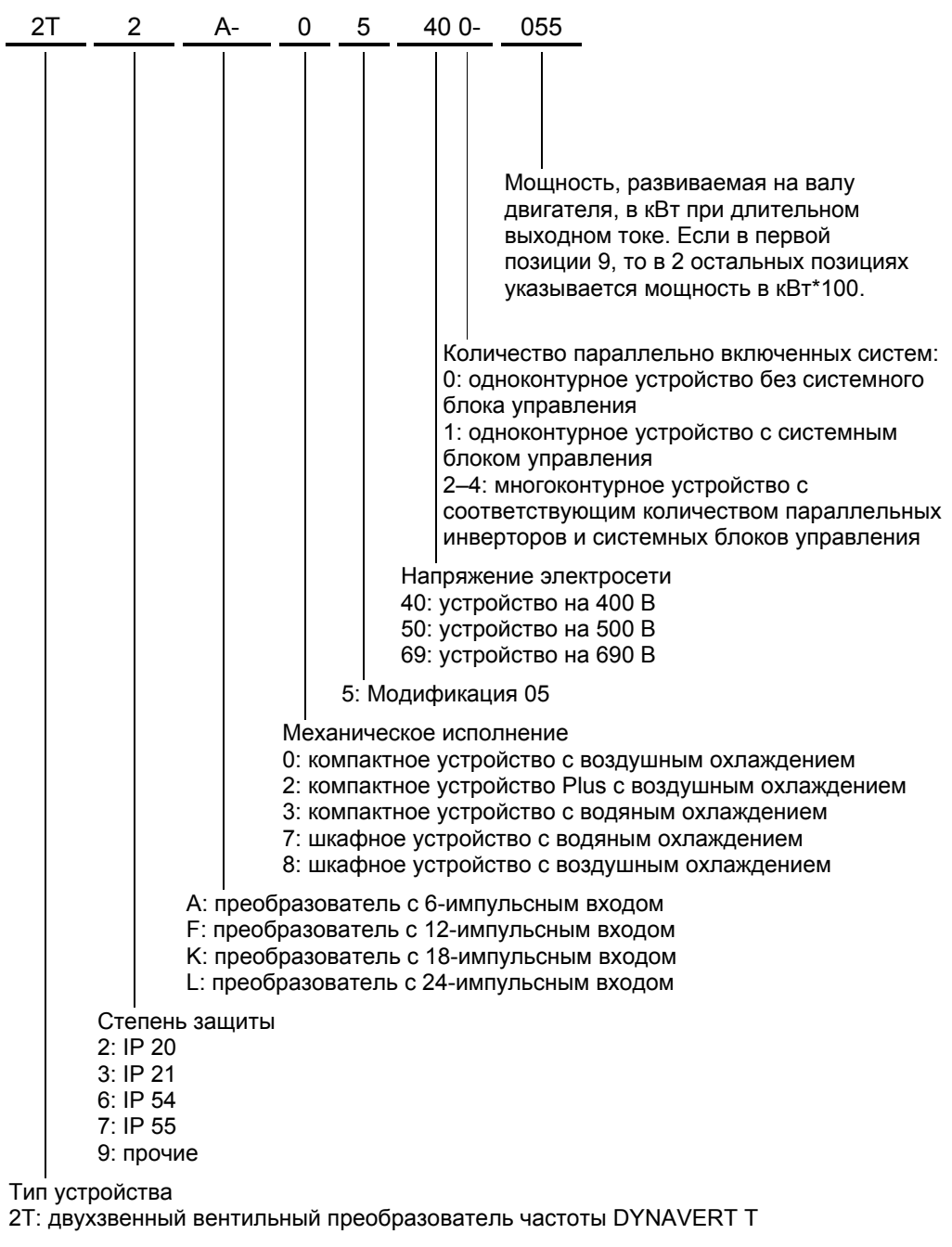

2X: шкафное устройство с одним или несколькими преобразователями DYNAVERT T. На валу двигателя(-ей) развивается суммарная мощность всех установленных преобразователей.

#### **Обозначение вариантов исполнения преобразователей**

На заводской табличке и в коммерческой документации преобразователи обозначаются следующим образом:

#### DYNAVERT

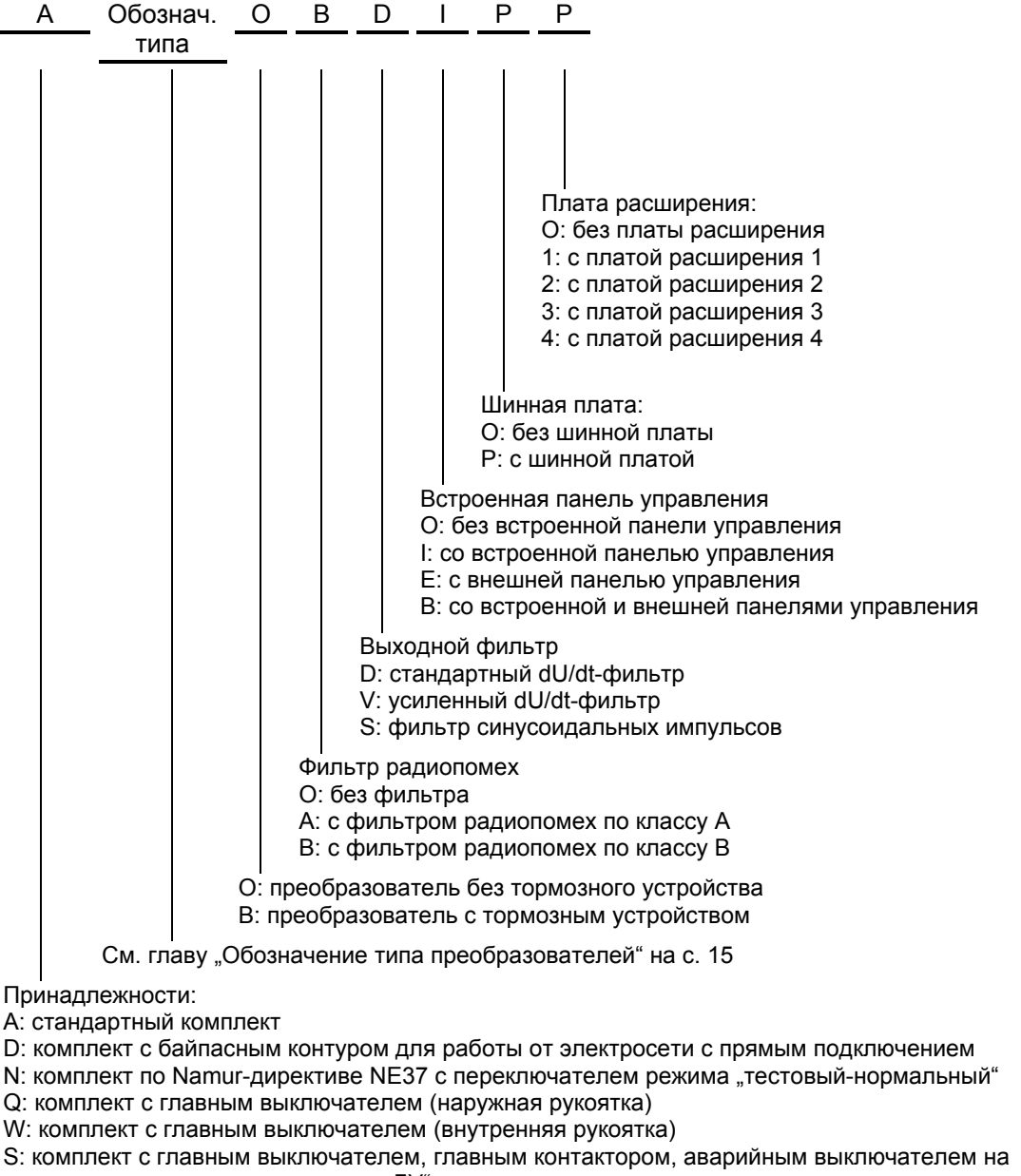

дверцу и переключателем "панель-ДУ"

Z: комплект по спецификации заказчика.

### **5 Общие сведения о параметрировании**

Данный преобразователь позволяет решать различные задачи привода. В нем предусмотрено множество специальных функций. Для этого задействуется целый ряд параметров.

Для максимально удобной работы с полным объемом функций все параметры преобразователя составлены в простую структуру меню и отображаются открытым текстом.

Кроме того, через меню *П-ДОПОЛН.-Меню* глубину уровней меню преобразователя можно настраивать. При этом можно менять количество отображаемых меню и параметров для еще более удобной работы.

#### **5.1 Защита параметров**

Все параметры нового преобразователя можно настроить со встроенной панели управления или с персонального компьютера *RS232* с программой WIN-IMS.

Если необходимо параметрирование преобразователя только с одного из этих устройств, то выбрать его можно через меню *П-Интерфейсы/Источ.парам.*.

### **5.2 Параметрирование с ПК (IMS)**

Параметрирование через программу IMS выполняется в диалоговом режиме и предусматривает функцию справки. Поэтому в данной инструкции оно подробно не рассматривается.

#### **5.3 Параметрирование с панели управления**

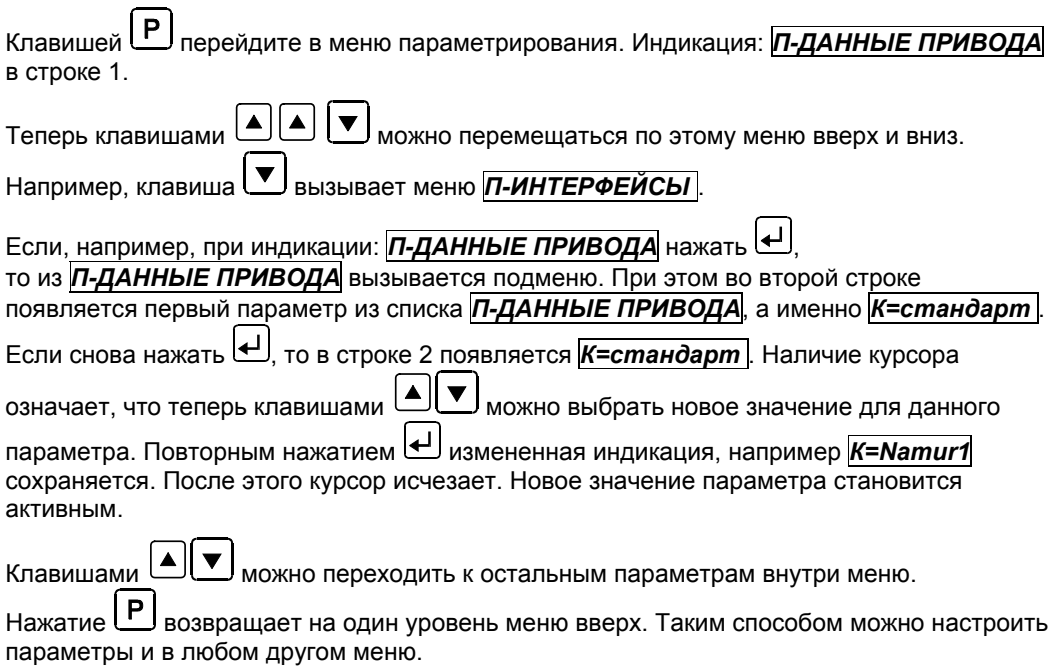

#### 6 Принципы параметрирования

В основу параметрирования положена система ВВОДА-ОБРАБОТКИ-ВЫВОДА данных.

Для ввода данных в списке сигналов имеется целый ряд функций, отображаемых открытым текстом. Варианты, предлагаемые этим списком, используются во всех случаях, когда через меню вызывается какая-либо функция обработки, например, при изменении функции П-Разблок.рег./Панель можно выбрать Постоянно\X2:8\X2:9...

Для вывода данных предусмотрены такие функции обработки как, например, П-Цифровые выходы/Реле1-4, СД1-2 или П-Аналоговые выходы

Для обработки данных имеются различные функции, например П-Генер.сигн.MLD или П-Перекл.парам.

Для пояснения такого принципа работы приводится следующая схема:

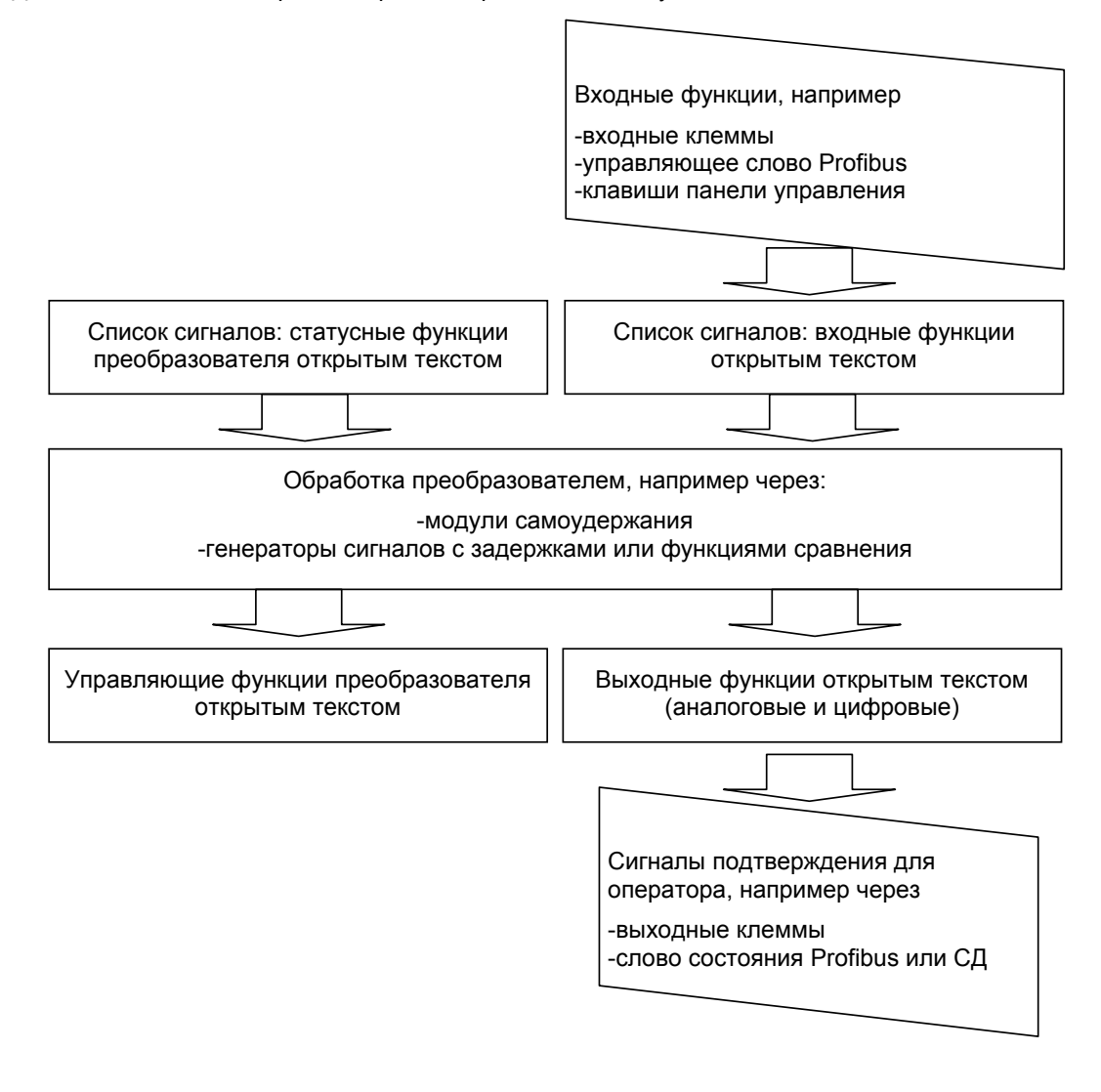

# **7 Функции параметрирования**

#### **7.1 Команды управления**

Преобразователь распознает несколько различных команд включения/выключения. Эти команды активируются разными способами. Управление возможно, например, через сигналы входных клемм, управляющие слова Profibus, генераторы сигналов и т.д. (см. "Приложения").

Команды управления и их функции:

#### **Разблокировка регулятора**

Это – основное условие для активации IGBT-модулей. Для осуществления различных программных способов разблокировки регулятора необходимо дополнительно активировать клемму –A1-X2:8. Выключение этой функции вызывает немедленную блокировку силовых полупроводников и остановку двигателя с выбегом по инерции.

#### **Частота вращения ВКЛ**

Программное отключение привода, при котором двигатель останавливается с соответствующим темпом торможения. После остановки промежуточное звено преобразователя остается заряженным, преобразователь готов к немедленному повторному пуску.

#### **Сброс**

Следующий вариант управления преобразователем – через команду сброса. При этом квитируется поступившее сообщение о неисправности. Такой сброс необходим также при отключении командой экстренной остановки или через ВЫКЛ1 и ВЫКЛ2.

#### **ВЫКЛ1 (NC) и ВЫКЛ2 (NC)**

Программное отключение привода с управляемым торможением (ВЫКЛ1) и немедленной блокировкой (ВЫКЛ2). Контакты главного контактора (опция) размыкаются. Перед повторным пуском необходимо сначала выполнить сброс (см. "Сброс"). При повторном пуске сначала заряжается промежуточное звено преобразователя.

Для подачи команд ВЫКЛ1 и ВЫКЛ2 через клеммную панель используются нормально замкнутые контакты (NC=normally closed).

#### **Экстренная остановка (NC) ВЫКЛ3**

Программное отключение привода, при котором двигатель останавливается с соответствующим темпом экстренного торможения. После остановки двигателя преобразователь отключается. Контакты главного контактора (опция) размыкаются. Перед повторным пуском необходимо сначала выполнить сброс (см. "Сброс").

Для подачи через клеммную панель команды экстренной остановки (NC) используется нормально замкнутый контакт (NC=normally closed).

### Внимание!

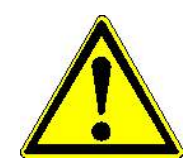

Эта функция не обеспечивает защиты от повторного запуска согласно EN954-1. Если функция экстренной остановки должна обеспечивать безопасное отключение привода (согласно IEC/EN 60204, категория останова 1), то данный вход и главный контактор должны управляться через соответствующее защитное реле (например типа ESR4-NV30-30 фирмы Moeller).

#### Внутр. блокировка регулятора

Если функции управления (например, команды клавишами ВКЛ/ВЫКЛ) реализованы через триггерные модули самоудержания, то с помощью этой функции можно останавливать привод посредством блокировки регулятора, не сбрасывая настройки самоудержания.

Для повторного пуска необходима новая команда ВКЛ.

#### Внутр. ВЫКЛ частоты вращ.

Имеет тот же принцип действия, что и внутренняя блокировка регулятора, но активирует управляемое торможение до нулевой частоты вращения. И в этом случае все настройки самоудержания сохраняются.

#### Реверс

При подаче этой команды преобразователь меняет направление вращающегося поля. При этом двигатель останавливается с соответствующим темпом торможения и затем разгоняется в обратном направлении до заданной уставки. Условием этого является настройка параметра "П-ДАННЫЕ ПРИВОДА/ВРАЩ.ПОЛЕ = оба", иначе привод лишь замедляется до заданной минимальной частоты вращения.

Если несмотря на поданные сигналы уставки и команды управления привод не разгоняется, проверьте, не задействована ли функция реверса при только одном разблокированном направлении вращения!

#### Внутренний задатчик двигателя

Аналогично механическому задатчику двигателя клавишами ВВЕРХ/ВНИЗ можно плавно изменять уставку частоты вращения. В случае отказа электросети положение внутреннего задатчика сохраняется.

#### 7.2 Источники управления

Всем вышеназванным функциям можно назначить различные источники управления. Возможны следующие варианты настройки: Панель (как правило, встроенная панель управления),  $\overline{q}y$  (как правило, клеммная панель -X2),  $\overline{w}$ ина (например, Profibus) или RS232 (ПК).

Нужный вариант для команд включения/выключения выбирается битом Источник управления в меню П-ИНТЕРФЕЙСЫ \ Источ. управл. Если необходимо переключение между источниками **Панель** и **ДУ**, то оно вызывается через готовую конфигурацию в меню П-УПРАВЛЕНИЕ/Режим или выполняется через меню П-ПЕРЕКЛ.ПАРАМ.

Для команды сброса через меню П-ИНТЕРФЕЙСЫ можно выбрать нужный Источник сброса. Если сброс должен выполняться независимо от заданного источника управления, то в этом параметре нужно указать "Все". В этом случае сброс будет возможен с любого источника управления.

### 7.3 Выбор режима управления

Через меню П-УПРАВЛЕНИЕ/РЕЖИМ можно вызывать готовые конфигурации. В этих конфигурациях определенные настройки модулей самоудержания и переключателей параметров выполняются автоматически.

Для каждого варианта имеется соответствующая схема подключения и установленный алгоритм работы клавиш панели управления и цифровых входов. См. приложение 23.5 "Функциональное описание режимов управления" на с. 96.

Если впоследствии для такого алгоритма изменить определенные настройки в меню П-УПРАВЛЕНИЕ/, то к соответствующему значению параметра

П-УПРАВЛЕНИЕ/РЕЖИМ добавляется расширение "\*.spez. " (т.е. стандартная конфигурация изменена).

#### 7.4 Задание уставки частоты вращения

Параметром П-Интерфейсы/Источник уставки задается, на какой источник уставки преобразователь будет реагировать, например, внутренний (клавиши "вверх/вниз" на панели управления) или АЕ1 (аналоговый вход 1 клеммной панели -Х2) или ШИНА 1 (управляющее слово Profibus)...

### **7.5 N-PROFIBUS**

В этом меню выполняются основные настройки сети Profibus, например адрес шины и тип PPO.

Через параметры "Реакция" и "Тайм-аут" задается, как и через какое время преобразователь будет реагировать на нарушение Profibus-соединения.

Подробнее см. отдельное описание Profibus.

### 7.6 П-ЦИФРОВЫЕ ВЫХОДЫ

На панели управления Dynavert T имеется 4 реле и 2 светодиода (СД). В данном меню из большого списка сигналов можно выбрать тот сигнал, который будет активировать соответствующее реле или СД.

### 7.7 П-АНАЛОГОВЫЕ ВЫХОДЫ

В стандартной комплектации преобразователь Dynavert T имеет два изолированных аналоговых выхода.

Выходной сигнал автоматически переключается на режим источника тока +20 мА или на режим источника напряжения +10 В, в зависимости от того, какой измерительный прибор подключен.

В этом меню можно указать следующее:

- режим подаваемых сигналов (ток/напряжение):
- верхний предел шкалы индикаторного прибора:
- наличие/отсутствие прибавки 4 мА (или другого значения) к сигналу;
- выделение средней точки диапазона (биполярный режим униполярного сигнала).

4BS0535-005 RU

 $21$ 

# **8 Специальные функции**

#### **8.1 Описание функции главного контактора**

Если приводная система оборудована главным контактором, то им можно управлять через программное обеспечение преобразователя.

При этом катушка контактора активируется через какой-либо цифровой выход. Сигнал подтверждения (через нормально разомкнутый контакт от главного контактора) подается через цифровой вход X2:8.

Главный контактор можно установить со стороны сети (КС) или со стороны двигателя (КД).

Условия коммутации главного контактора (например, отключение только при появлении неисправности) и вариант его монтажа (со стороны сети или двигателя) задаются в параметре *П-РЕЖИМ УСТРОЙСТВА/Функц.ГК* . Предусмотрены следующие настройки:

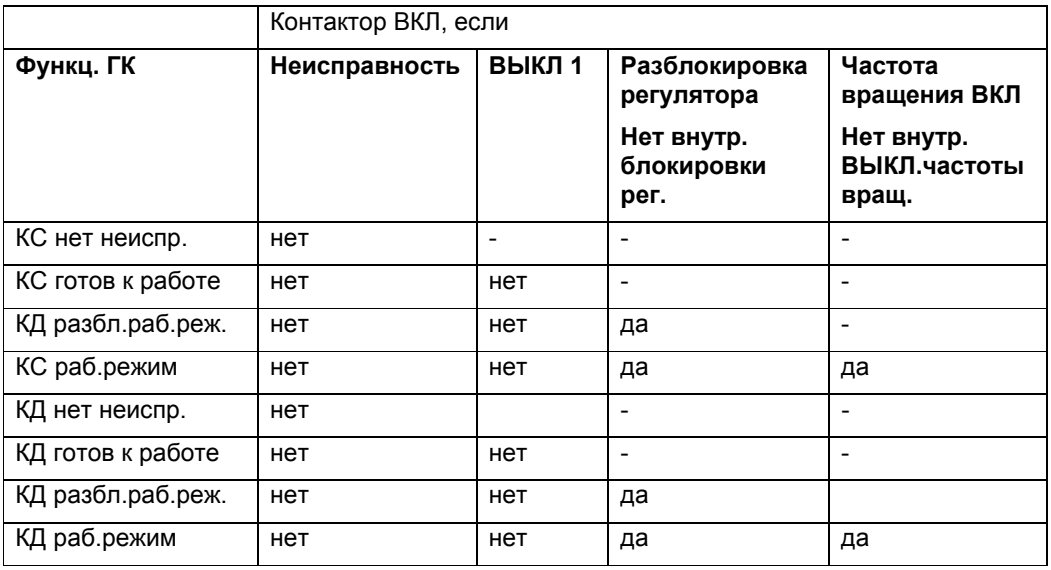

#### **Контактор сети**

В этом случае преобразователь управляет своим собственным сетевым контактором. При этом учитывайте, что питающее напряжение для блока управления (БУ) должно отводиться перед главным контактором. См. главу 12.1 "Внешнее " на с. 36. Подключение выполняется по следующей схеме:

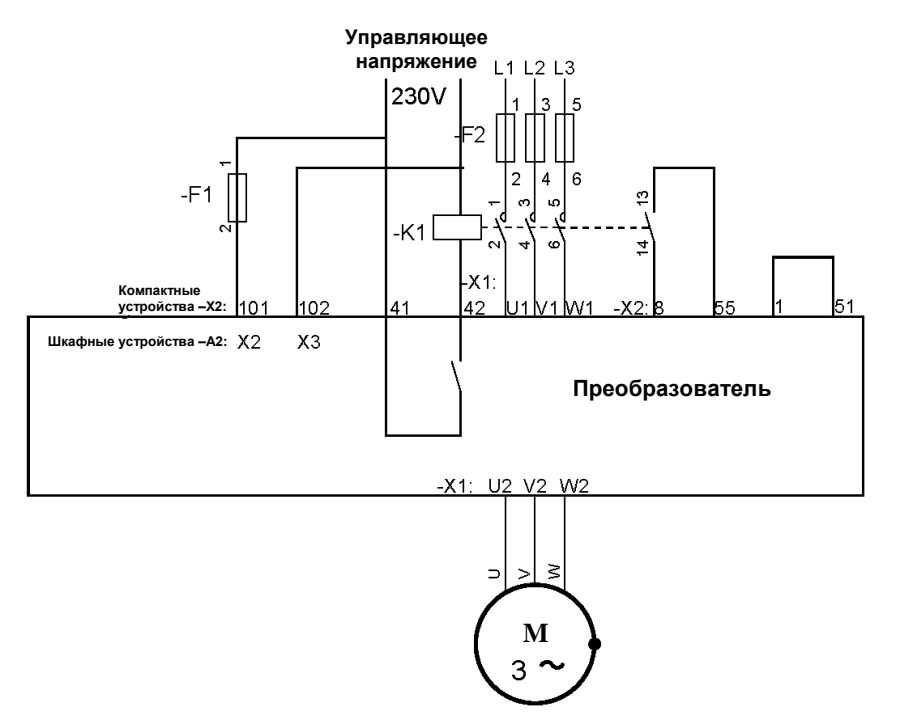

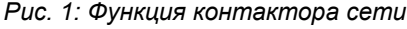

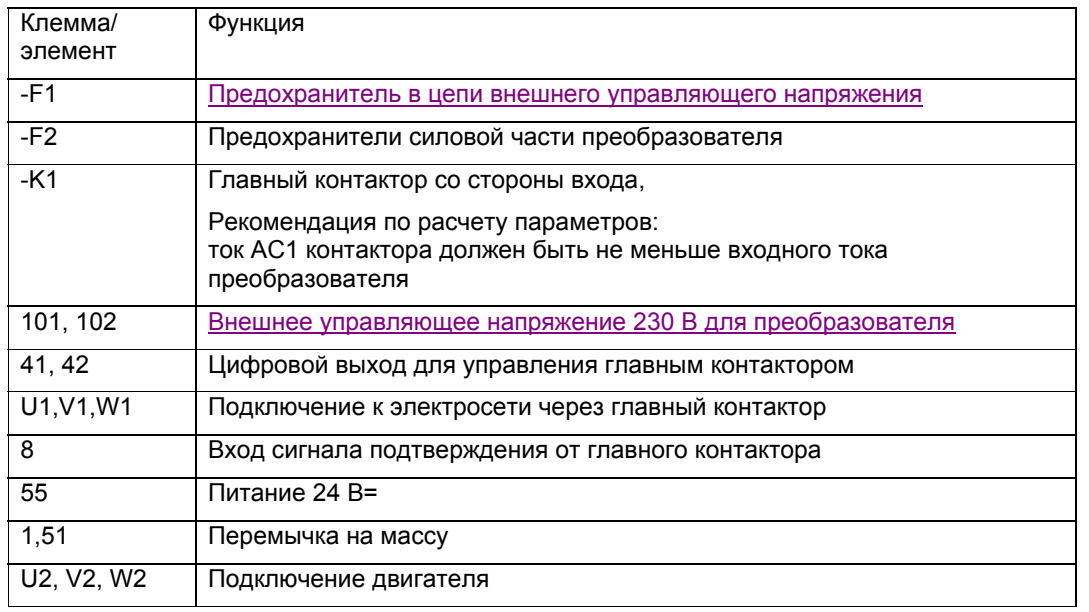

# **Осторожно!**

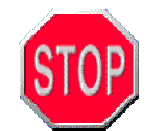

При использовании контактора большой мощности существует опасность перегрузки и повреждения контакта 41/42. Если ток катушки больше 1 А, включите между клеммой 41/42 и катушкой главного контактора вспомогательное реле.

Для активации функции главного контактора выполните следующие настройки:

- Выбор входов/выходов для управления: *П-ДАННЫЕ ПРИВОДА/К=Namur* или *П-ЦИФРОВЫЕ ВЫХОДЫ/Реле2=Гл.контактор* и *П-УПРАВЛЕНИЕ/Сигн.подтв.ГК=X2:8*
- Для *П-РЕЖИМ УСТРОЙСТВА/Функц.ГК* необходимо выбрать *КС…*.

#### **Контактор двигателя**

Преобразователь управляет контактором, подключенным на выходе. Эта функция активируется так же, как и для контактора сети (см. выше). Однако для

*П-РЕЖИМ УСТРОЙСТВА/Функц.ГК.* выбираются значения параметров, начинающиеся с "КД" (контактор двигателя). При выборе контактора учитывайте, что параметры контактора со стороны выхода рассчитываются по величине тока AC3. Подключение выполняется по следующей схеме:

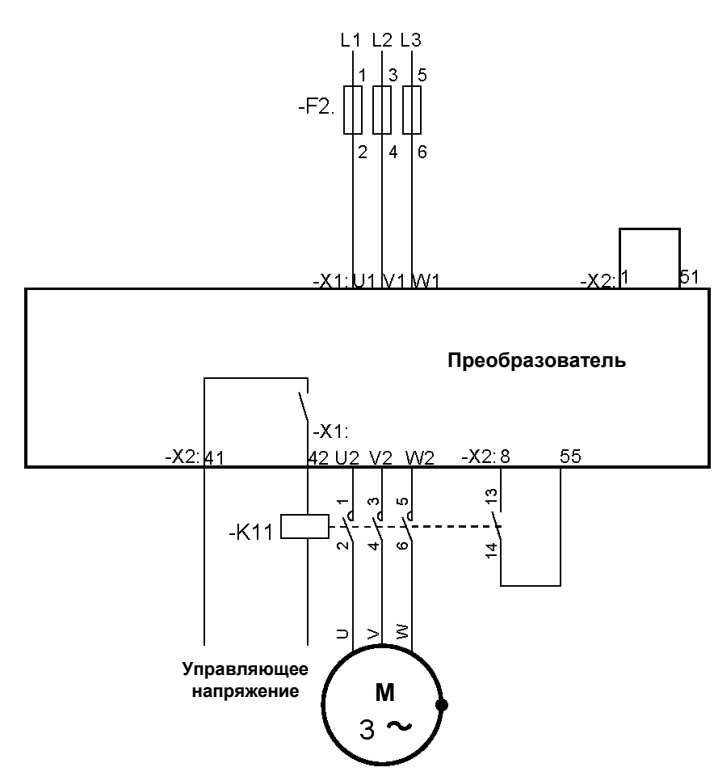

*Рис. 2: Функция контактора двигателя*

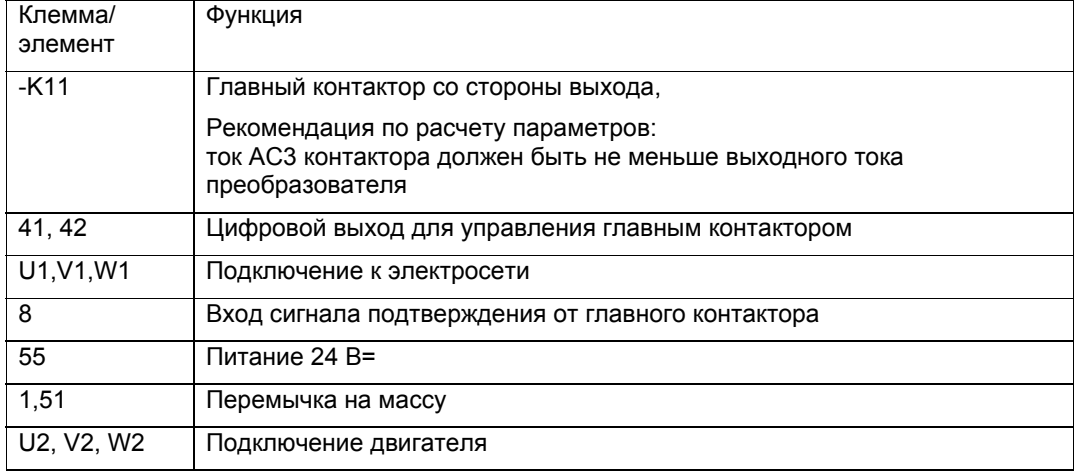

### **8.2 Многофункциональность аналоговых и цифровых входов**

#### **Аналоговые входы 1 и 2**

Аналоговые входы выполняют несколько функций:

В параметре *П-АНАЛОГОВЫЕ ВХОДЫ/Аналог.вход1/AI-функция* значение *Аналог* можно сменить на *Позист.* или *KTY84* . Аналоговый вход 2 можно в параметре *П-АНАЛОГОВЫЕ ВХОДЫ/Аналог.вход2/AI-функция* настроить на значение *Аналог* или *Позист.*. В этом случае нужно установить соответствующую конфигурацию DIPпереключателя -S2 на блоке управления (см. главу "**8-секционный DIP-переключатель S2**" на с. 54).

Возможны следующие функции:

*Аналог.*: Аналоговый вход работает как вход напряжения (клеммы –X2:52-51/54-51) или вход тока (клеммы –X2:50-51/53-51). При этом для дальнейшей обработки используется значение *AI1* или *AI2* .

*Позист.*: В этом случае аналоговый вход работает как позисторный вход (клеммы – X2:52-51/ 53-51). Для дальнейшей обработки используется значение *Позист.AI1* или *Позист.AI2* .

*KTY84*: В этом случае аналоговый вход 1 работает как прямой вход термодатчика KTY84-130 (клеммы –X2:52-51). При этом для дальнейшей обработки используется аналоговое значение измеренной температуры *T-KTY84 AI1*.

Каждый аналоговый вход можно использовать только для одной функции. Многофункциональный режим не предусмотрен.

#### **Цифровые входы –X2:27 и 28 как входы позистора:**

Эти входы при управлении сигналом 24 В интерпретируются как обычные цифровые входы. Если эти клеммы подключить через позисторный термодатчик на потенциал -10 В, то они автоматически будут работать в режиме контроля состояния позистора. Биты *Позист.X2:27* и *Позист.X2:28* в этом случае отображают состояние позистора.

### Осторожно!

Эти входы не имеют АТЕХ-сертификации для работы с позистором двигателя во взрывоопасных зонах и не обеспечивают безопасной изоляции от других входов. В соответствии с требованиями взрывозащиты двигателей или безопасной изоляции позистор должен контролироваться через ATEX-сертифицированный расцепитель с безопасной изоляцией или через плату расширения.

#### Цифровые входы -Х2:27, 28 и 29 как частотный / тахометрический вход:

Эти три цифровых входа можно использовать как частотный или тахометрический вход. Такой вход задействуется в том случае, если векторное регулирование (вход X25/X101) невозможно (например, если датчик частоты вращения расположен на валу машины, соединенном с валом двигателя через редуктор). Следующая возможная причина наличие только простого бесконтактного датчика (например, с 4 импульсами на оборот). Разрешающая способность такого датчика слишком мала для векторного регулирования. но достаточна для индикации или более-менее точного регулирования частоты вращения.

Еще один вариант применения такого f-входа - подключение частото-зависимого задатчика, который часто используется в горнодобывающей промышленности.

Ниже приводятся несколько примеров применения этих частотных входов:

Пример 1. Бесконтактный датчик с Namur-выходом или 3-проводным PNP-выходом:

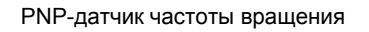

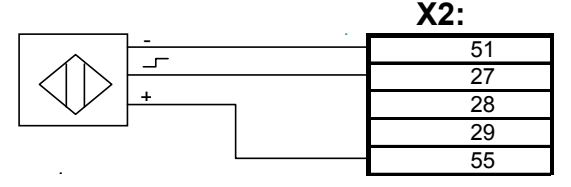

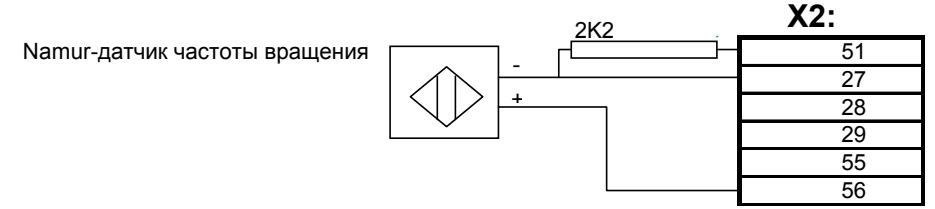

Предположим: датчик выдает 4 импульса на оборот, двигатель 4-полюсный, n max = 1500 об/мин.

Действуйте следующим образом:

- Выполните подключение по схеме. Входы -Х2:28 и -Х2:29 можно использовать произвольно. Бит  $\boxed{\textbf{X2:27}} = 0$ ,  $\boxed{\textbf{To3ucm}. \textbf{X2:27}} = 1$  (фиксированная настройка).
- Проверка f выше/ниже 20 кГц: 1500 об/мин / 60 с \* 4 импульса = 100 Гц
- Выберите параметр П-ИМП.ВХОД/Режим = Тах.1-канал
- Выберите параметр П-ИМП.ВХОД/Макс-имп. = 1500 об/мин.
- Выберите параметр П-ИМП.ВХОД/Имп./360 = 4
- В этом случае для дальнейшей обработки используется значение частоты вращения **Д.зн. тах.** (0...1500 об/мин), или **Д.зн. имп.** (0...100 %).

Если для дальнейшей обработки требуется значение частоты, параметры преобразователя настраиваются следующим образом:

- Выберите параметр *П-ИМП.ВХОД/Режим = f < 20 кГц*.
- Выберите параметр *П-ИМП.ВХОД/Макс-имп. = 100* Гц.
- Выберите параметр *П-ИМП.ВХОД/Имп./360 = 4* .
- В этом случае для дальнейшей обработки используется значение частоты *Д.зн.частоты* (0…100 Гц), или *Д.зн.имп.* (0…100 %).

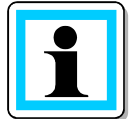

NPN-датчики не используются.

Пример 2. 2-канальный цифровой тахогенертор с HTL-выходом:

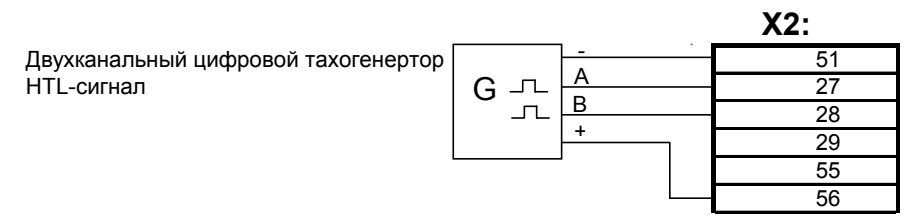

Предположим: цифровой тахогенертор выдает 1024 импульса на оборот, двигатель 4 полюсный, nmax = 1500 об/мин

Действуйте следующим образом:

- Выполните подключение по схеме. Вход -X2:29 не используется. Бит *X2:27* … *X2:29* = 0 (фиксированная настройка), *Позист.X2:27* … *Позист.X2:29* = 1 (фиксированная настройка).
- Проверка f в диапазоне 20...205 кГц: 1500 об/мин / 60 с  $*$  1024 импульса = 25,6 кГц
- Выберите параметр *П-ИМП.ВХОД/Режим = Тах.2-канал* .
- Выберите параметр *П-ИМП.ВХОД/Макс-имп. = 1500* об/мин.
- Выберите параметр *П-ИМП.ВХОД/Имп./360 = 1024* .
- В этом случае для дальнейшей обработки используется значение частоты вращения *Д.зн.тах.* (0…1500 об/мин), или *Д.зн.имп.* (0…100 %).

Если для дальнейшей обработки требуется значение частоты, параметры преобразователя настраиваются следующим образом:

- Выберите параметр *П-ИМП.ВХОД/Режим = f > 20 кГц* .
- Выберите параметр *П-ИМП.ВХОД/Макс-имп. = 25 600* Гц.
- Выберите параметр *П-ИМП.ВХОД/Имп./360 = 1024* .
- В этом случае для дальнейшей обработки используется значение частоты *Д.зн.частоты* (0…25 600 Гц), или *Д.зн.имп.* (0…100 %).

# **9 Транспортировка**

В стандартной комплектации данные устройства упакованы для транспортировке на грузовом автомобиле. При транспортировке учитывайте условия окружающей среды согласно требованиям EN 50178 (класс 2K3 по стандарту EN60721-3-2):

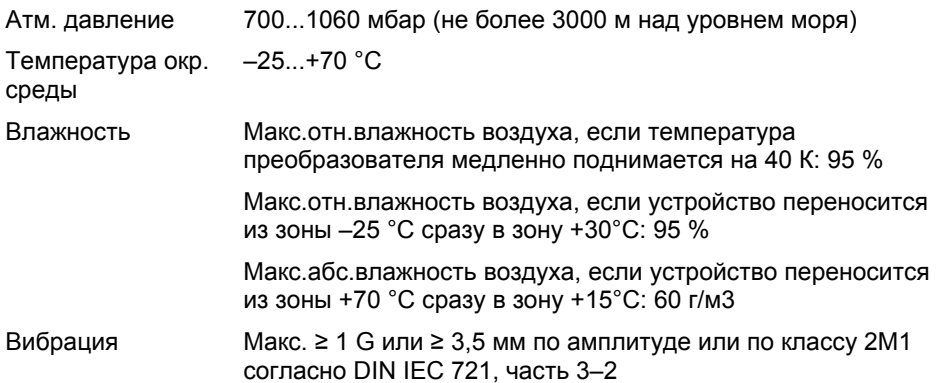

Компактные устройства (картонная упаковка) перевозятся только в горизонтальном положении, а шкафные устройства (полимерная воздушно-пузырьковая упаковка, деревянный поддон) – только в вертикальном положении.

Строго соблюдайте требования наклеек и предупреждающих табличек на упаковке.

Данные устройства – это высокочувствительное электронное оборудование. Перевозить их следует только на современных грузовых автомобилях с пневмоподвеской по асфальтированным дорогам.

Если выполнение этих условий невозможно, то необходима соответствующая специальная упаковка. В таких случаях (например, по вопросам морской упаковки) обращайтесь к изготовителю.

#### **Поднятие компактных устройств:**

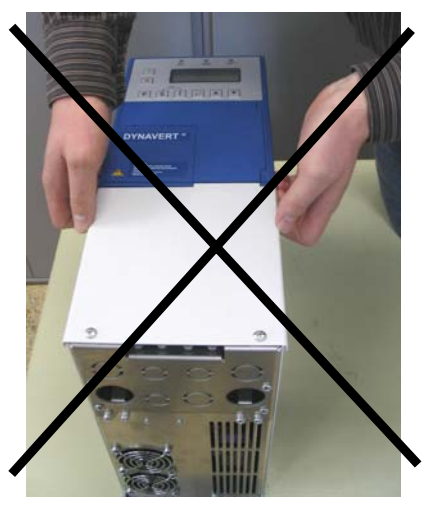

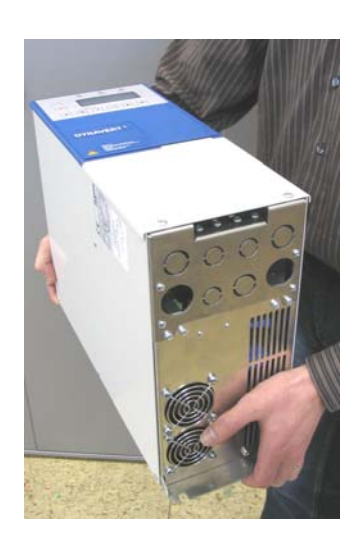

Fmax=3300kg

)<br>U

# $\mathcal{L}_{\mathbb{R}^{2} \times \mathbb{R}^{60}}$ Снимите верхнюю часть упаковки **Поднятие краном**  $\lll$  =0° Fmax=640kg<br>(2\*320kg) Fmax=1360kg  $(4*340ka)$  $\dot{\phi}$  $\mathbb{1}_{\bar{\mathcal{O}}}$ à Ò

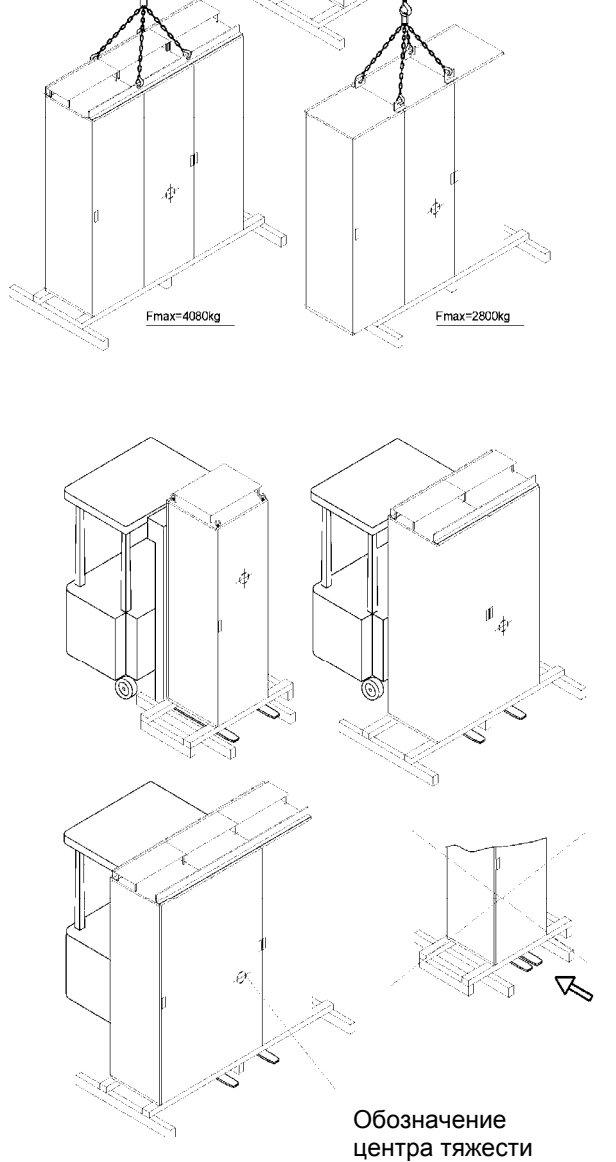

*Рис. 4: Транспортировка автопогрузчиком*

*Рис. 3: Поднятие краном*

Транспортировка автопогрузчиком

# **10 Хранение**

Устройства храните только в неповрежденной упаковке в сухом и, возможно, отапливаемом складском помещении.

Условия окружающей среды во время хранения согласно EN 50178 (по температуре: класс 1K4; по относительной влажности воздуха: класс 1K3 по стандарту EN60721-3-1):

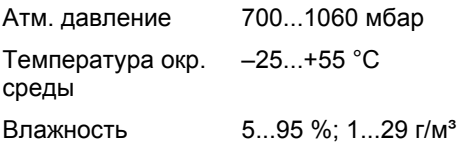

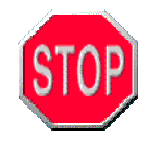

# **Осторожно!**

Хранение преобразователей на открытом воздухе приводит к их повреждению. Для хранения используйте только сухие помещения.

# **11 Монтаж**

### **11.1 Общие сведения**

При монтаже обеспечьте беспрепятственный приток чистого и сухого охлаждающего воздуха к преобразователю и отвод теплого воздуха от него. Для этого оставьте свободным пространство, указанное на габаритном чертеже.

На заводской табличке устройства указана его степень защиты. В соответствии со степенью защиты устройства учитывайте следующее:

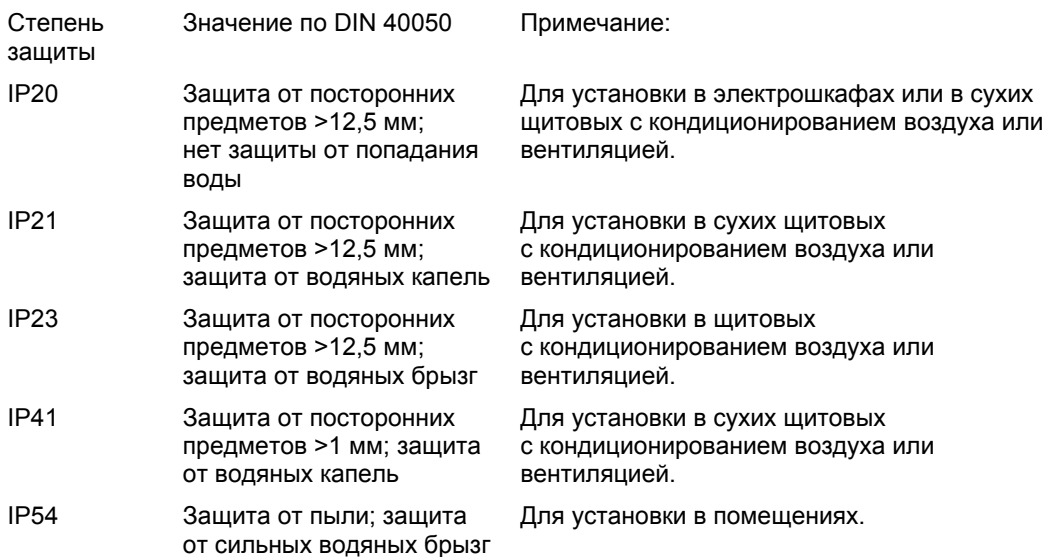

Данные устройства предназначены для эксплуатации в помещениях при условиях окружающей среды по классу 3K3 согласно EN 60271:

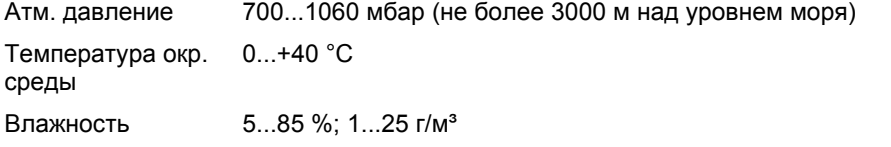

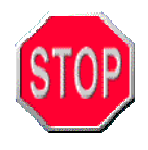

# **Осторожно!**

Чрезмерный осадок пыли, высокая концентрация химически активных вредных веществ, образование плесени или проникание насекомых могут привести к отказу устройства. За соответствующими рекомендациями обращайтесь к изготовителю.

# **11.2 Монтаж компактных устройств**

Компактные устройства можно устанавливать либо непосредственно в щитовой, либо в электрошкафу. При монтаже в электрошкафу учитывайте, что эти преобразователи не рассчитаны на перепад внутреннего и внешнего давления воздуха. Если электрошкафы оборудованы воздушными фильтрами, то для уравнивания давления в шкафу используйте соответствующие вентиляторы.

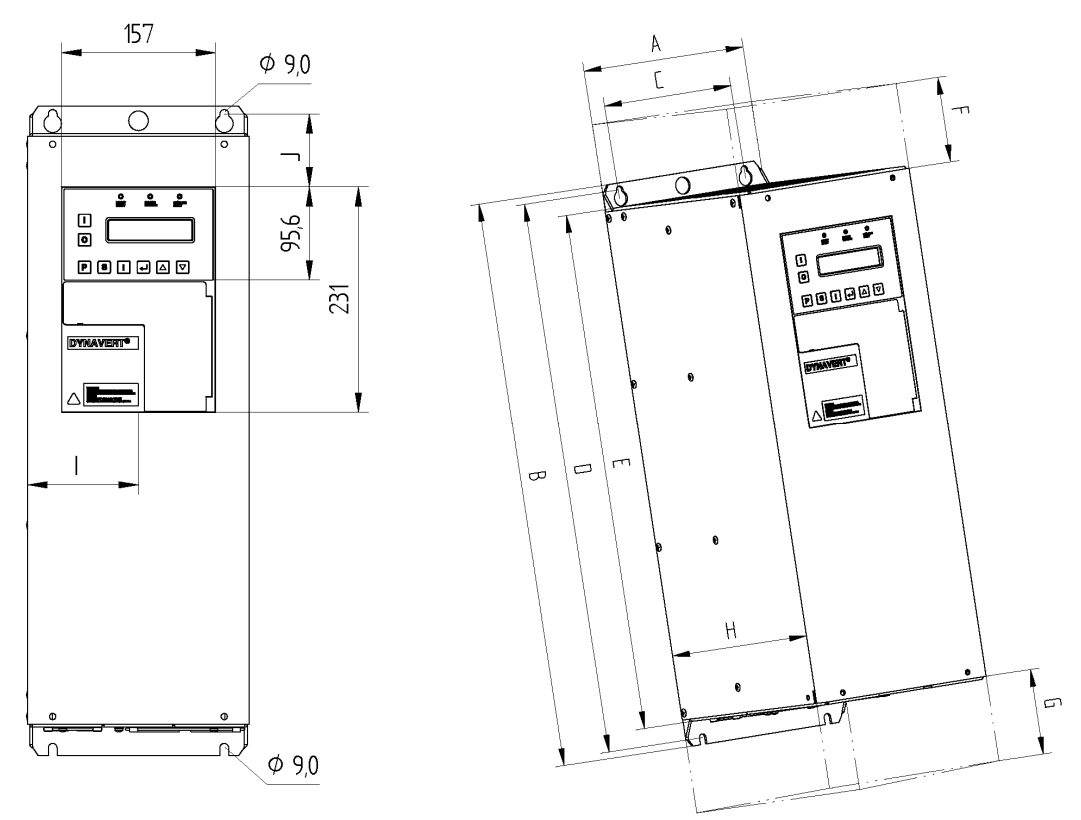

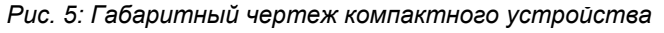

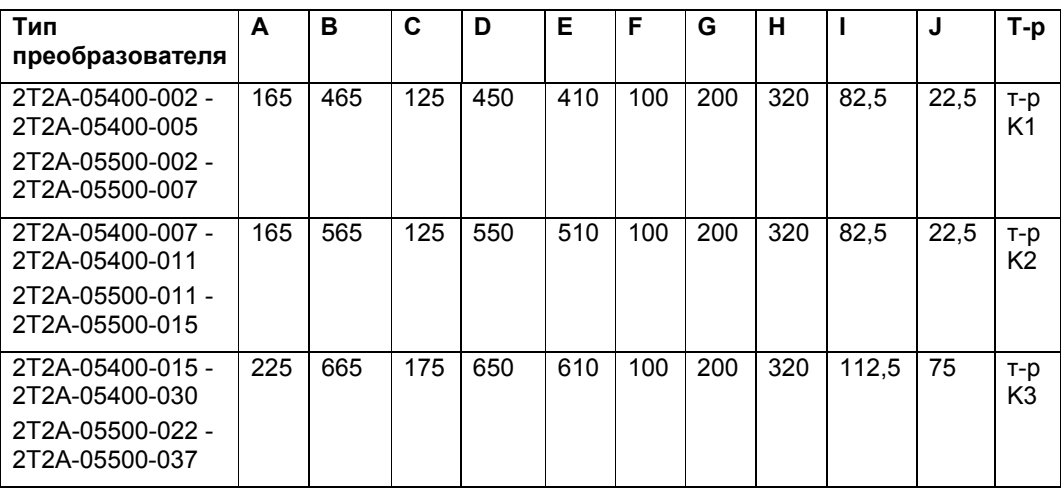

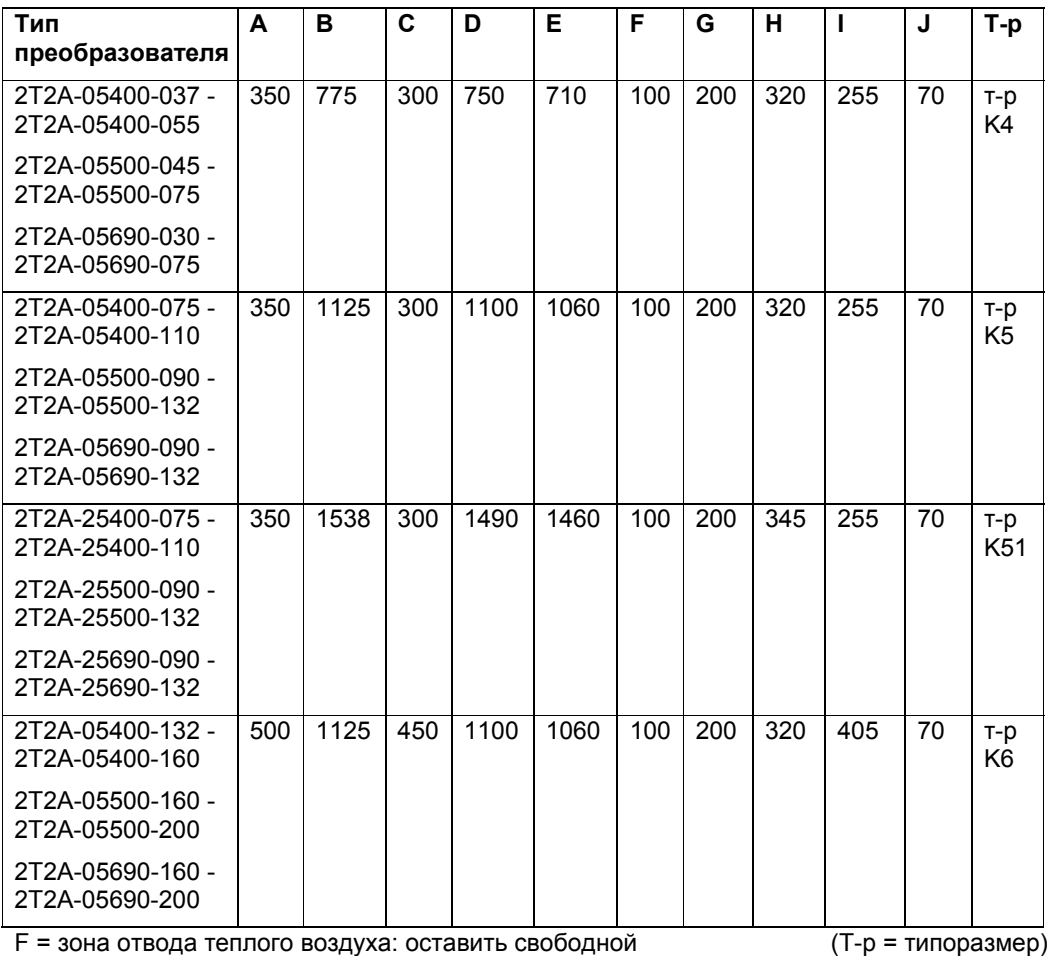

G = зона притока охлаждающего воздуха: оставить свободной

### **11.3 Монтаж шкафных устройств**

Шкафные устройства следует устанавливать на соответствующем ровном основании. При этом шкафы можно ставить вплотную к стене. Их можно устанавливать и в ряд боковыми стенками друг к другу (если на габаритном чертеже в документации не указаны промежутки). Для ввода кабелей нужно предусмотреть соответствующие отверстия. Однако в любом случае профильный каркас шкафа должен прилегать к полу. Если отверстие кабельного ввода слишком большое, шкафы рекомендуется прикрепить к полу винтами.

Если крупногабаритные устройства для транспортировки разбирались, их необходимо собрать, восстановив все соединения.

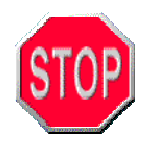

# **Осторожно!**

Опасность перегрева: Если на верхней крышке устройства имеются транспортировочные рейки, то перед вводом в эксплуатацию их необходимо снять.

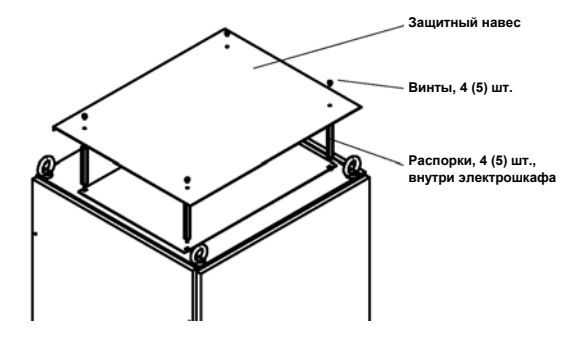

На крышках шкафов установите защитные навесы. Действуйте следующим образом:

- Установленные транспортировочные рейки снимите и уберите (на случай последующей транспортировки).
- В предусмотренные резьбовые отверстия верхней крышки вверните 4 распорки.
- Установите навес и закрепите его винтами из комплекта поставки. Ни в коем случае не роняйте шайбы или винты внутрь шкафа. Это может привести к серьезному повреждению устройства.

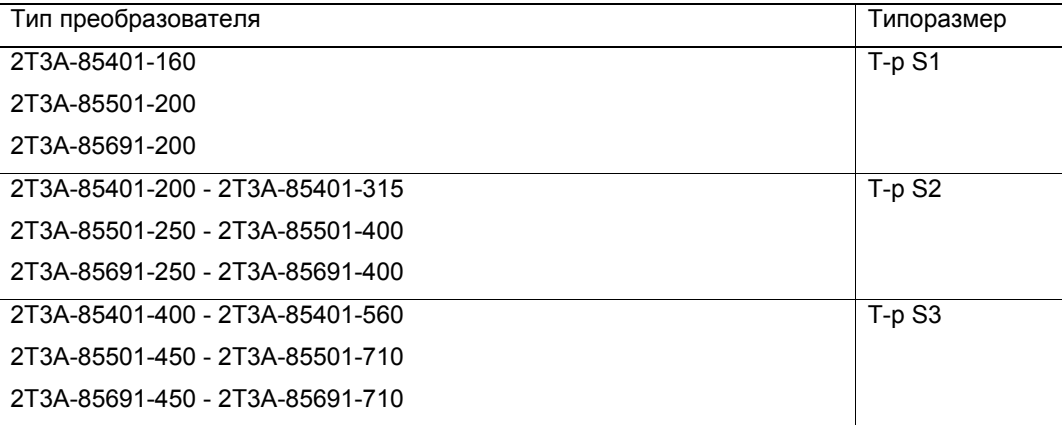

Для более мощных приводов используется параллельное включение нескольких систем типоразмера S2 или S3. Габаритные чертежи таких преобразователей имеются в их технической документации.

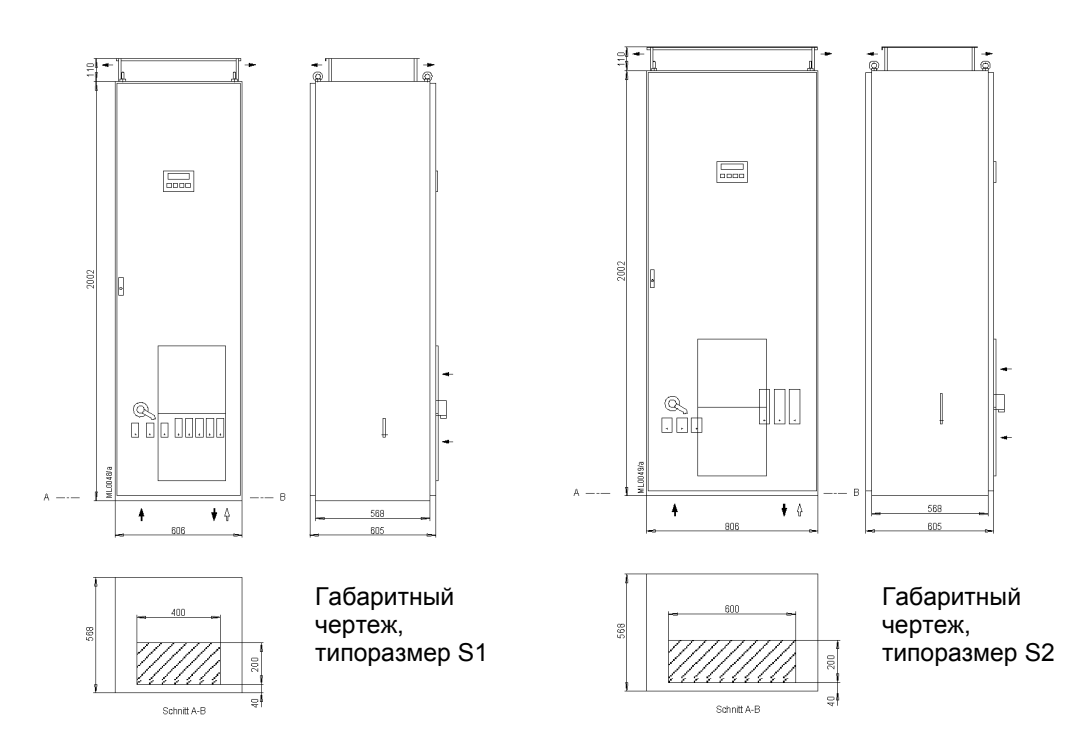

*Рис. 6: Габаритные чертежи шкафных устройств* 

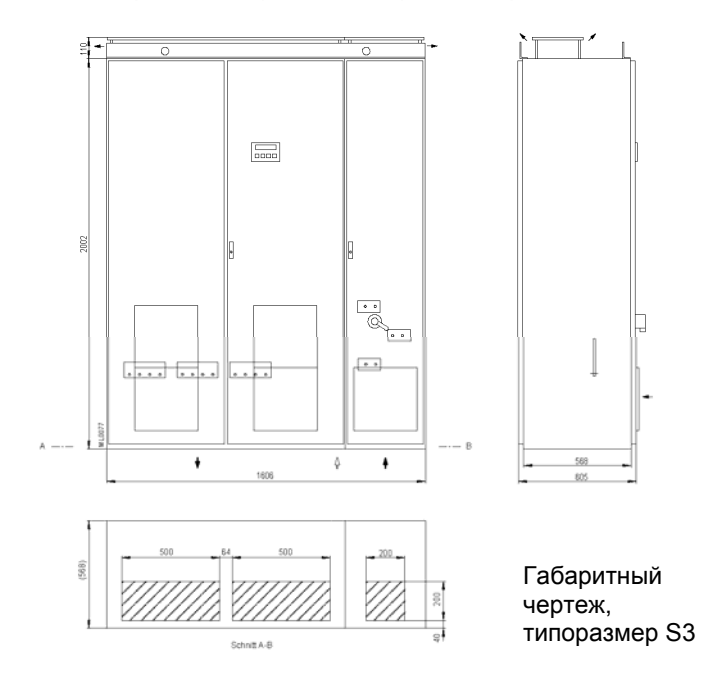

# **12 Подключение**

#### **12.1 Внешнее управляющее напряжение 230 В для компактных устройств**

Как правило, подключать управляющее напряжение на преобразователь не требуется. Оно вырабатывается из напряжения промежуточного звена.

Однако в некоторых случаях рекомендуется внешнее питание, например:

- При подключении главного контактора со стороны сети.
- Если дисплей должен работать и при обесточенной силовой части.
- Если при кратковременных отказах сети преобразователь должен очень быстро возобновлять работу. Блок управления с внешним питанием при восстановлении напряжения сети не требует повторной инициализации (ок. 3 с).

Действуйте следующим образом:

#### **Аппаратное переключение компактных устройств**

Переключение преобразователя с внутреннего (промежуточное звено) на внешнее управляющее напряжение: для этого на плате импульсного блока питания (ИБП) переставьте белый штекер с разъема X2 (внутр.) в разъем X5 (внеш.).

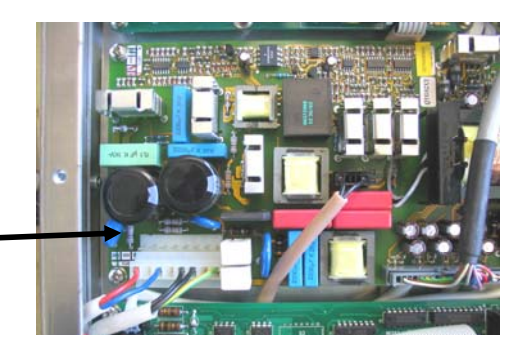

*Рис. 8: Плата ИБП с штекером в разъеме внешнего питания*

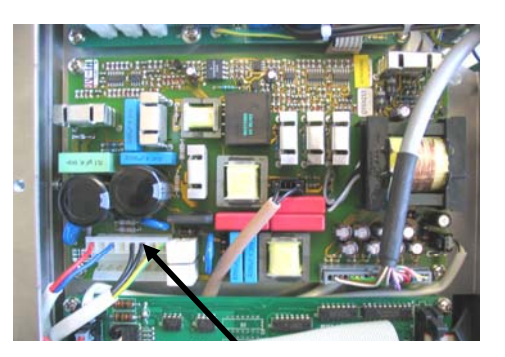

*Рис. 7: Плата ИБП с штекером в разъеме внутреннего питания*

На **компактных устройствах до 2T\_ \_-05400-011 или 2T\_ \_-05500-015** (ширина 165 мм) доступ к плате ИБП возможен только после снятия некоторых деталей:

- выверните винт крепления синей крышки над разъемом –X25 и снимите крышку

- поверните 2 винта крепления серой крышки на 90°

и снимите крышку.

- выверните все винты крепления правой боковой стенки, видные снаружи, и одну гайку внутри отсека подключения. Снимите боковую стенку.

- теперь переставьте штекер и установите детали в обратном порядке.

На **компактных устройствах до 2T\_ \_-05400-015 или 2T\_ \_-05500-037** (ширина 225 мм) доступ к плате ИБП возможен спереди. Действуйте следующим образом:

- поверните 4 винта крепления серой крышки на 90° и снимите крышку.

- выверните винт крепления синей крышки над разъемом –X25 и снимите крышку.

- поверните 4 винта крепления откидной секции на 90°, отведите секцию вправо и зафиксируйте на боковой стенке (см. рисунок внизу).

- теперь переставьте штекер и установите детали в обратном порядке.
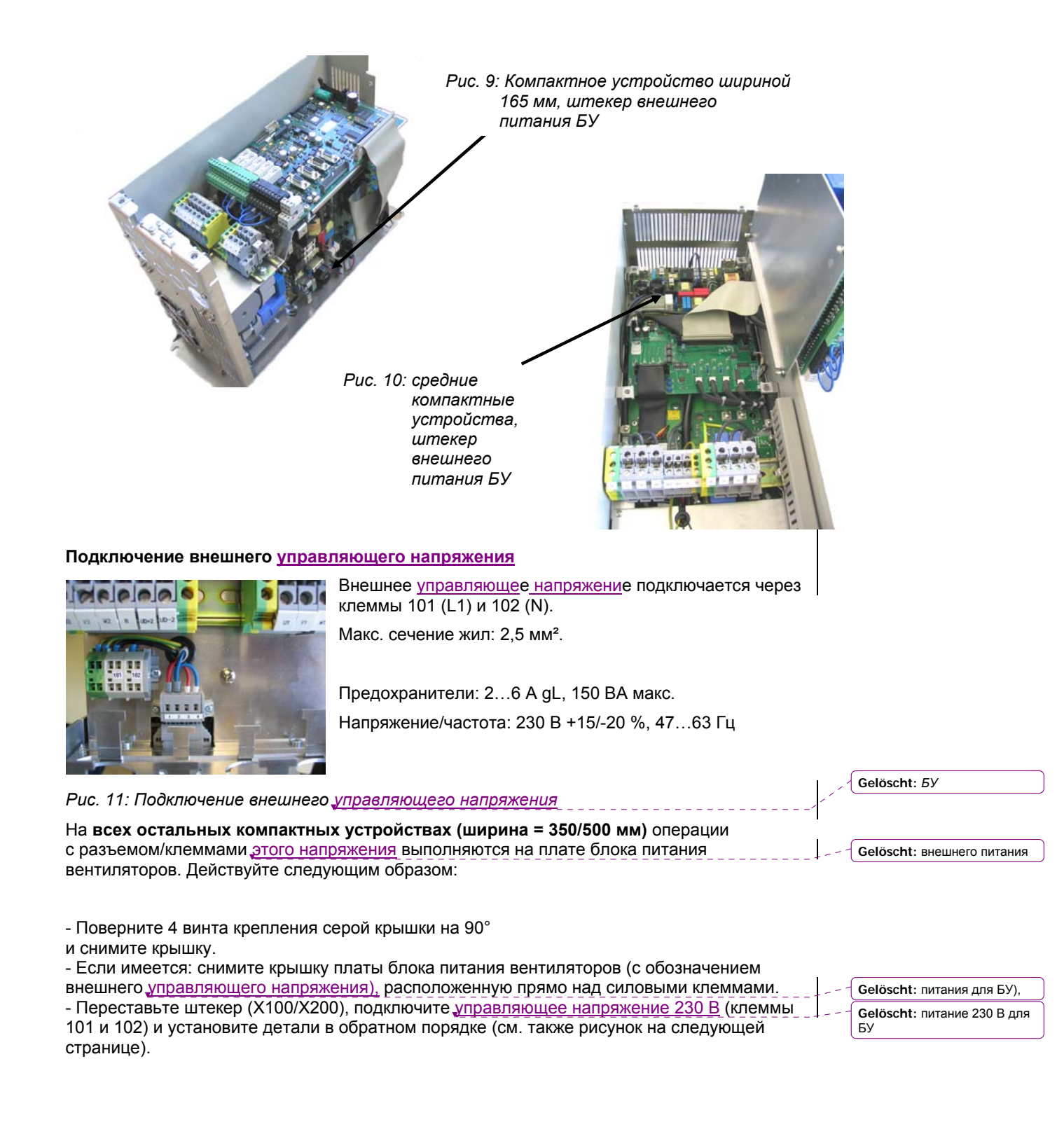

## **12.2 Управляющее напряжение 230 В для шкафных устройств**

В шкафных устройствах стандартной комплектации управляющее напряжение отводится от регулировочного трансформатора. Подробнее см. электрическую схему устройства.

## **12.3 Подключение к электросети**

## **Настройка преобразователя на напряжение электросети**

# **Осторожно!**

Преобразователи могут работать от электросетей с различным напряжением. Если напряжение электросети отличается от соответствующего номинального напряжения устройства (400/500/690 В), действуйте следующим образом: 1. Установите в параметре *П-ДАННЫЕ ПРЕОБР./U\_сети\_ном.* значение напряжения используемой электросети. 2 Выполните следующие действия с устройством:

На компактных устройствах шириной 165 или 225 мм: дополнительных действий не требуется.

На компактных устройствах шириной 350 или 500 мм: установите перемычки сгласно данным следующей таблицы.

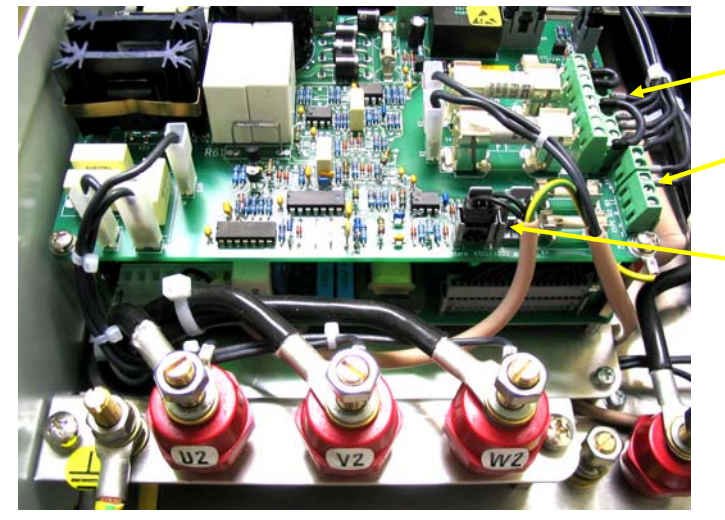

Перемычки для выбора номинального напряжения

Клеммы 101 и 102 для внешнего питания БУ

Клемма для выбора подачи питания на БУ. На рис.: питание внутреннее. Кабель включен в разъем X200: питание через клеммы 101 и 102.

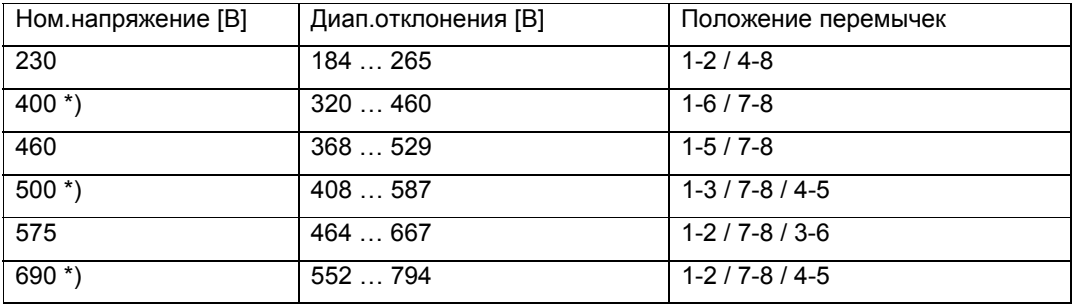

\*) Значения заводской настройки соответствующих устройств.

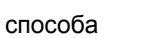

**Gelöscht:** питание для блока управления подается с

На шкафных устройствах: переключите трансформатор –T4 на нужное напряжение электросети.

## **Подключение кабеля**

Подключите сетевые фазы L1-L2-L3 к клеммам –X1:U1, V1, W1. Нейтральный провод подключать не требуется.

Подключение в соответствии с нормами ЭМС см. в главе 14.1, "Монтаж и подключение по нормам ЭМС" на с. 55.

Момент затяжки винтовых клемм [Нм]:

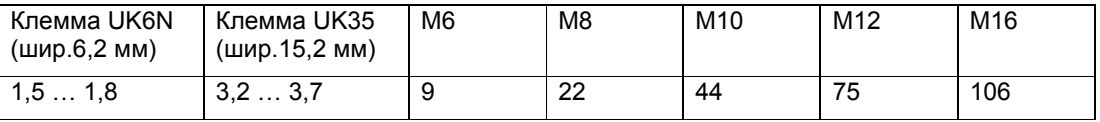

#### **Число импульсов преобразователя**

В стандартной комплектации преобразователи имеют 6-импульсный вход, т.е. три фазы сети L1-L2-L3 подключаются к клеммам –X1:U1, V1, W1. Подключение к электросети 12-, 18- или 24-импульсных преобразователей см. в их технической документации.

Для более мощных приводов (обычно от 500 кВт и более) зачастую используются преобразователи с многоимпульсным входом. Причины: меньшее обратное воздействие на электросеть.

Число импульсов типа: Код в обозначении Подключение к клеммам –X1:U1, V1, W1 преобразователя

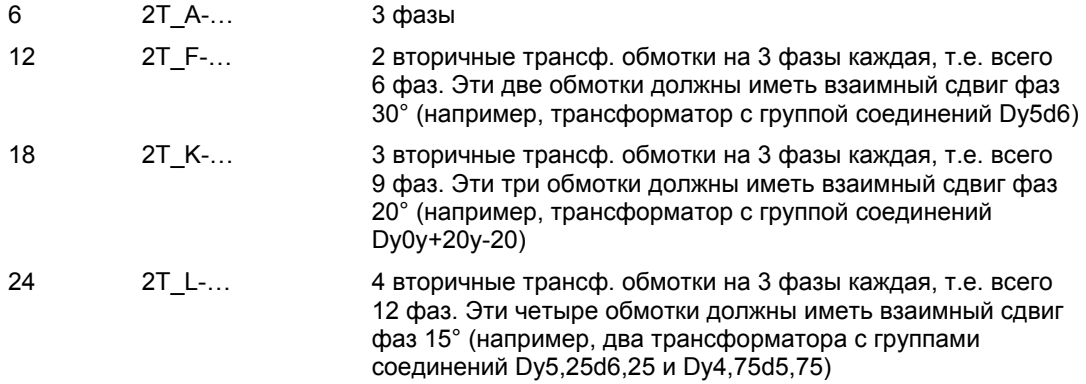

Обозначение типа указано на заводской табличке

## **Осторожно!**

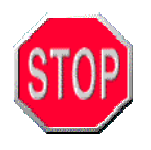

При работе с многоимпульсными преобразователями обеспечьте симметричное распределение фаз тока, иначе возможно повреждение выпрямителя. Для подключения каждой фазы питания используйте кабели одинакового типа и длины и одинаковые соединительные элементы. Прокладывайте все кабели по одной и той же или аналогичной трассе, чтобы температура кабелей была одинаковой.

#### **Защита предохранителями**

Электросеть необходимо защитить от короткого замыкания (КЗ). Установите перед преобразователем gL-предохранители или защитный автоматический выключатель. Номинал предохранителей см. в технических данных или на заводской табличке

На автоматическом выключателе тепловой расцепитель настройте на значение 1,2-кратного входного тока преобразователя (см. заводскую табличку),

а электромагнитный расцепитель – на минимально возможное значение, но не меньше 1,5-кратного значения теплового расцепителя. Используйте только автоматические выключатели без настройки времени. Время срабатывания автоматического выключателя при полном КЗ не должно превышать 8 мс.

#### **Расчет параметров кабеля**

Нагрузка по напряжению: используйте кабель с номинальным напряжением не ниже  $U_0$ / $U = 0.6/1$  κB.

Токовая нагрузка: рассчитывайте сечение жил кабеля согласно действующим нормам (например VDE0298). Номинальный ток сетевого кабеля соответствует входному току преобразователя, указанному на заводской табличке.

Для обеспечения электромагнитной совместимости рекомендуется использовать экранированный сетевой кабель или кабель с концентрическим защитным проводом (NYCWY).

Способ защиты от непрямого контакта:

В качестве защиты от непрямого контакта рекомендуется использовать автомат максимального тока с дополнительным уравниванием потенциалов на двигателе.

Можно использовать и автомат защиты от токов утечки. Однако из-за больших емкостных токов утечки такой автоматический выключатель должен быть рассчитан на большой ток отключения. Поскольку величина тока утечки существенно зависит от типа, длины и способа прокладки кабеля двигателя, точных данных относительно токов утечки указать нельзя. Во всяком случае, при работе с преобразователем мощностью до 100 кВт необходим автомат защитного отключения на 500 мА, а если мощность преобразователя больше 100 кВт – автомат защитного отключения на 1 А.

Используемые автоматы защитного отключения должны быть чувствительными либо к постоянному и переменному току, либо к импульсному току и иметь эту

маркировку .

#### **Тип электросети**

Тип сети для устр-в на 400 В (усл.обозн.: 2T\_ \_-\_ \_40\_-\_ \_ \_ Сеть TT или TN (заземл.нейтраль)

Тип сети для устр-в на 500 В (усл.обозн.: 2T\_ \_-\_ \_50\_-\_ \_ \_ Сеть TT, TN или IT (заземл.или незаземл.нейтраль)

Тип сети для устр-в на 690 В (усл.обозн.: 2T\_ \_-\_ \_69\_-\_ \_ \_ Сеть TT, TN или IT (заземл.или незаземл.нейтраль)

**Внимание!** 

Устройства класса A или B подавления радиопомех

(усл.обозн.: 2T\_ \_-\_ \_ \_ \_ \_.- \_ \_ \_ \_ A/B \_ \_ \_ \_) нельзя подключать к сети с незаземленной нейтралью (сеть IT). Это приведет к разрыву оболочки Y-конденсаторов на входе сетевого питания. От сетей с незаземленной нейтралью используйте только устройства без фильтра радиопомех (усл.обозн.: 2Т\_ \_-\_ \_ \_ \_ \_ \_ \_ \_ \_ O \_ \_ \_ \_).

#### **12.4 Подключение двигателя**

Двигатель подключается к клеммам –X1:U2-V2-W2 преобразователя.

Момент затяжки винтовых клемм [Нм]:

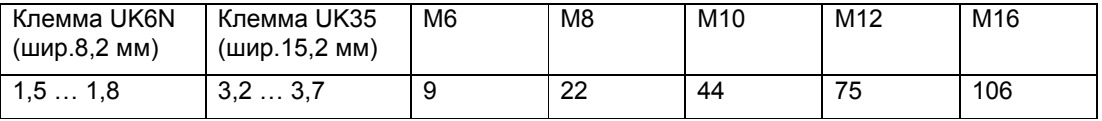

#### **Выбор двигателя**

Подключать можно асинхронные или синхронные двигатели переменного тока. Возможна эксплуатация одного или нескольких двигателей одновременно.

При этом эксплуатация будет наиболее эффективной, если суммарная мощность двигателей будет сопоставима с мощностью преобразователя. Тем не менее, можно использовать и двигатели меньшей или большей мощности.

При расчете параметров двигателя следует учитывать, что несинусоидальные токи в обмотке двигателя приводят к дополнительным потерям мощности. Кроме того учитывайте, что двигатель без принудительного охлаждения на частоте вращения ниже номинальной охлаждается менее эффективно. Поэтому при расчете параметров двигателя проконсультируйтесь с его изготовителем. Для двигателей Loher соответствующая мощность преобразователя указана в списке "UN03 Двигатели переменного тока для приводов с регулируемой частотой вращения".

#### **Нагрузка на двигатель по напряжению**

При эксплуатации с данным преобразователем изоляция обмотки двигателя испытывает дополнительную нагрузку, вызываемую фронтами тактовых синхросигналов в напряжении. Кроме того, возникают пики перенапряжения. При соблюдении указаний данной главы пиковое напряжение на двигателе не превысит 1560 В. Для двигателей, рассчитанных на эксплуатацию с преобразователем, это не является проблемой. Если необходимо использовать двигатели старой конструкции или не рассчитанные на работу с преобразователем, проконсультируйтесь с их изготовителем.

Это пиковое напряжение нужно особенно учитывать при эксплуатации взрывозащищенных двигателей.

#### **Схема включения обмоток двигателя**

Обмотки двигателя необходимо включить по той схеме (звезда или треугольник), напряжение которой было указано в настройке параметров преобразователя. Как правило, напряжение двигателя, заданное в параметрах преобразователя, идентично напряжению электросети.

В случае сомнения проверьте значение параметра *П-ДАННЫЕ ДВИГ./U\_двиг.*

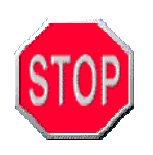

## **Осторожно!**

Двигатель должен подходить для работы с преобразователем. Двигатели Loher, выпускаемые с 1995 года, отвечают этому требованию. Перед использованием других двигателей проконсультируйтесь с их изготовителем о пригодности к эксплуатации с преобразователем. В случае применения несоответствующих двигателей возможно преждевременное повреждение их обмотки или подшипников.

#### **Расчет параметров кабеля**

Нагрузка по напряжению: используйте кабель с номинальным напряжением не ниже  $U_0/U = 0.6/1$  кВ.

Токовая нагрузка: рассчитывайте сечение жил кабеля согласно действующим нормам (например VDE0298). Номинальный ток кабеля двигателя соответствует выходному току преобразователя, указанному на заводской табличке.

Для обеспечения электромагнитной совместимости рекомендуется использовать экранированный кабель двигателя или кабель с концентрическим защитным проводом (NYCWY).

Подключение в соответствии с нормами ЭМС см. в главе 14.1, "Монтаж и подключение по нормам ЭМС" на с. 55.

#### **Максимальная длина кабеля двигателя**

В стандартной комплектации преобразователи оборудованы dU/dt-фильтром. Он ограничивает слишком быстрое нарастание напряжения на двигателе (t > 0,5 мкс). В этом случае согласно IEC 60034-25 (проект) пиковое напряжение на двигателе, работающем от преобразователя, ограничено значением 1560 В. (Норма IEC 60034-25 распространяется на двигатели, предназначенные для работы с преобразователем, т.е. и на стандартные двигатели Loher). Это ограничение выполняется при соблюдении данных по максимальной длине кабеля (см. таблицу).

На двигатели, рассчитанные на эксплуатацию от электросети, но работающие от преобразователя, распространяется норма IEC 60034 – 17. В этом случае пиковое напряжение меньше. Соответствующая длина кабеля – по запросу.

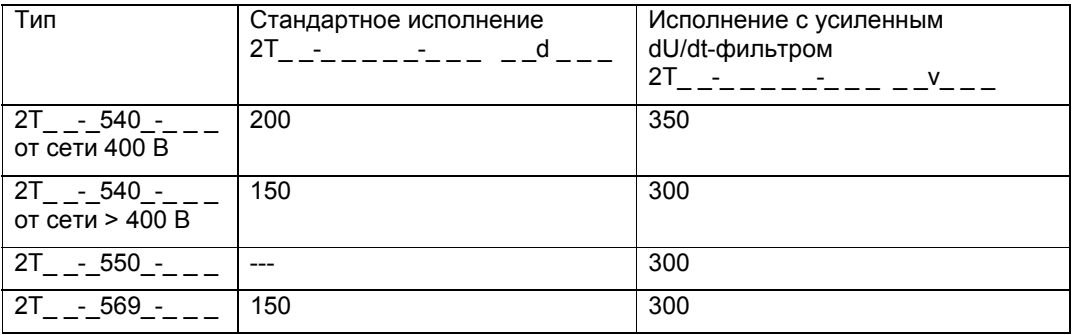

(В этой таблице указана длина одного кабеля "двигатель-преобразователь",

а в следующем пункте речь идет о суммарной длине всех подключенных кабелей).

## **Параллельное подключение кабелей нескольких двигателей**

**Осторожно!** 

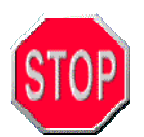

При параллельной прокладке нескольких кабелей двигателей емкостной ток в этих кабелях увеличивается. В худшем случае это может привести к серьезному повреждению выходного фильтра преобразователя.

Максимальную длину кабелей можно увеличить, выбрав более низкую тактовую частоту инвертора. Поэтому для суммарной длины всех подключенных кабелей действует следующее приблизительное ограничение (точные значения см. в технических данных по конкретному типу):

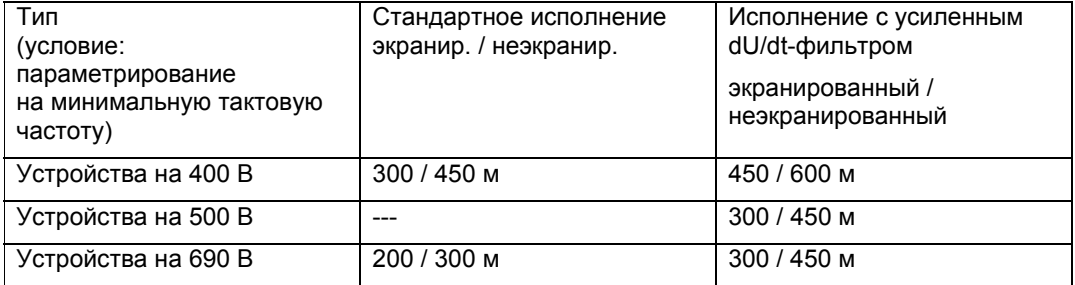

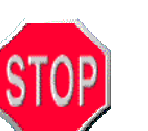

## **Осторожно!**

Не используйте кабели двигателей больше максимальной длины. Такое превышение приводит к повреждению двигателя или выходного фильтра преобразователя. По вопросам использования более длинных кабелей обращайтесь к изготовителю.

## **12.5 Подключение позисторов двигателей:**

Подключение к клеммам –X2:27, 28–58 для обычных двигателей (не EX-типа) и без платы расширения 2/4.

Подключение к клеммам -X3:90...94 с платой расширения 2 или 4 (см. "Приложения" и "Дополнительное оборудование").

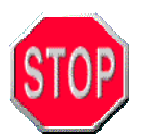

# **Осторожно!**

Кабели датчиков прокладывайте отдельно от силовых кабелей двигателей. При повышенных индуктивных или емкостных наводках используйте экранированные кабели. Учитывайте минимальное сечение жил кабелей позисторов, см. с. 84.

## **12.6 Подключение кабелей управления**

Кабели управления подключаются в соответствии с данными главы 13, "Обмен данными" (с. 44) или согласно прилагаемой технической документации. В качестве кабелей управления рекомендуется использовать кабели типа экранированная витая пара, например типа JE-Y(St)-Y 2\*.

Подключение в соответствии с нормами ЭМС см. в главе 14.1, "Монтаж и подключение по нормам ЭМС" на с. 55.

# **13 Обмен данными**

Возможны следующие варианты обмена данными с преобразователем:

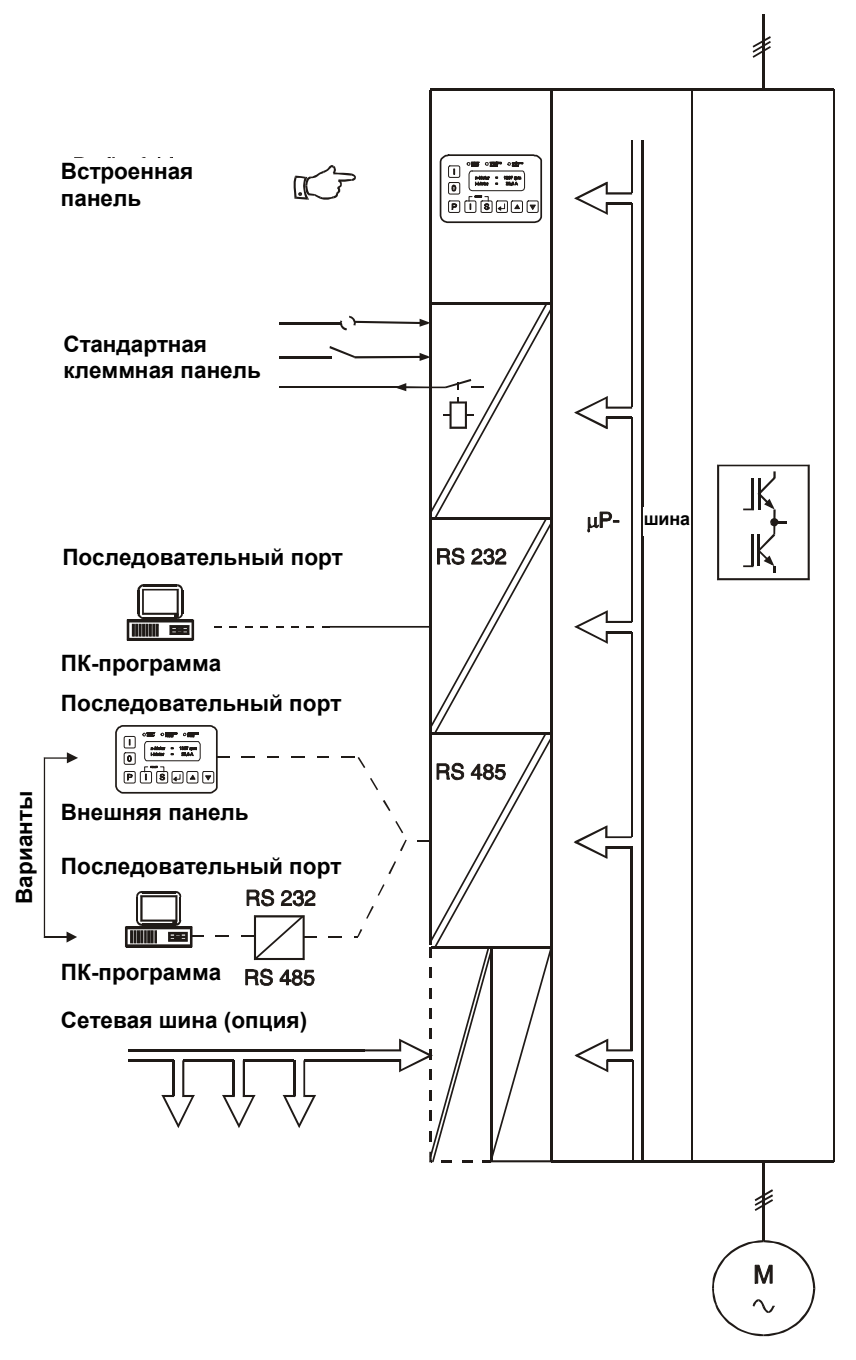

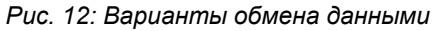

## **13.1 Встроенная панель управления**

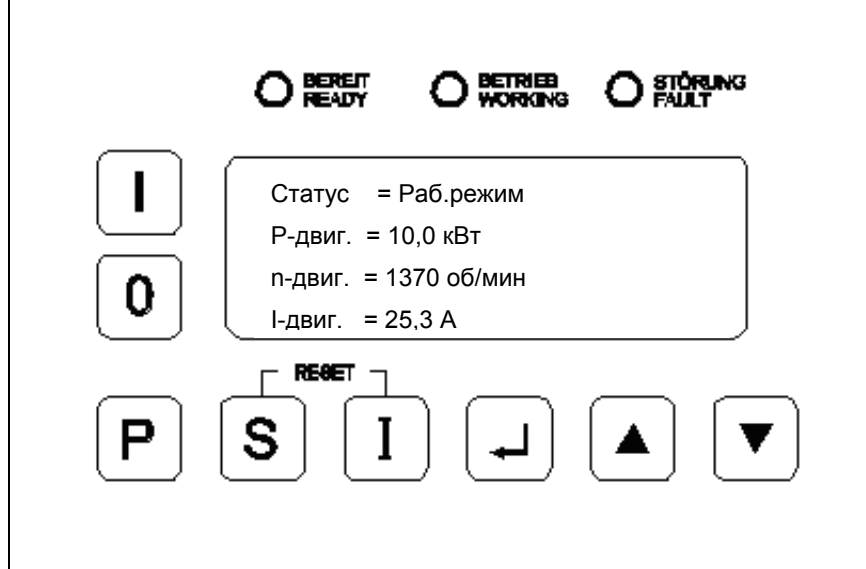

## *Рис. 13: Панель управления*

Эта панель управления позволяет полностью управлять преобразователем и контролировать его состояние.

Светодиоды "Готов" ("Ready"), "Раб.режим" ("Working") и "Неисправность" ("Fault") показывают текущий статус преобразователя.

На текстовом дисплее отображаются текущие действительные значения преобразователя (ток двигателя и т.п.), все параметры и все сохраненные сообщения о неисправностях.

Клавиши панели имеют следующее назначение:

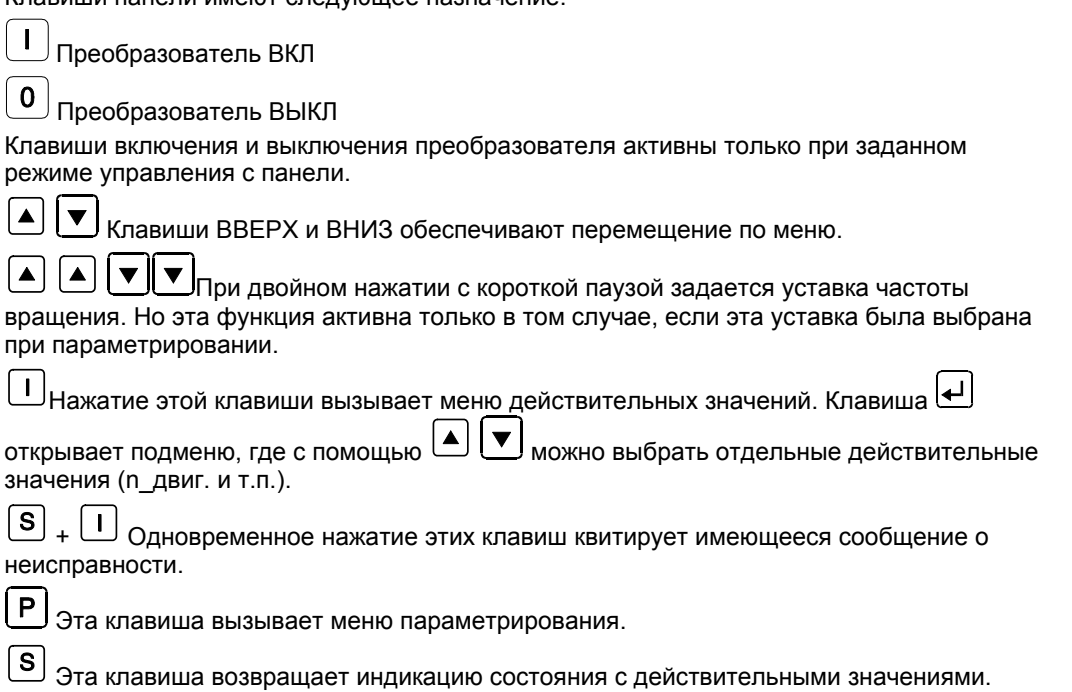

## **13.2 Внешняя панель управления**

Внешняя панель управления (артикул 0296033) имеет такой же набор функций, что и встроенная. Эту панель можно установить на дверцу электрошкафа или использовать для дистанционного управления (до 1000 м).

Панель предназначена для монтажа на стенку или дверцу электрошкафа. Монтажное отверстие должно иметь размеры Ш\*В 138<sup>+1</sup> \* 92<sup>+0,8</sup> мм. Степень защиты IP54.

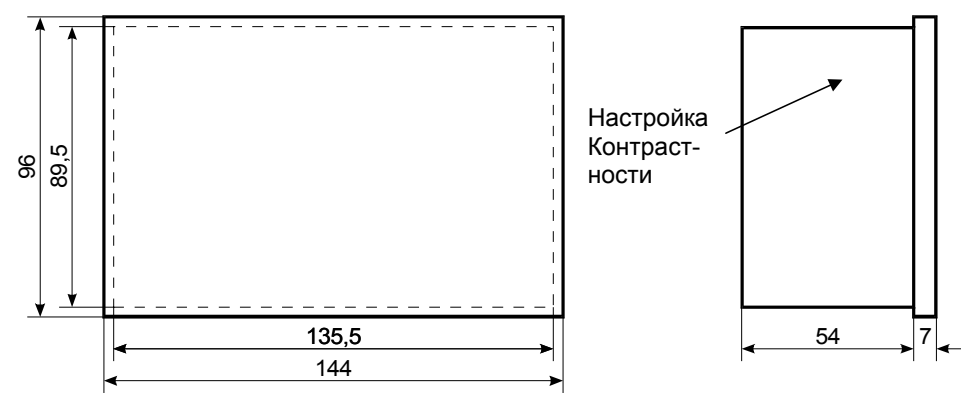

*Рис. 14: Габаритный чертеж внешней панели управления*

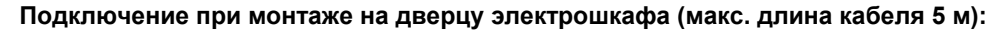

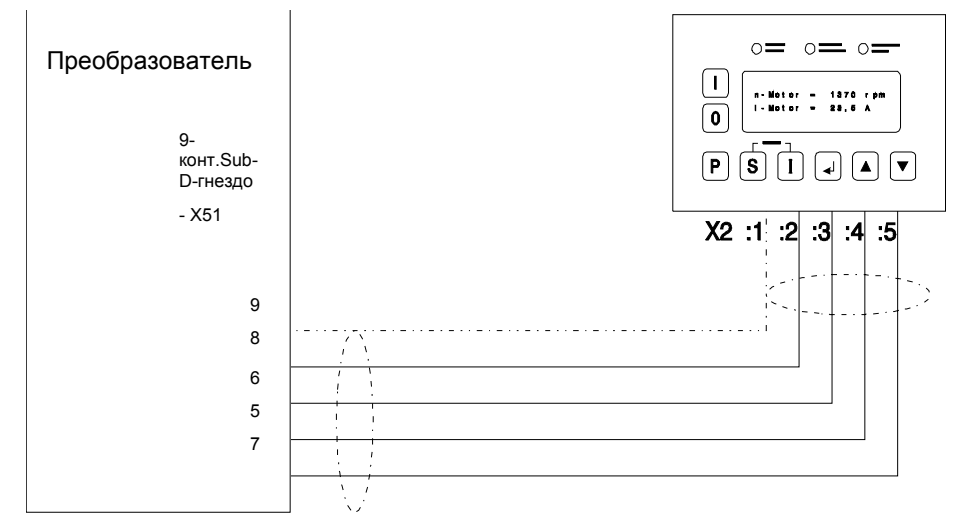

Для соединения используйте кабель типа экранированная витая пара, например LiYCY  $2*2*0,25$ .

## **Подключение при выносном монтаже (макс. длина кабеля 1000 м):**

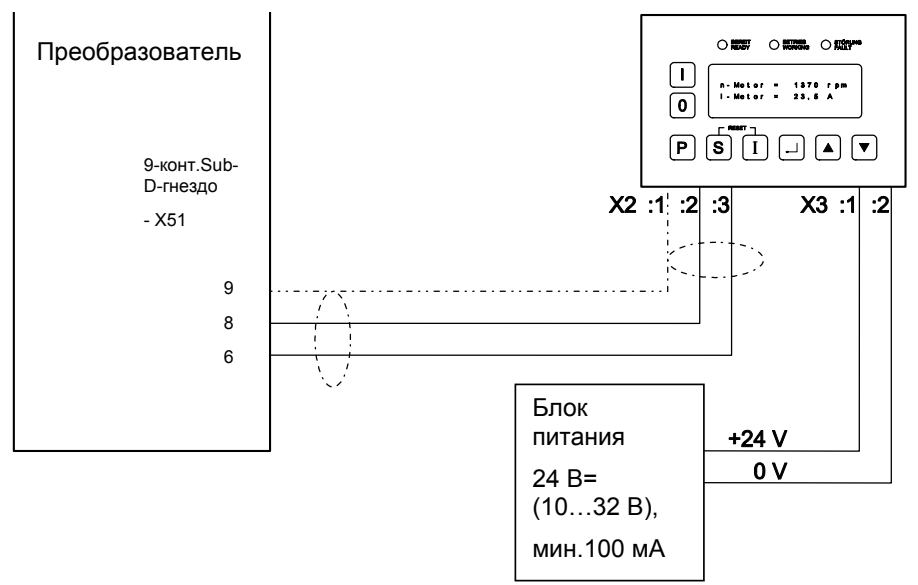

И в этом случае используйте экранированный cоединительный кабель.

## **13.3 Стандартная клеммная панель**

## **Разъемы:**

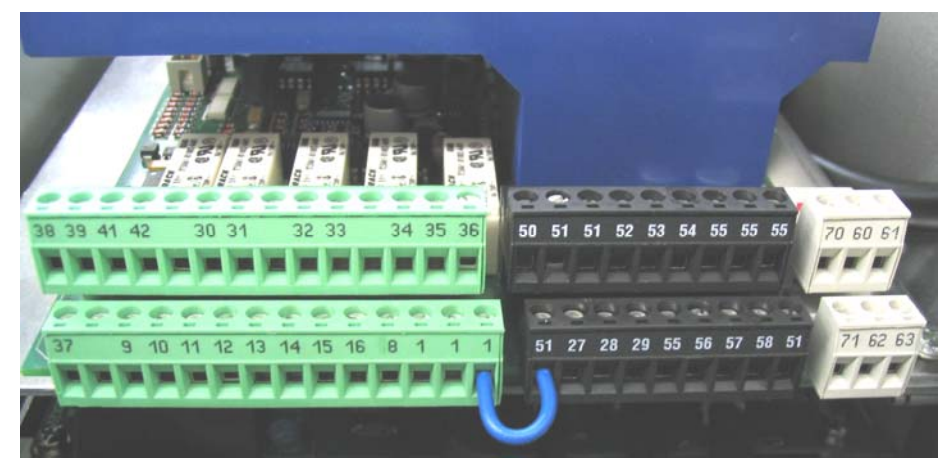

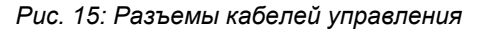

Точное функциональное описание клемм см. в приложении "Конфигурации". Функции клемм, кроме входа –X2:8 (аппаратное отключение), зависят от параметрирования.

#### **Технические данные клемм:**

Клеммы выполнены съемными и снабжены красными штырьками для защиты от неправильной установки. Для более удобного доступа клеммы можно легко снять (при обесточенном преобразователе).

Все входы имеют развязку потенциалов и обеспечивают безопасную изоляцию по стандарту VDE 0106 /EN50178.

Клеммная панель имеет секции различного цвета:

В зеленой секции слева находятся все цифровые релейные выходы и оптронные входы 24 В с изолированным потенциалом.

В черной секции находятся изолированные аналоговые входы, а также цифровые входы с тем же изолированным потенциалом, что и аналоговые входы.

В белой секции находятся аналоговые выходы с изолированным потенциалом.

При обычном управлении через СУП или ПЛК все внешние потенциалы можно объединить. Для этого перемкните клеммы массы –X2:1 с –X2:51 и – X2:51 с –X2:71.

Но если преобразователь управляется с различных устройств, далеко разнесенных одно от другого, возможен сдвиг потенциалов этих устройств. В этом случае перемычки следует убрать.

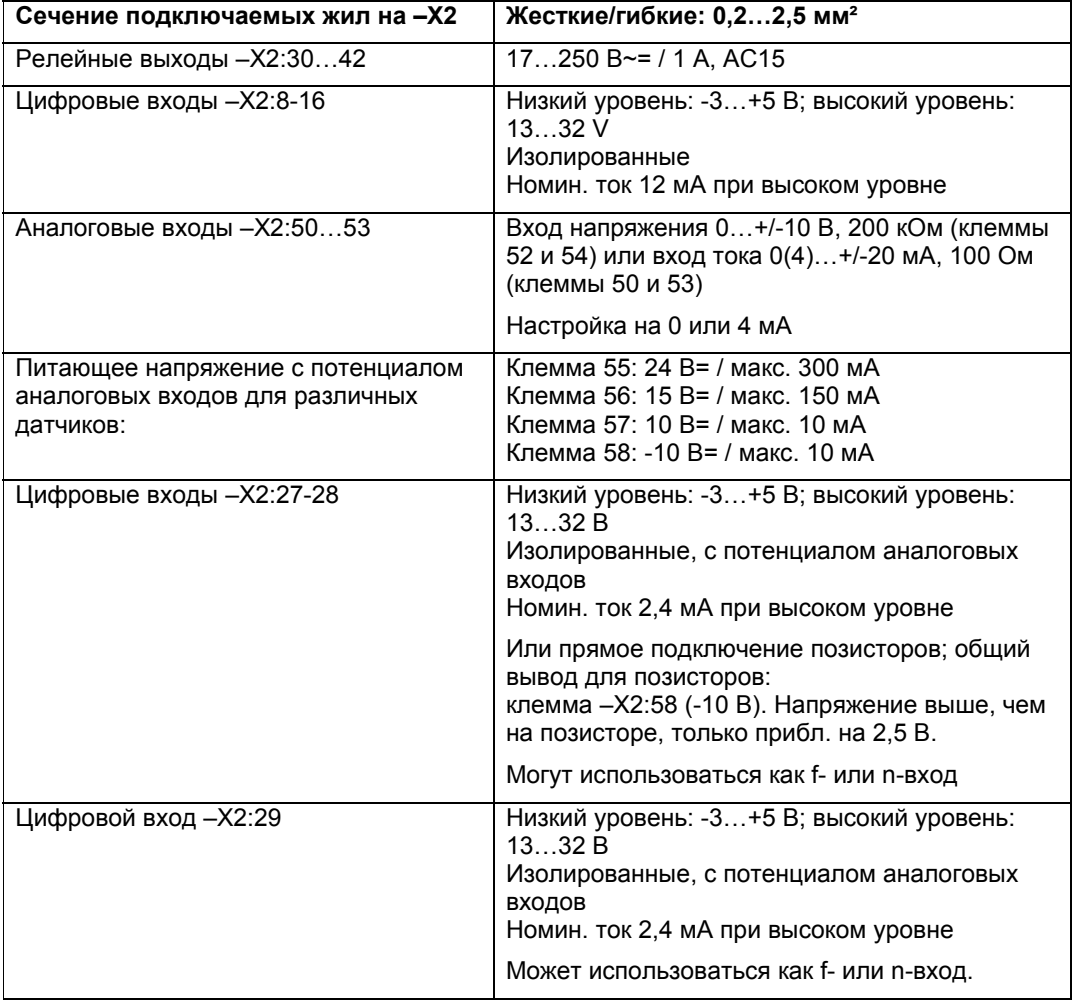

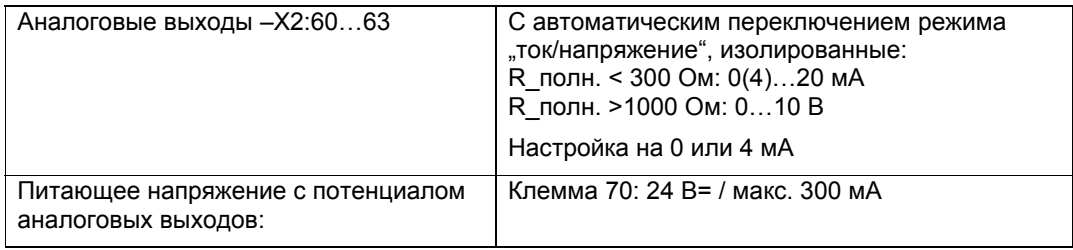

## **Безопасная изоляция**

Управляющие и силовые цепи безопасно изолированы согласно VDE 0106. Принципиальная схема показана на рисунке:

## **Dynavert T-05: Безопасная изоляция**

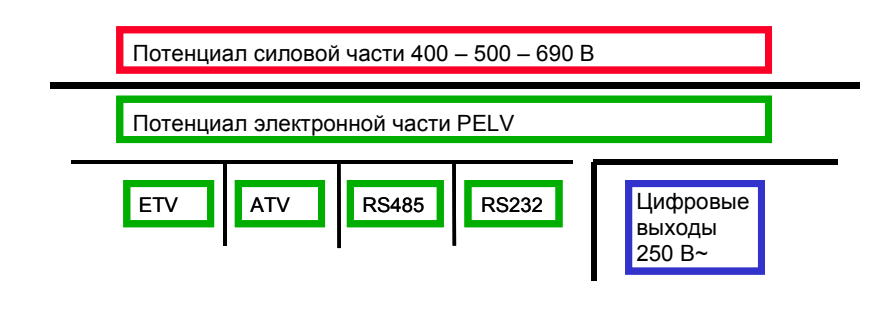

Безопасная изоляция для 500 или 690 В

- Безопасная изоляция для 250 В
- Базовая изоляция для низкого напряжения

# **13.4 Sub-D-Anschlüsse und DIL-Schalter**

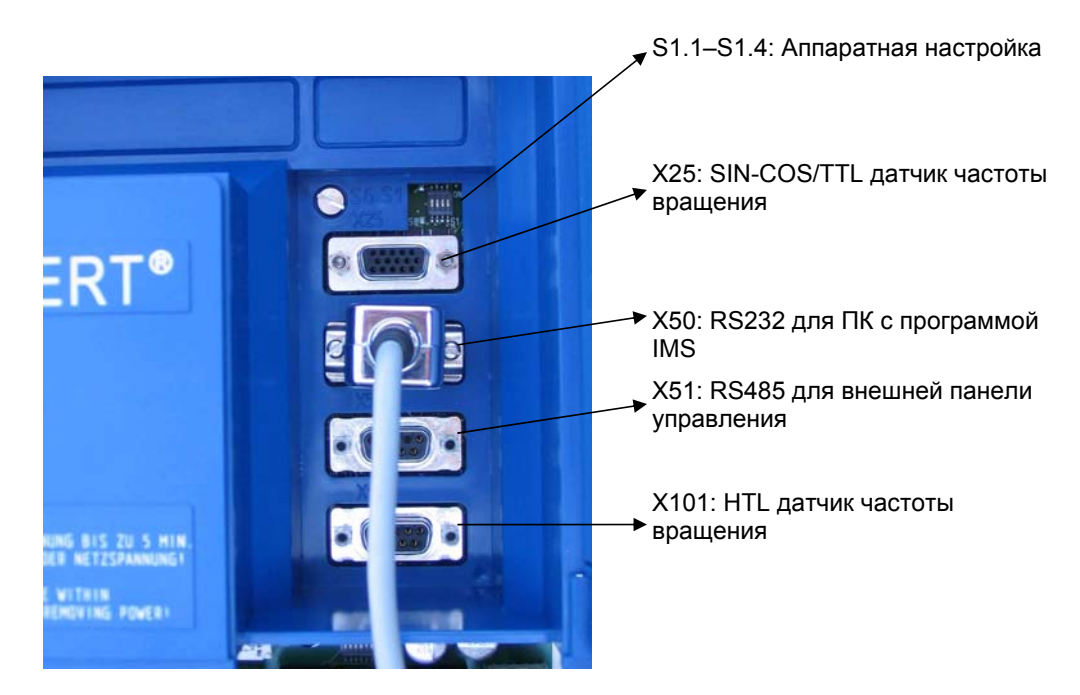

*Рис. 16: Порты преобразователя*

## **Подключение Sincos-датчика к X25**

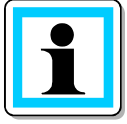

Этот датчик необходим только в режиме векторного регулирования (погрешность регулирования частоты вращения менее 1 %). Вал датчика должен иметь жесткое механическое соединение с валом двигателя. Между датчиком и двигателем не должно быть никакой промежуточной передачи.

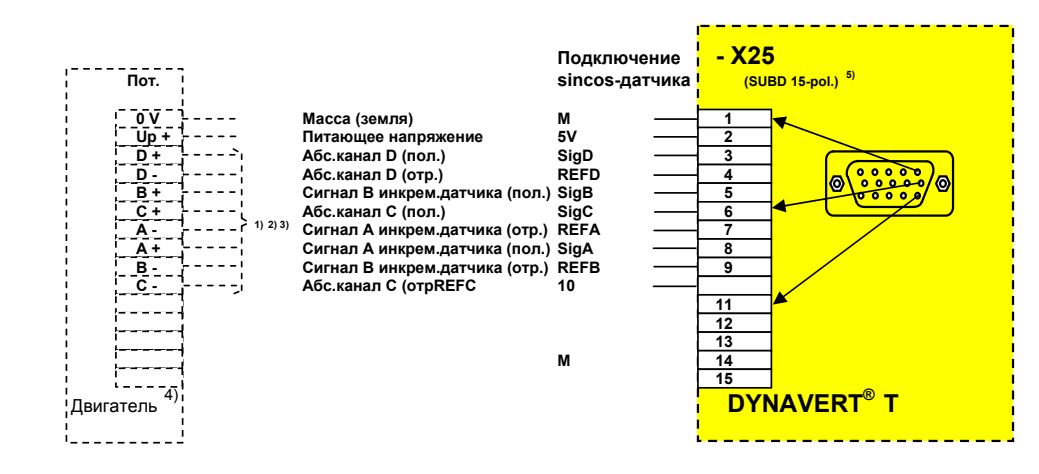

#### Примечания:

1) Для одноименных каналов датчика (например **A + / A -** ) используйте кабель типа витая пара.

- 2) Экран кабеля подключайте обязательно с обоих концов, т.е. в корпусах штекеров датчика и преобразователя
- 3) Все сигналы датчика имеют уровень напряжения **~ 1 В ампл**
- 4) Разъем датчика на двигателе выполнен в виде гнезда. Для подключения к такому разъему (например, ERN 1387 фирмы Heidenhain) компания Loher поставляет готовый кабель датчика, артикул 0278599 (10 м) и кабель-переходник, артикул 0278581 (другие кабели датчика – по запросу).
- 5) Разъем датчика на преобразователе выполнен в виде гнезда (Sub-D высокой плотности).

## **Подключение TTL-датчика к X25**

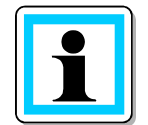

Этот датчик необходим только в режиме векторного регулирования (погрешность регулирования частоты вращения менее 1 %). Вал датчика должен иметь жесткое механическое соединение с валом двигателя. Между датчиком и двигателем не должно быть никакой промежуточной передачи.

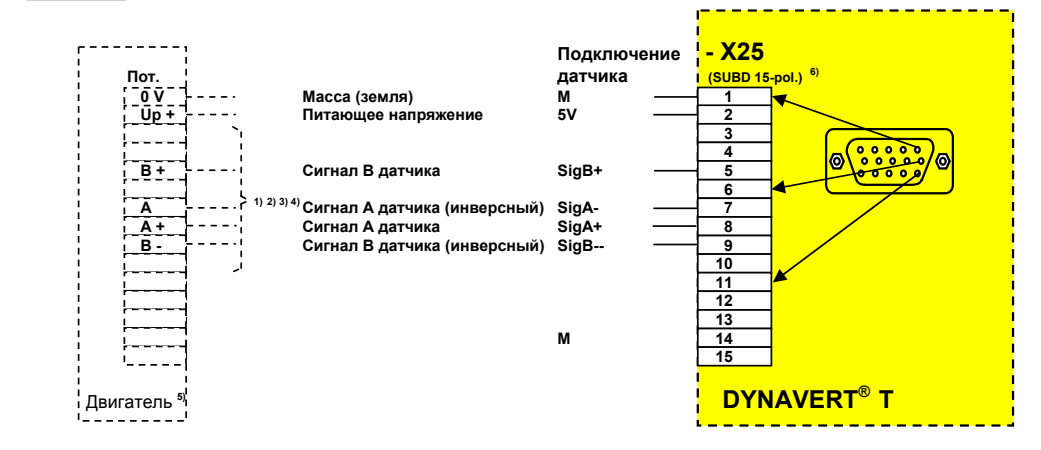

#### Примечания:

- 1) Для одноименных каналов датчика (например **A + / A -, B + / B -**) используйте кабель типа витая пара.
- 2) Экран кабеля подключайте обязательно с обоих концов, т.е. в корпусах штекеров датчика и преобразователя
- 3) Все сигналы датчика имеют уровень напряжения по стандарту RS422.
- 4) Разъем датчика на преобразователе выполнен в виде гнезда (Sub-D высокой плотности).

## **Подключение ПК (IMS) к X50 RS232**

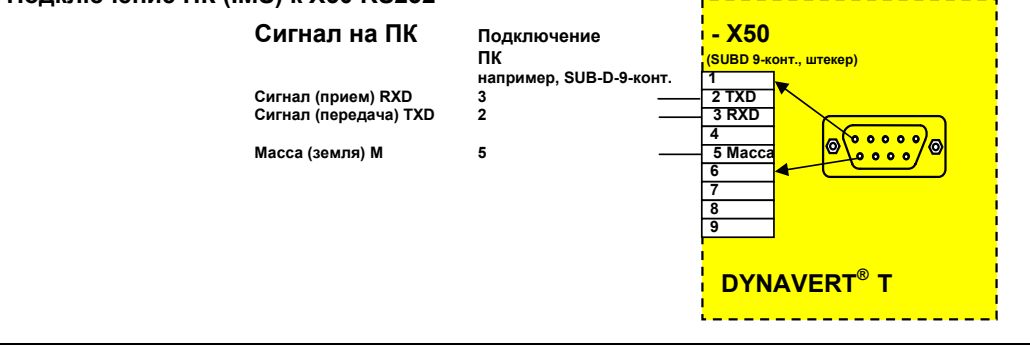

Примечания:

- 1) Такое назначение контактов соответствует стандартному 9-контактному порту RS232, так называемый "нуль-модемный" кабель можно риобрести в компьютерном магазине или заказать в компании Loher (номер 0187278 ).
- 2) Экран кабеля подключайте с обоих концов в корпусах штекеров Sub-D9.
- 3) Подробнее о назначении контактов соединения "ПК-преобразователь" и т.п. см. справку в программе IMS.
- 4) Если через IMS нужно изменить какие-либо параметры преобразователя, то <sup>в</sup> параметре *<sup>П</sup>-ИНТЕРФЕЙСЫ/Источ.парам.* установите *Все* (заводская настройка) или *RS232*.
- 5) В программе IMS должно быть указано, к какому COM-порту ПК подключается кабель. Заводская настройка: COM1. Эту конфигурацию можно изменить через Options/Drivers/RS232-485-driver.
- 6) Если на Вашем ПК имеется только USB-порт, то нуль-модемный кабель можно подключить к ПК через интерфейсный конвертер USB/RS232. Соответствующий конвертер можно приобрести в компьютерном магазине или заказать в компании Loher (номер 0259174).

Поскольку не все имеющиеся на рынке USB-конвертеры обладают необходимыми функциями, мы рекомендуем заказать конвертер в компании Loher или использовать проверенный нами конвертер фирмы LINDY-Elektronik GmbH (www.lindy.com), артикул: 42856.

Возможный поставщик:

Bechtle direkt GmbH, Bechtle Platz 1, 74172 Neckarsulm, тел. 0180-5-951600 (факс 0180-5-951610). Номер заказа на фирме Bechtle: 149728 / адаптер DB9 штекер – USB-штекер A-типа 2,0 мm

#### **Подключение внешней панели управления (опция) с RS485**

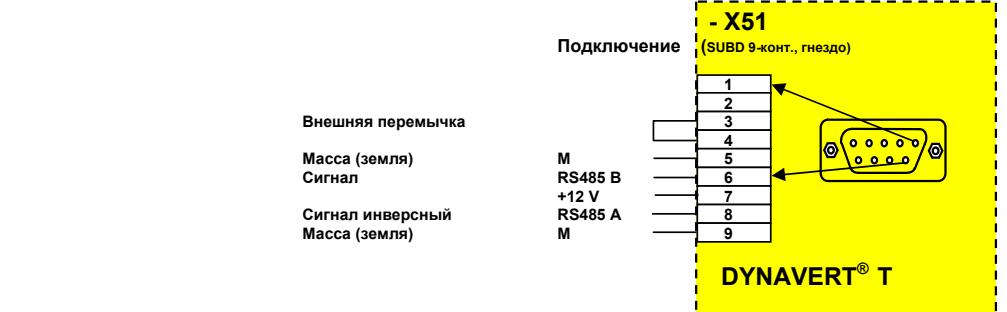

#### **Anschluss HTL-Geber an X101**

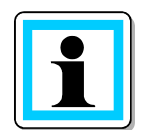

Этот датчик необходим только в режиме векторного регулирования (погрешность регулирования частоты вращения менее 1 %). Вал датчика должен иметь жесткое механическое соединение с валом двигателя. Между датчиком и двигателем не должно быть никакой промежуточной передачи.

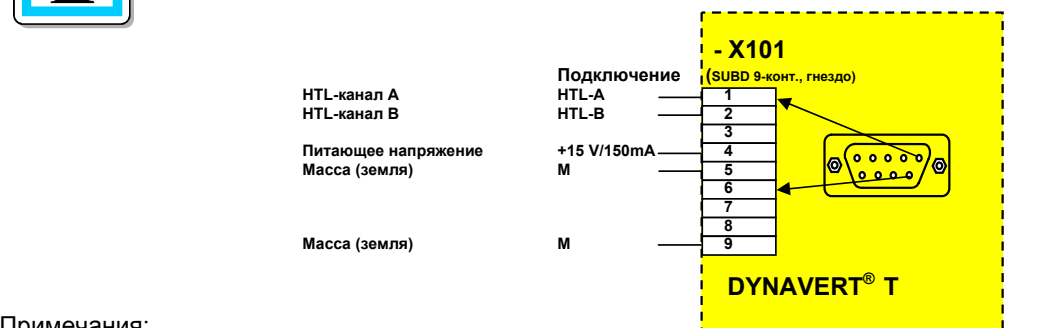

#### Примечания:

- При самостоятельной подготовке кабеля датчика кабельный экран подключайте только со стороны преобразователя.

# **DIP-переключатель S1 и S2**

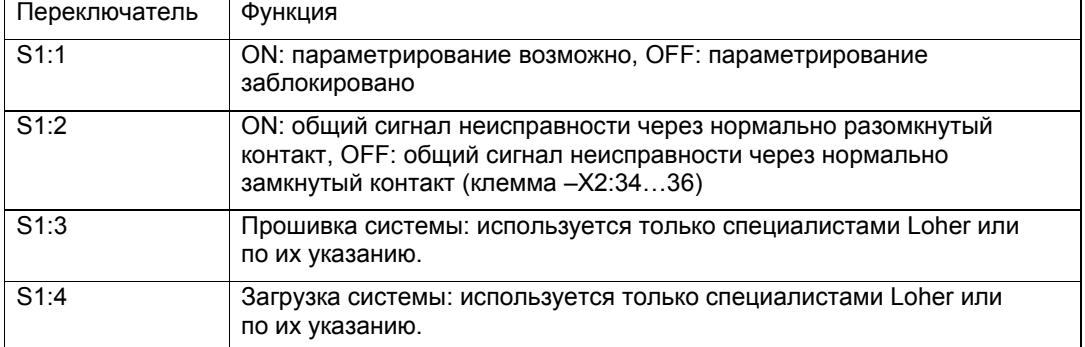

Переключатель S6 не смонтирован.

## **8-секционный DIP-переключатель S2**

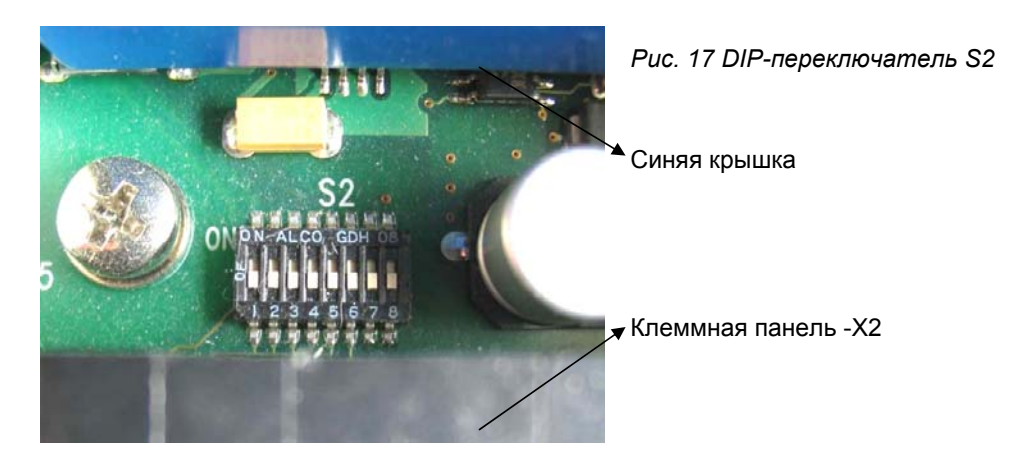

Первые четыре переключателя, S2: 1 / 2 / 3 / 4, задают диапазон напряжения для AI2 (клемма -X2:54):

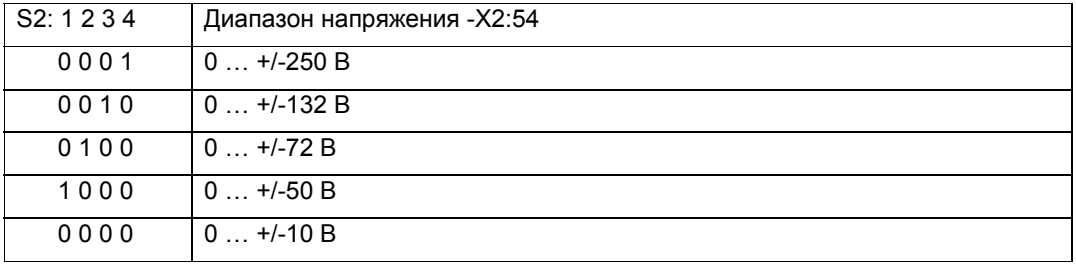

S2: 5 задает режим входа тока AI2 (клемма –X2:53): мА-вход или вход позистора.

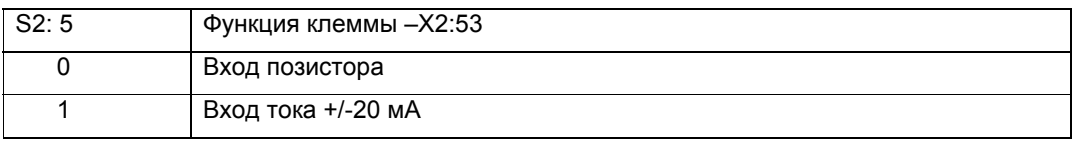

S2: 6 / 7 задают режим входа напряжения AI1 (клемма –X2:52): вход +/-10 В, вход позистора или вход KTY84-130 (внешний термодатчик).

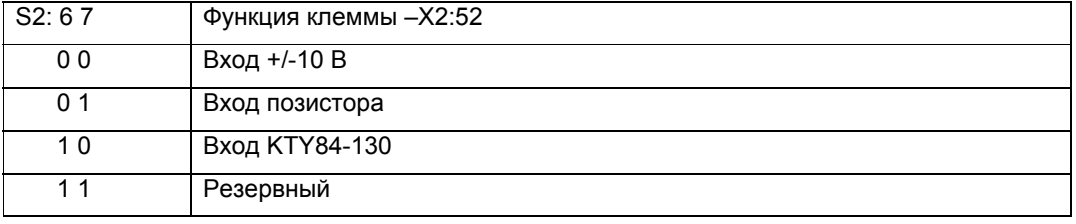

S2: 8 – без функции.

# **14 Электромагнитная совместимость, ЭМС**

## **Введение**

ЭМС определяется двумя свойствами используемого оборудования: излучение помех и помехоустойчивость.

Электрические устройства могут быть источниками помех (излучатели) и рецепторами помех (приемники). Электромагнитная совместимость обеспечивается, если имеющиеся источники помех не влияют на работу рецепторов помех. Всякое устройство может одновременно быть и источником, и рецептором помех. Так, например, силовая часть преобразователя частоты рассматривается как источник помех, а его блок управления – как рецептор помех. Излучение помех преобразователями частоты регламентируется Европейским стандартом EN 55011. Величина кондуктивных помех измеряется при нормированных условиях как напряжение радиопомех. Величина электромагнитных помех – как напряженность поля радиопомех. Этот стандарт устанавливает предельные значения по классу "A" и "B".

При подключении к коммунальной электросети следует в соответствии с предписаниями службы энергонадзора учитывать допустимое обратное воздействие на сеть. Помехоустойчивость характеризует поведение устройства под влиянием электромагнитных помех.

Требования и критерии оценки такого поведения регламентируются стандартами EN 50082-2 и EN 50082-1.

Для преобразователей частоты был разработан производственный стандарт (EN 61800-3), определяющий все требования по излучению помех и помехоустойчивости. 2.3 Применение в промышленной и жилой зонах.

Поскольку знать все данные по конкретным условиям применения невозможно, в данной инструкции по эксплуатации даются только общие указания и рекомендации. Принятие конкретных мер находится в компетенции разработчика всей установки. Так, например, можно использовать неэкранированные кабели двигателей, если расстояние до всех рецепторов помех достаточно большое.

#### **14.1 Монтаж и подключение по нормам ЭМС**

При монтаже и подключении преобразователей DYNAVERT рекомендуется соблюдать следующие правила:

- 1) Экран подсоединяйте обязательно с большой площадью контакта и низкой индуктивностью. Подсоединение экрана "косичками" почти не дает экранирующего эффекта.
- 2) Если экран используется и для заземления, то подсоединять его нужно дважды: низкоиндуктивно и с большой площадью контакта (для ЭМС) на вводе, и в виде косички к шине заземления (для защиты).
- 3) Экран сигнального кабеля с штекерами/гнездами типа Sub-D подсоединяйте в корпусе штекера/гнезда. Дополнительного подсоединения на вводе не требуется.
- 4) При прокладке избегайте пересечений с кабелем двигателя. Если на кабельных лотках такого пересечения избежать невозможно, обеспечьте пересечение под углом 90°.
- 5) Все металлические детали электрошкафа соедините друг с другом с достаточной площадью контакта и проводимостью. (Только неокрашенные поверхности!) При необходимости используйте контактные шайбы или оцинкованные пластины. Дверцу электрошкафа соедините с его корпусом как можно более короткими заземляющими шинами.

- 6) Контакторы, реле, электромагнитные клапаны и т.д. в электрошкафу подключайте через помехоподавляющие RC-фильтры. Использовать их без таких фильтров, диодной или варисторной защиты не следует. Фильтр (защитная схема) включается прямо в цепь соответствующей катушки.
- 7) Неэкранированные провода, особенно линии передачи аналоговых сигналов одной и той же цепи (входящую и исходящую) следует скрутить, или обеспечить минимальное расстояние между входящими и исходящими линиями, чтобы не создавались конструкции типа рамочной антенны.
- 8) Сетевой кабель прокладывайте отдельно от кабеля двигателя, например, разделив их заземленными металлическими перегородками.
- 9) Между двигателем и преобразователем могут быть установлены такие компоненты как выходные контакторы или дроссели, фильтры синусоидальных импульсов и т.п. Эти компоненты монтируются на оцинкованной панели, которая одновременно используется для подсоединения экрана кабеля двигателя.

## **14.2 Примеры подключения по нормам ЭМС**

Ниже показано несколько иллюстраций профессионального подсоединения экранированных кабелей к компактным устройствам DYNAVERT.

На шкафных устройствах имеются соответствующие экранные шины, к которым экран кабеля можно подсоединить металлическими хомутами или зажимами.

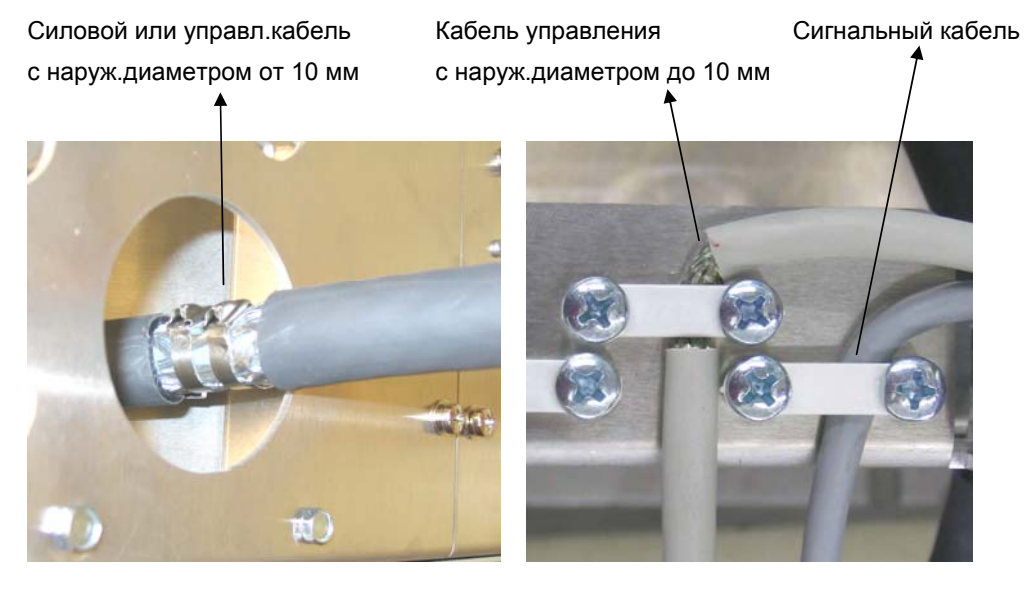

*Рис. 18: Варианты подключения по нормам ЭМС, компактное устройство*

На левом рисунке показан ввод кабеля в компактное устройство с подключением экрана через металлические кабельные хомуты. На правом рисунке показан ввод тонкого кабеля управления с подключением экрана к корпусу и сигнального кабеля с подключением экрана в корпусе Sub-D-штекера.

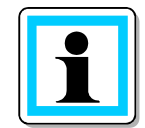

Вместо металлических кабельных хомутов можно использовать резьбовые кабельные вводы ЭМС-стандарта. В этом случае монтажную панель с кабельными хомутами следует снять.

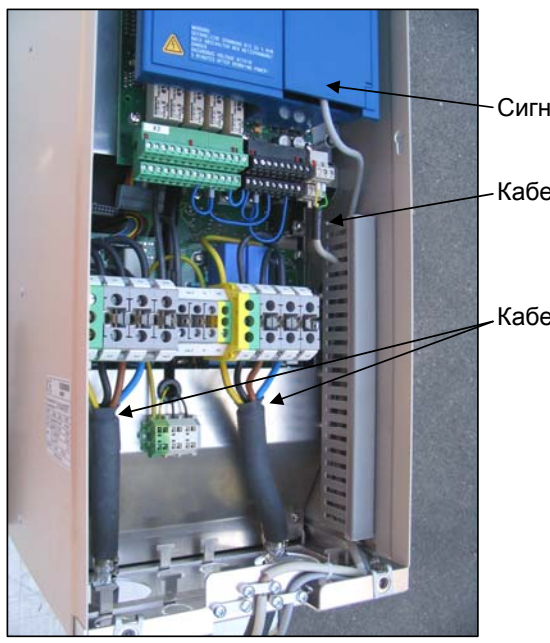

Сигнальный кабель

Кабель управления

Кабель двигателя и сетевой кабель

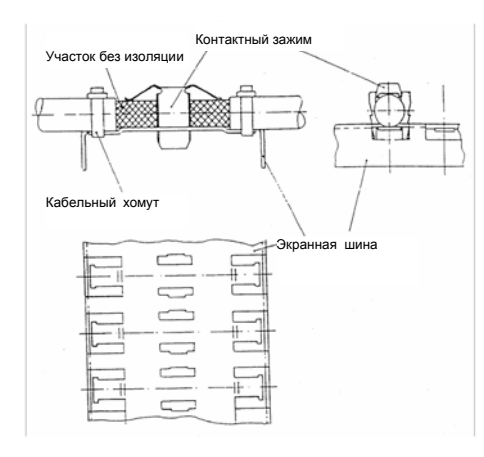

*Рис. 19: Подключение экрана к экранной шине на шкафных устройствах*

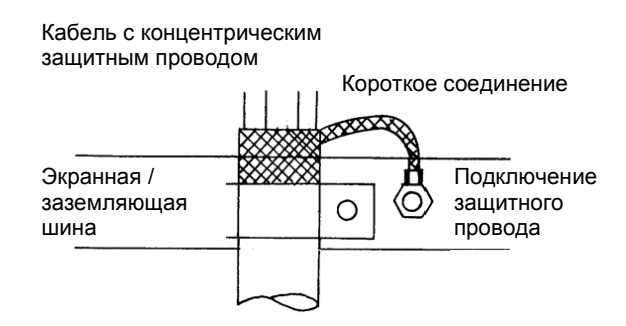

*Рис. 20: Подключение экрана кабеля типа NYCWY* 

## **14.3 Класс подавления радиопомех**

Класс подавления радиопомех указан в обозначении варианта исполнения на заводской табличке преобразователяи в подтверждении заказа. См. главу 0 "Обозначение вариантов исполнения преобразователей" на с. 16.

Как правило, в жилой зоне подавление радиопомех должно отвечать требованиям по классу B, а в промышленной – по классу A. Однако это относится к установке в целом. Т.е. вполне возможно использовать преобразователь и без фильтра радиопомех, если принять иные меры защиты.

Например, при работе от сети с незаземленной нейтралью (промышленная сеть 500 В) подключение фильтра радиопомех вовсе не предусмотрено.

## **14.4 Помехоустойчивость**

Преобразователи частоты DYNAVERT согласно DIN-EN61800-3 отвечают требованиям высшей категории помехоустойчивости "промышленная среда". Это означает, что они не имеют никаких проблем относительно ЭМС. Однако при превышении уровня излучения помех другими потребителями проблемы возможны. В таких случаях обращайтесь в наш сервисный центр.

# **15 Ввод в эксплуатацию**

Все преобразователи проходят детальную заводскую проверку с прогревом до рабочей температуры. Поэтому наличие заводских дефектов исключено. Ввод в эксплуатацию выполняется, как правило, в описанной ниже последовательности.

В этой главе рассматривается ввод в эксплуатацию преобразователя со стандартной конфигурацией параметров. Специальные конфигурации см. в соответствующих отдельных главах. При необходимости обращайтесь в наш сервисный центр (см. последнюю страницу данной инструкции).

Ввод в эксплуатацию можно поручить и нашим специалистам. Заявку на ввод в эксплуатацию можно также подать в наш сервисный центр.

## **15.1 Проверка без питания от электросети и без двигателя**

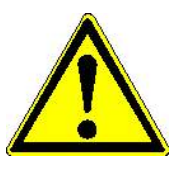

## **Внимание!**

После длительного хранения (более 2 лет) может потребоваться специальная подготовка конденсаторов промежуточного звена. За рекомендациями по принятию необходимых мер обратитесь к изготовителю. В противном случае возможен разрыв оболочки конденсаторов.

#### **Проверка всех разъемов**

Сначала проверьте все разъемы на преобразователе. Убедитесь, что подключение всех элементов соответствует документации. Проверьте надежность подключения каждого кабеля управления.

Проверьте момент затяжки силовых клемм (таблицу значений момента затяжки см. в главе 12, Подключение на с. 36.

На устройствах мощностью от 160 кВт проверьте и внутренние силовые разъемы. Они могут ослабнуть при длительной транспортировке.

#### **Проверка подаваемого напряжения:**

Проверьте напряжение на клеммах кабелей управления на клеммной панели –A1-X2. Только на верхних клеммах зеленой секции и на клемме 37 напряжение может быть выше 32 В (до 250 В). Напряжение на всех остальных клеммах не должно превышать 32 В.

Затем сравните подаваемое напряжение электросети с данными заводской таблички преобразователя.

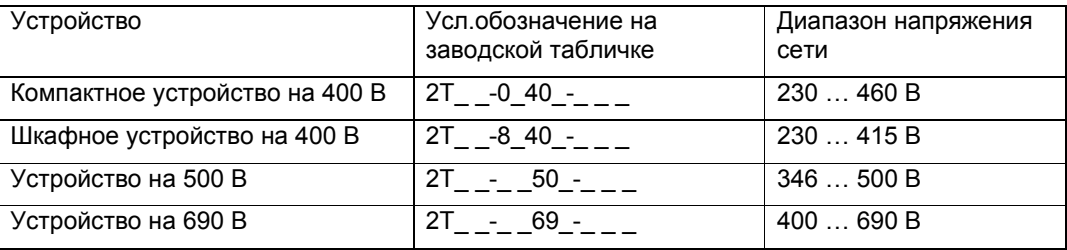

На шкафных устройствах (2T\_ \_-8\_ \_ \_ \_ \_ \_) нужно, кроме того, переключить трансформатор –T4 блока питания вентиляторов на нужное напряжение электросети или проверить правильность его подключения.

В компактных устройствах (2T -0 - ) вентиляторы работают от напряжения промежуточного звена и в настройке питания не нуждаются.

#### **Аппаратные настройки**

При необходимости установите DIP-переключатели S1 и S2 в нужное положение. См. главу "**DIP-переключатель S1**" на с. 53 и "**8-секционный DIP-переключатель S2**" на с. 54.

## **15.2 Проверка с питанием от электросети и без двигателя**

Следующие проверки и настройки параметров рекомендуется выполнять без подключения двигателя. Это позволит избежать повреждения двигателя в случае ошибки. Если такой возможности нет, то эти проверки можно выполнять и с двигателем. Но при этом нужно действовать особенно осторожно.

Без двигателя зависимые от нагрузки действительные значения (например I\_двиг., M\_двиг. или P\_двиг.) хотя и отображаются на дисплее, но остаются близкими к нулю.

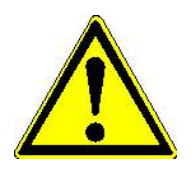

## **Внимание!**

Дополнительная плата расширения 2–4 (см. последнюю позицию в условном обозначении на заводской табличке) имеет входы с функцией безопасного останова. Проверьте эти входы в соответствии с описанием на с. 82 и далее.

## **Выбор языка дисплея**

Через меню *П-ДОПОЛН./Язык* можно сменить язык дисплея. Стандартное исполнение предусматривает выбор немецкого или английского языка. Дисплейные тексты на любом другом языке можно ввести через программу IMS, если это еще не сделано изготовителем.

#### **Настройка даты и времени**

Через меню *П-Дополн./Дата или Время* можно проверить текущее время и дату. Здесь можно настроить местное время. При заводской проверке выставляется текущее время суток по среднеевропейскому времени. Зимнее и летнее время не учитываются.

Правильная настройка времени обеспечивает более быстрый поиск неисправностей, поскольку сигналы о возникающих во время работы неисправностях заносятся в память событий с указанием даты и времени.

## **Выбор конфигурации и режима управления**

Следующий шаг – выбор необходимой конфигурации через меню *П-Данные привода/К* и нужного режима управления через меню П-Управление/Режим. При этом воспользуйтесь соответствующей схемой подключения (см. "Приложения"). Заводской настройкой предусмотрена стандартная конфигурация (см. приложение 23.3 "Стандартная конфигурация" на с. 89).

На преобразователях, еще на заводе оснащенных какой-либо схемой управления сигналами, конфигурацию выбирать не нужно. В ходе заводской проверки устройства все параметры устанавливаются и сохраняются через меню *П-ДАННЫЕ ПРИВОДА/К* в заводской настройке конфигурации.

При необходимости в значения параметров можно внести изменения. После изменения какого-либо параметра значение параметра *П-Данные привода/К=стандарт* меняется на *П-Данные привода/К=специф.*.

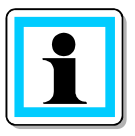

## **Примечание**

Не выбирайте следующую конфигурацию, не сохранив измененные значения параметров. Иначе все уже установленные значения будут утрачены.

## **Проверка параметров напряжения электросети**

В пункте меню *П-ДАННЫЕ ПРЕОБР./U\_сети\_ном.* нужно установить значение номинального напряжения электросети и при необходимости правильно подключить трансформатор питания блока управления / вентиляторов (см. главу 12.3 "Подключение к электросети" на с. 38).

## **Настройка данных двигателя**

Сначала через меню *П-ДАННЫЕ ДВИГ./* укажите алгоритм управления или тип двигателя.

Предусмотрено два алгоритма управления двигателем:

- Async\_SVC (= Asynchron Space Vector Control) = пространственно-векторное регулирование. В этом случае можно использовать обычные асинхронные двигатели без специальной настройки конфигурации преобразователя. Для работы двигателя от преобразователя достаточно настроить параметры на данные заводской таблички двигателя.
- Async\_FOC (Asynchron Field Oriented Control) = векторное регулирование. Для этого алгоритма управления необходим тахогенератор, установленный непосредственно на валу двигателя и отвечающий определенным требованиям (см. главу 13.4 "Sub-D-Anschlüsse und DIL-Schalter" на с. 50). Максимальное число импульсов тахогенератора на оборот вала зависит от рабочей нагрузки и требуемой динамики. Рекомендуемое минимальное значение: не менее 1024 имп./360°.

Для повышенной динамики необходимо большее число импульсов (например 2048, 4096).

Для нагрузок с малой инерционной массой следует использовать тахогенератор с более высоким числом импульсов.

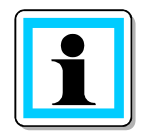

## **Примечание!**

Так называемый режим ослабления поля, при котором выходная частота преобразователя выше номинальной частоты двигателя, при векторном регулировании невозможен.

При использовании алгоритма Async\_FOC обязательно соблюдайте следующие указания:

в меню *П-ДАННЫЕ ДВИГ./* настройте, как минимум, следующие параметры:

- В параметре */Тип двиг.* установите "Async\_FOC".
- В */Тип датч.* выберите тип используемого тахогенератора.
- В */Имп./360* укажите число импульсов на оборот вала двигателя.
- Кроме данных заводской таблички двигателя обязательно введите точное значение тока двигателя на холостом ходу */I\_х.х.*. Номинальную частоту вращения для

*/n\_двиг.* возьмите с заводской таблички. Ток холостого хода можно измерить в режиме Async\_SVC, при работе от электросети или запросить данные у изготовителя двигателя.

- Обязательно выполните автоматическое согласование через */Авто-согл.*.
- Для оптимального качества регулирования (при изменении нагрузки и частоты вращения) необходимо через меню *П-ПАРАМЕТРЫ РЕГУЛЯТОРА* подобрать значения */П-регулятор* и */Tn-регулятор* (по возможности, в номинальном режиме работы), соответствующие конкретным условиям эксплуатации. Пункт меню *П-ПАРАМЕТРЫ РЕГУЛЯТОРА* доступен только на уровне EXPERT.

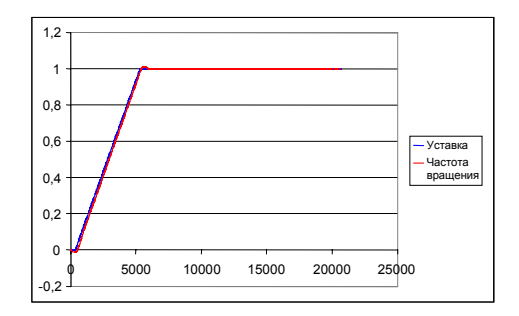

*Контур регулирования частоты вращения с оптимальной настройкой*

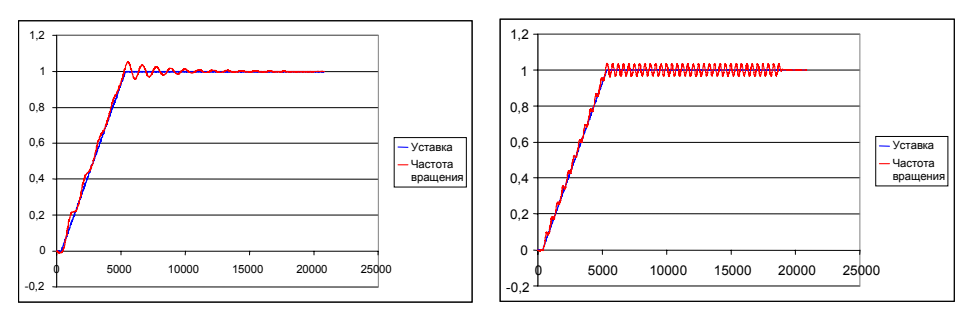

*Контур регулирования частоты вращения со слишком малым усилением Tn-регулятора Контур регулирования частоты вращения со слишком высоким усилением П-регулятора*

Для двигателей всех типов:

В случае питания непосредственно от электросети введите данные заводской таблички двигателя.

## **Настройка данных привода**

Через меню *П-ДАННЫЕ ПРИВОДА* задаются предельные значения частоты вращения и направление вращения поля. Значением */f\_мин* задается минимальная выходная частота вращающегося поля на выходе преобразователя при минимальной уставке (см. главу 12.4 "Подключение двигателя" на с. 41). Значение **/f\_макс** определяет верхний предел частоты вращения.

Направление вращения выбирается в */Вращ.поле*.

"Направо" или "налево" означает: вращение поля по или против часовой стрелки. "Оба" означает: направление вращения поля зависит от полярности уставки и может меняться по команде "Реверс" через клеммную панель.

Кроме того, через *П-ЗАДАНИЕ ЧАСТОТЫ ВРАЩЕНИЯ/t\_разг.* и

*П-ЗАДАНИЕ ЧАСТОТЫ ВРАЩЕНИЯ/t\_торм.* можно выбрать скорость (темп) изменения уставки.

#### **Проверка всех входов и выходов**

Проверьте параметры сигналов на всех входах и выходах. Возможна полная имитация рабочего режима (вплоть до данных, зависимых от нагрузки).

Если потребуется дополнительная настройка параметров, то в *П-ДОПОЛН./МЕНЮ* установите для уровня меню значение "стандарт". В этом случае доступных параметров будет больше.

## **15.3 Проверка с питанием от электросети и с двигателем без нагрузки**

Следующие проверки и настройки параметров рекомендуется выполнять с двигателем, отсоединенным от нагрузки. Это позволит избежать повреждения рабочей машины в случае ошибки. Если такой возможности нет, то эти проверки можно выполнять и с подсоединенной машиной. Но при этом нужно действовать особенно осторожно.

#### **Автоматическое согласование**

Через *П-ДАННЫЕ ДВИГ./Авто-согл.* можно согласовать преобразователь с подключенным двигателем. Для этого установите в параметре значение "Да" и нажмите клавишу ввода. Преобразователь посылает на двигатель измерительный сигнал. Затем по результатам измерения преобразователь рассчитывает общее сопротивление обмотки и кабеля питания двигателя в данный момент.

#### **Контроль направления вращения**

Направление вращения проверяйте на малой скорости непосредственно по валу двигателю. При настройке на "Вращ.поле/Оба" такой контроль рекомендуется выполнять для обоих направлений.

#### **Контроль вибрации**

Запустите двигатель и плавно повышайте частоту вращения до максимальной. При этом наблюдайте за двигателем. Если на какой-либо частоте вращения появляется вибрация, проконсультируйтесь с изготовителем двигателя. При необходимости используйте функцию пропуска частотных окон. В меню "П-Данные привода/f 1 и f 2" можно указать 2 частотных диапазона (через мин. и макс. значения), которые в стационарном режиме использоваться не будут.

## **15.4 Проверка с двигателем под нагрузкой (рабочая машина)**

На последнем этапе выполняется проверка с подсоединенной рабочей машиной:

#### **Симметричность тока электросети и двигателя**

Токоизмерительными клещами измерьте силу тока сети и тока двигателя. В зависимости от типа и точности токоизмерительных клещей результат измерения может отличаться от значения на дисплее. Однако важно, чтобы во всех трех фазах сети сила тока была одинаковой и не отклонялась от номинального тока преобразователя более чем на 5 %. (Такая проверка позволяет выявить асимметричность фаз сетевого напряжения.) Аналогичным образом проверьте и все фазы двигателя (макс. отклонение 2 %), причем в случае параллельной прокладки кабелей нескольких двигателей нужно проверить и распределение тока по отдельным кабелям.

(При этом можно выявить плохие соединения или неисправности в двигателе).

Измерение следует проводить при максимальных значениях выходной частоты и нагрузки.

Если отклонение больше допустимого, проконсультируйтесь с изготовителем.

#### **Проверка результатов измерений, зависимых от нагрузки**

Теперь необходимо проверить ток двигателя с подсоединенной рабочей машиной. Убедитесь, что в стационарном режиме работы (т.е. без ускорения и замедления) значение тока двигателя на дисплее не превышает соответствующего значения на заводской табличке.

#### **Запись результатов измерений, сохранение параметров**

Все результаты измерений при вводе в эксплуатацию внесите в протокол и сохраните значения параметров преобразователя с помощью программы IMS.

# **16 Профилактическое / техническое обслуживание**

Регулярно, в зависимости от запыленности помещения, проверяйте и очищайте устройства и воздушные фильтры (если установлены).

После 5 лет эксплуатации рекомендуется выполнить стандартную проверку по плану технического обслуживания.

В зависимости от типа и загруженности устройства встроенные вентиляторы служат от 5 до 8 лет.

Литиевая батарея на плате блока управления рассчитана на 10 лет, как и электролитические конденсаторы.

В компании Loher подготовлен план технического обслуживания для устройств каждого типа. С вопросами обращайтесь в наш сервисный центр.

# **17 Поиск неисправностей**

Все преобразователи обязательно проходят детальную заводскую проверку с прогревом до рабочей температуры. Поэтому неисправности устройства при первом вводе в эксплуатацию исключены. Как правило, причины сбоев следует искать вне устройства, например, в неправильном подключении или в недостаточном согласовании с конкретными условиями применения.

Ниже приводятся наиболее частые причины неисправностей при первом вводе в эксплуатацию:

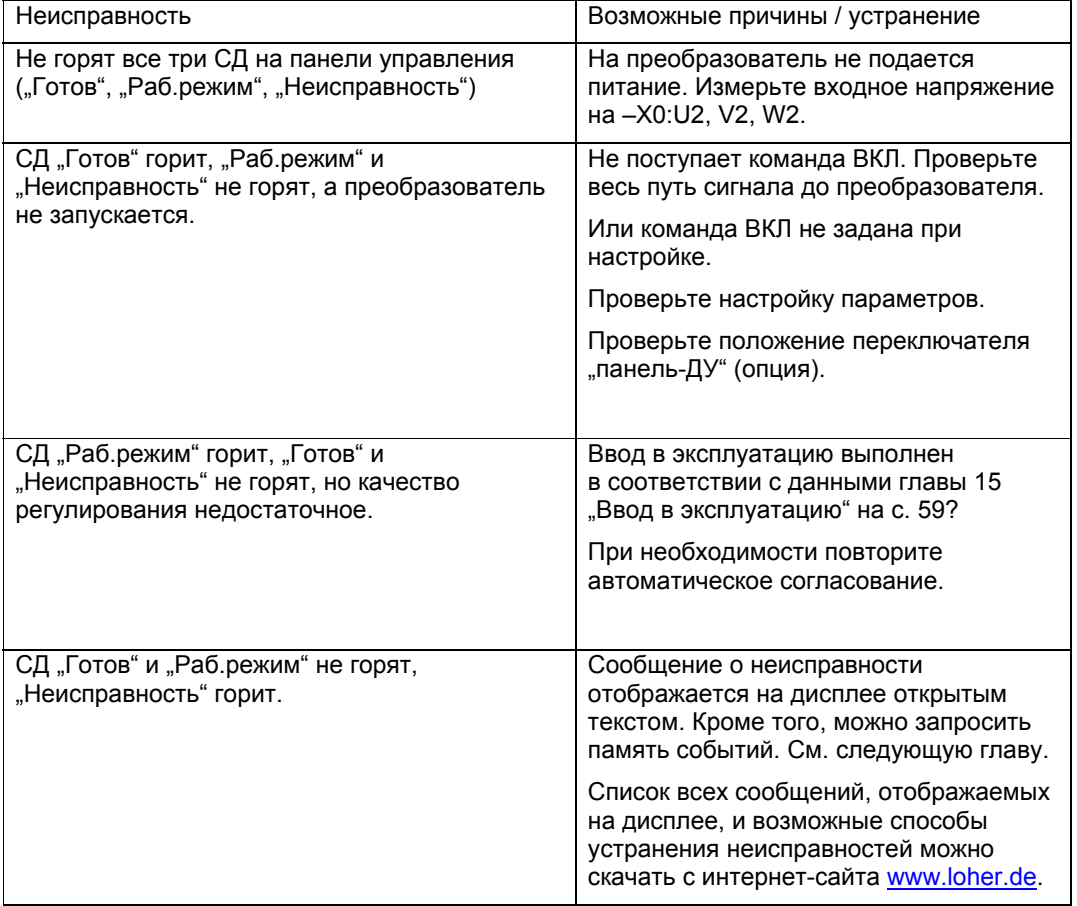

## **17.1 Память событий**

Преобразователь имеет память событий. При появлении неисправности в ней сохраняется следующая информация:

- Характер неисправности, например понижение напряжения.
- Система , в которой появилась неисправность (только для параллельно включенных преобразователей).
- Дата и время появления неисправности.
- Различные действительные значения (уставка, ток/напряжение/частота двигателя и т.п.).

Эти данные сохраняются для последних 64 неисправностей. При этом событие под номером 01 – это самая последняя неисправность.

Считывать память событий лучше всего через программу IMS. Однако эти данные можно просмотреть и на дисплее. Действуйте следующим образом:

Нажмите

затем один раз $\mathsf t$ 

на дисплее появляется меню "Д-Память событий".

Клавишей перейдите к первому событию, например "Д-Память событий/01:Управл.>Понижение напряжения".

Снова нажмите и просмотрите все сохраненные данные этого события.

Клавишей  $\boxed{\mathbf{S}}$  вернитесь обратно.

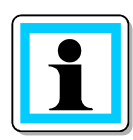

# **Примечание!**

Прежде чем обращаться к изготовителю при каком-либо сообщении о неисправности, проверьте все данные последнего события (лучше всего через программу IMS). Это значительно упростит локализацию причины неисправности.

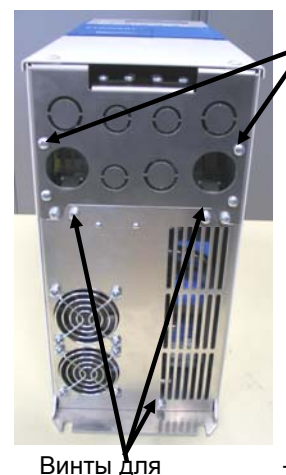

Винты для замены устройства

*Рис. 21: Компактное устройство вид снизу*

## **Замена компактного устройства:**

Если необходимо заменить компактное устройство в сборе, действуйте следующим образом:

- Выверните наружные винты для замены устройства.
- Снимите переднюю крышку.
- Ослабьте две гайки на панели кабельных вводов в верхней
- части отсека подключения, рядом с крышкой.
- Отсоедините силовые кабели.
- Отсоедините штекеры блока управления.

- Выверните винты крепления на монтажной панели (нижние только ослабьте).

- Затем поднимите преобразователь вверх, оставив кабели с панелью кабельных вводов.

- Установите новый преобразователь в обратном порядке.

#### **Замена вентиляторов компактного устройства:**

Все внутренние вентиляторы установлены в нижней части преобразователя. Они снимаются следующим образом:

- Выверните винты для замены вентиляторов (на более широких устройствах таких винтов может быть больше).

- Опустите вниз панель вентиляторов в сборе (их кабели выведены на общий штекер). - Замените неисправные вентиляторы на снятой панели и установите ее в обратном порядке.

4BS0535-005 RU 67

замены

# **18 Прекращение эксплуатации**

Используемые компоненты устройств не содержат полихлорированных бифенилов (PCB) и оксида бериллия (BeO).

Утилизируйте устройства в соответствии с действующими нормативами (электролитические конденсаторы).

Утилизацию можно поручить и нашим специалистам. С вопросами обращайтесь в наш сервисный центр.

# **19 Требования по взрывобезопасности**

## **19.1 Преобразователь во взрывоопасной зоне**

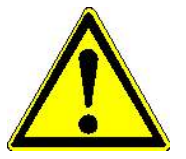

## **Внимание!**

Устанавливать преобразователи во взрывоопасной зоне запрещается. Это может привести к взрыву. Преобразователи устанавливайте только в безопасной зоне.

## **19.2 Двигатель во взрывоопасной зоне**

Если подключенный двигатель будет использоваься во взрывоопасной зоне, соблюдайте следующие требования:

- Двигатель должен иметь допуск на эксплуатацию во взрывоопасной зоне. Проверьте это по его заводской табличке.
- Двигатель должен быть оборудован позисторным термодатчиком (PTC) по стандарту DIN 44081 или DIN 44082 с учетом требований IEC 60034-11-2 тип A (EN 60947-8 и VDE 0660-303). Этот термодатчик подключается к клеммам –X3:90…94 на плате расширения. При этом обеспечивается защита двигателя от чрезмерного нагрева при перегрузках в соответствии с DIN EN 60079-14/ VDE 0165-1 и EN 50281-1-1 (защита при работе в средах с взрывоопасной пылью).
- Соблюдайте правила техники безопасности при работе с двигателями класса Eex "e", EEx "d" (согласно требованиям Директивы 94/9/EC и стандарта EN 60079-14).
- Двигатель должен иметь допуск на эксплуатацию с преобразователем. Это должно быть указано на его заводской табличке.
- Двигатель должен работать только в предусмотренном диапазоне частоты вращения. Не только в параметре "П-Данные двиг.", но и в "П-Данные привода" необходимо установить значения f\_мин и f\_макс, указанные на заводской табличке двигателя.
- Длина кабеля двигателя не должна превышать максимального значения, иначе возможны недопустимые повышения напряжения. См. главу 12.4 Подключение двигателя на с. 41.
- Двигатели класса EX-e ("повышенная безопасность") должны проходить заводскую проверку вместе с преобразователем. Без протокола испытаний ввод установки в эксплуатацию запрещен.
- Параметры *I\_длит.*, *I\_кратк.*, *t\_кратк.* при работе с Ex(e)- и Ex(n)-двигателями нужно настроить на значения, указанные изготовителем двигателя. Без консультации с ним эти значения изменять запрещается.
- Двигатели с питанием от преобразователя, работающие во взрывоопасной зоне, должны иметь позисторную тепловую защиту. Для этого на плате расширения 2/4 (опция) имеется схема контроля состояния позистора (см. главу 20.10 "Платы расширения 1…4" на с. 79). При этом отключение осуществляется электронным способом через преобразователь. Анализ риска по стандарту EN 1050 показал, что от контакторного отключения электронное отличается только необходимостью

дополнительной защиты от опасного напряжения.

4BS0535-005 RU 699 N 699 N 699 N 699 N 699 N 699 N 699 N 699 N 699 N 699 N 699 N 699 N 699 N 699 N 699 N 699 N

Благодаря дублированной структуре системы электронного отключения даже при неисправности в этой системе останов привода обеспечивается! Поскольку при этом используются надежные и проверенные узлы, преобразователь отвечает требованиям категории 2 по стандарту EN 954-1. Если электронное отключение не используется, позистор двигателя необходимо контролировать через ATEX-сертифицированный позисторный расцепитель (например CALOMAT® CK140…CK145 компании Loher). При работе с устройствами CALOMAT® необходимо использовать контактор со стороны сети и включить контакты CALOMAT прямо в цепь катушки этого контактора. В других случаях подключение сетевого контактора выполняется согласно данным главы 8.1 "Описание функции главного контактора" на с. 22.

# **20 Дополнительное оборудование**

## **20.1 Степень защиты IP21 для компактных устройств**

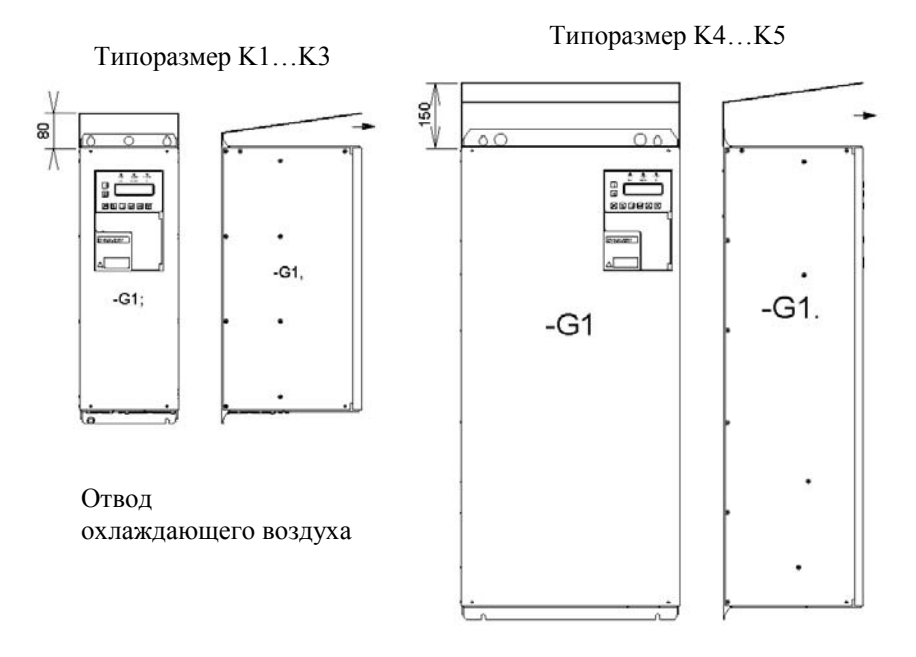

Для компактных устройств всех типоразмеров предусмотрена опция: защитный навес степени защиты IP21. Ширина этого навеса равна ширине преобразователя. Возможна установка преобразователей в сплошной ряд. Спереди оставьте свободной зону отвода воздуха.

Навес поставляется отдельно. Монтаж:

- Закрепите преобразователь без навеса винтами (например, на монтажной панели), не затягивая оба верхних крепежных винта окончательно.
- Вставьте навес под незатянутые винты.
- Затяните винты окончательно.

## **20.2 Главный выключатель DYNAVERT Q 2T…. или DYNAVERT W 2T…**

Преобразователи могут оснащаться главным выключателем в качестве силового разъединителя. В версии "W" рукоятка такого выключателя находится внутри. То есть, это исключительно сервисный выключатель, который задействуется только после открывания соответствующей крышки (на компактном устройстве) или дверцы (на шкафном устройстве). В версии "Q" рукоятка этого выключателя расположена снаружи. Кроме того, ее можно зафиксировать в нулевом положении навесными замками (до 3 замков, в комплект поставки не входят) для защиты от несанкционированного включения.

Для некоторых типоразмеров наличие этой опции влияет на габаритные размеры:

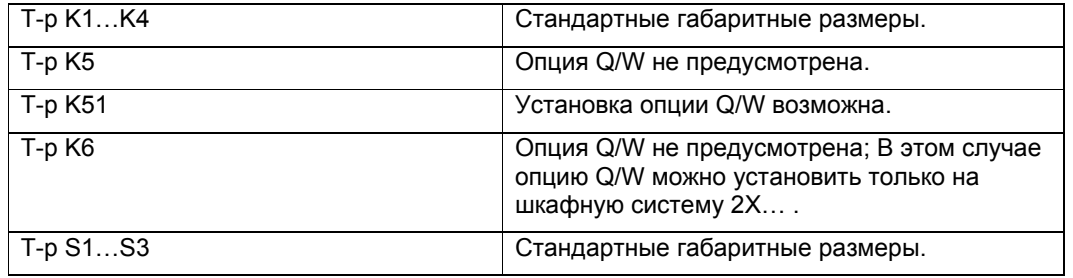

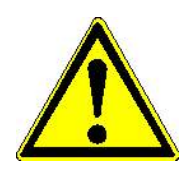

# **Внимание!**

При установленной опции Q/W питание от электросети иногда подключается прямо к главному выключателю. При таком подключении следует соблюдать инструкции изготовителя этого выключателя. Они находятся внутри устройства или в кармане на внутренней стороне дверцы электрошкафа. В случае несоблюдения этих инструкций возможны серьезные повреждения из-за дуговых разрядов.
#### **20.3 Водяное охлаждение шкафных устройств**

Шкафные устройства могут оснащаться системой водяного охлаждения (условное обозначение 2T\_ \_-7 …). В этом случае учитывайте следующее. Системы водяного охлаждения зачастую исполняются под конкретные условия эксплуатации. Поэтому более подробные указания см. в документации к заказу.

В данной инструкции описана система прямого водяного охлаждения с открытым контуром (т.е. по незамкнутому циклу). Соответствующее охлаждение воды следует обеспечить самостоятельно.

Каждая система водяного охлаждения для преобразователей частоты проходит заводской контроль качества включая проверку герметичности под давлением.

#### **Подключение системы водяного охлаждения**

Система водяного охлаждения подключается с помощью 3 шлангов низкого давления, которые можно проложить на высоту ок. 2 м от нижней кромки шкафа.

Эти шланги имеют обозначения:

- Zulauf (входной);
- Rücklauf (выходной);
- Entlüftung (удаление воздуха).

При использовании оригинальных соединительных элементов типа Push-Lok фирмы Parker (Ermeto) хомуты для крепления шлангов не потребуются.

Перед преобразователем следует самостоятельно установить фильтр тонкой очистки с размером ячеек ок. 50 мкм.

#### **Удаление воздуха из системы**

Если в выходном трубопроводе возможно создание противодавления, то из системы водяного охлаждения необходимо удалить воздух. Удаление воздуха требуется и в том случае, если система охлаждения работает по замкнутому циклу.

Перед удалением воздуха преобразователь частоты нужно отключить от электросети и заблокировать от повторного включения.

Для удаления воздуха из радиатора нужно открыть электромагнитный клапан +H1.K2-Y1, для этого:

- отсоедините плоские съемные клеммы +H1.K1-X5(или X4):12 и :13;
- к клеммам +H1.K1-X5(или X4):11 и :14 подключите вспомогательное питание 230 В~;
- откройте подачу воды;
- откройте ручной вентиль +H1.K2-Y3 (в левом верхнем углу на задней стенке шкафа), полностью выпустите воздух и закройте вентиль.

#### **Прекращение эксплуатации на длительный срок**

В случае прекращения эксплуатации преобразователя на длительный срок необходимо слить воду из системы охлаждения. Во-первых, в абсолютно неподвижной воде образуются продукты гниения, а во-вторых, возможны повреждения при температуре ниже 0 °C из-за образования льда.

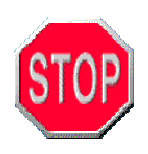

## **Осторожно! Опасность образования льда!**

Для слива воды из системы охлаждения отсоедините входной и выходной шланги. Затем откройте электромагнитный клапан +H1.K2-Y1 (порядок действий см. "Удаление воздуха из системы"). Для полного удаления воды можно (при закрытом воздуховыпускном вентиле) продуть систему сжатым воздухом через входной шланг.

С завода-изготовителя преобразователь поставляется с пустой системой водяного охлаждения.

#### **Схема прямого водяного охлаждения**

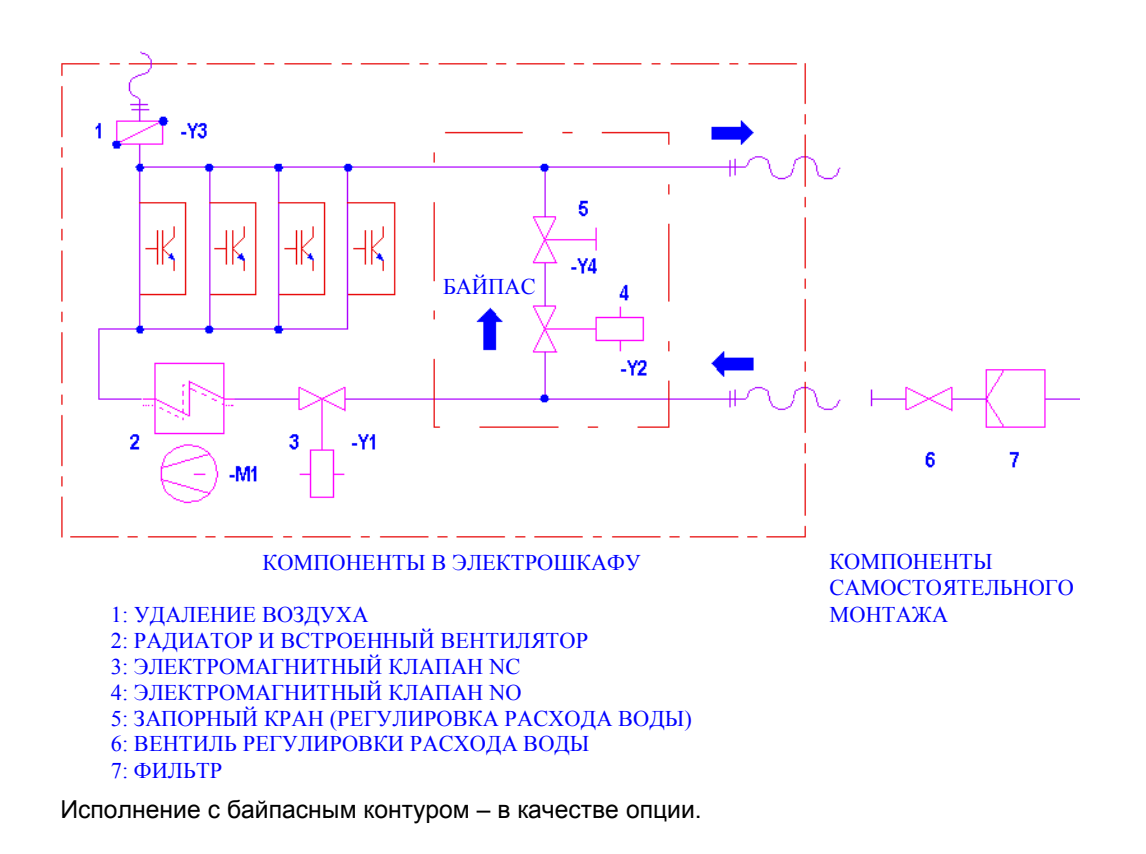

## **Технические данные системы водяного охлаждения**

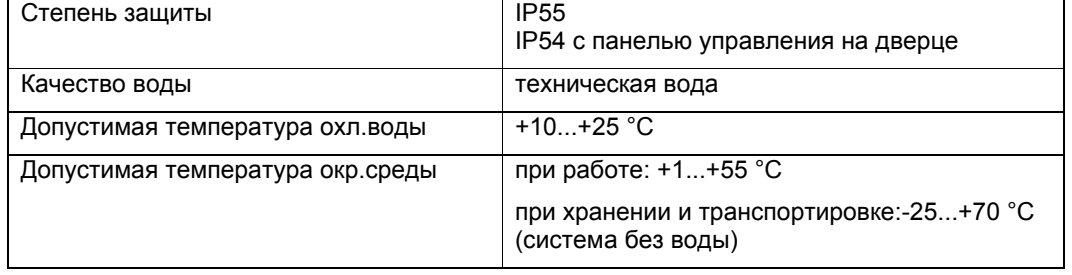

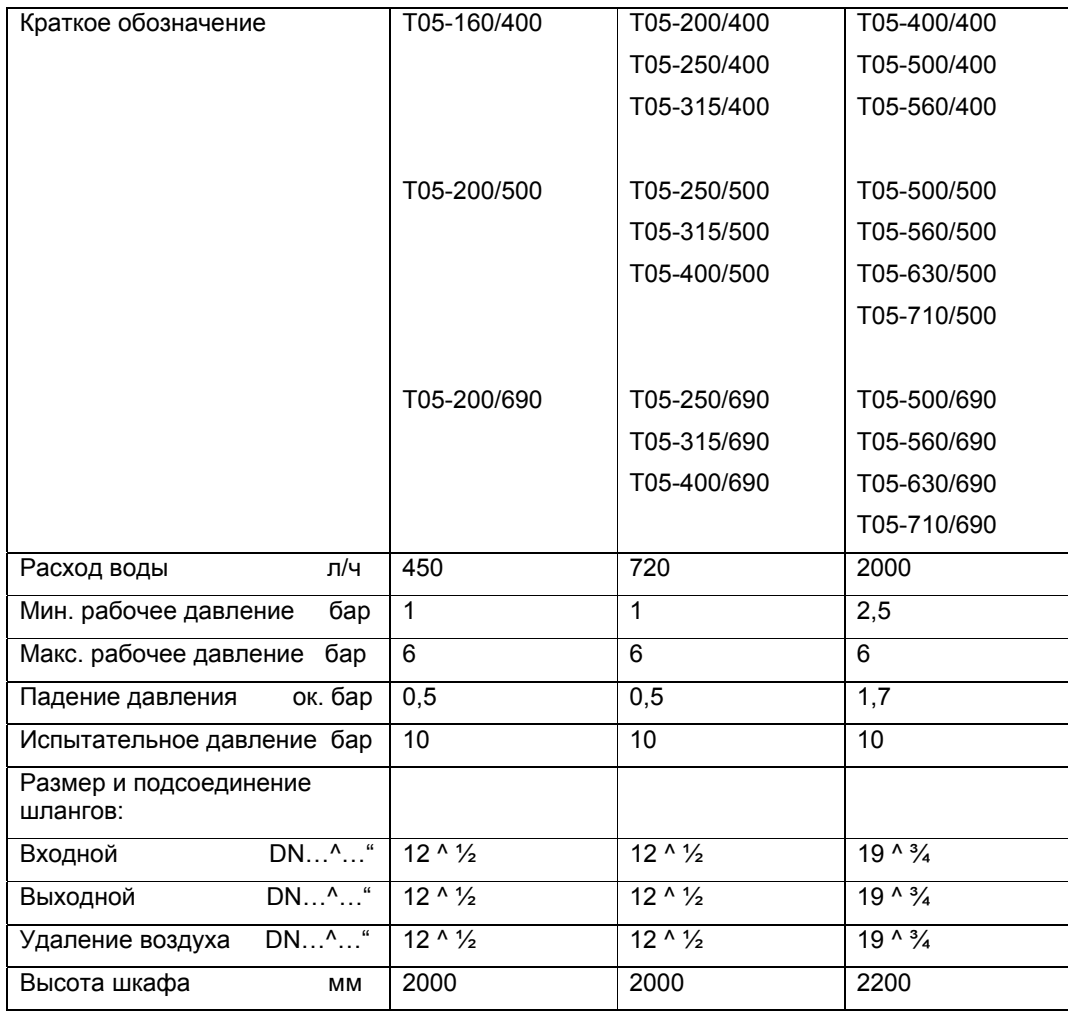

Если несколько преобразователей имеют параллельно включенные системы охлаждения, то некоторые технические данные возрастают в соответствии с количеством систем, например, расход воды для 4 устройств типа 2T6A75694925 составляет 4\*2000 л/ч.

## **20.4 Внешняя панель управления**

Техническое описание см. в главе 13.2 "Внешняя панель управления" на с. 46.

В стандартной комплектации компактные устройства имеют встроенную панель управления. Предусмотрено подключение и внешней панели управления (опция). На шкафных устройствах в стандартной комплектации внешняя панель управления вмонтирована в дверцу шкафа. В качестве опции можно подключить внутреннюю панель (на внутренней стороне дверцы).

## **20.5 Тормозной транзистор**

При работе в нормальном режиме поток энергии направлен от преобразователя к двигателю.

В генераторном режиме (например, при торможении инерционных масс) поток энергии направлен от двигателя к преобразователю. При этом ток промежуточного звена должен менять свое направление на обратное. Поскольку в преобразователях DYNAVERT T стандартного исполнения рекуперация энергии в сеть не предусмотрена, генераторный режим ограничен возможностями преобразования кинетической энергии в тепловые потери. В верхнем диапазоне частоты вращения развивается низкий тормозной момент (ок. 10 %). В среднем и нижнем диапазоне за счет перенасыщения двигателя достигается тормозной момент до 50 % (без дополнительного устройства). При использовании тормозного транзистора (опция) тормозной момент равен вращающему. При этом через работающий в импульсном режиме транзистор вырабатываемая электроэнергия превращается в тепловую на внешнем тормозном резисторе.

Действуйте следующим образом:

- По условному обозначению на заводской табличке устройства проверьте, установлен ли тормозной транзистор (см. главу 4.1 "Обозначение устройств" на с. 14, необходимое обозначение: DYNAVERT  $2T_{-2}$ -\_\_\_\_-\_-B \_\_\_\_\_).
- Подключите внешний тормозной резистор к клеммам –X1:R и –X1:DU+2.
- В параметре *П-ДАННЫЕ ПРЕОБР./Торм.устр.* установите значение "ВКЛ". Кроме того, обязательно укажите номинальную мощность резистора в параметре */P\_торм.рез.* и значение сопротивления в параметре */R\_торм.*. Это обеспечит защиту резистора от перегрузки.

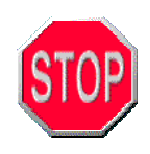

## **Осторожно!**

При неправильной настройке параметров резистора возможно разрушение тормозного транзистора или резистора. Обязательно проверьте значения настройки.

## **Выбор тормозного резистора**

Сопротивление тормозного резистора должно быть не ниже значения, указанного в технических данных. Оно соответствует и минимальному значению настройки.

Максимальное сопротивление [Ом] рассчитывается исходя из требуемой тормозной мощности:

 $R = (1.57 \times U/U_c$ ети)<sup>2</sup>/Р\_торм.

### **20.6 Фильтр радиопомех класса B**

В качестве опции на преобразователи DYNAVERT устанавливается фильтр радиопомех класса В. (см. главу 14 "Электромагнитная совместимость, ЭМС" на с. 55).

По условному обозначению на заводской табличке устройства определите, установлен ли фильтр радиопомех класса B (см. главу 4.1 "Обозначение устройств" на с. 14, необходимое обозначение: DYNAVERT \_ 2T\_ \_ - \_ \_ \_ \_ \_ - \_ \_ \_ \_ B \_ \_ \_ \_).

Установка этой опции не меняет габаритных размеров компактных устройств.

Шкафные устройства при наличии фильтра радиопомех класса B имеют увеличенные габариты. Подробные данные см. в технической документации.

## **20.7 Усиленный dU/dt-фильтр**

См. главу "Максимальная длина кабеля двигателя" на с. 42.

## **20.8 Дополнительные сетевые дроссели**

По запросу устройство комплектуется дополнительным (к уже встроенному) дросселем. Этот дополнительный сетевой дроссель необходим в том случае, если фазы электросети имеют повышенную асимметричность (разное напряжение на L1, L2 и L3) или уже содержат высшие гармоники.

За соответствующими рекомендациями обращайтесь к изготовителю.

## **20.9 Шинные платы**

## **Profibus DP**

В качестве опции возможна установка Profibus-платы. Эта плата монтируется под синей пластмассовой крышкой. Ее также можно заказать отдельно и установить самостоятельно. По обозначению DYNAVERT \_ 2T\_ \_ - \_ \_ \_ \_ \_ - \_ \_ \_ \_ \_ \_ P \_ на заводской табличке можно определить, что Profibus-плата установлена.

Подробнее о плате и параметрах сети Profibus см. отдельное описание.

## *Рис. 22: Profibus-плата*

СД статуса (зел./крас.) СД резервный СД Online СД Offline

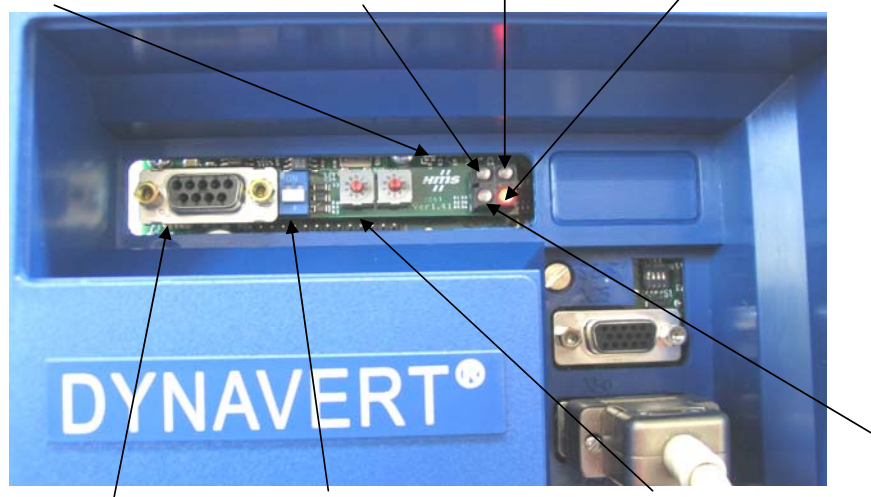

Разъем Profibus Согласующий резистор Настройка Profibus-адреса СД диагностики

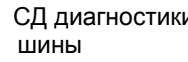

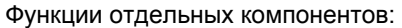

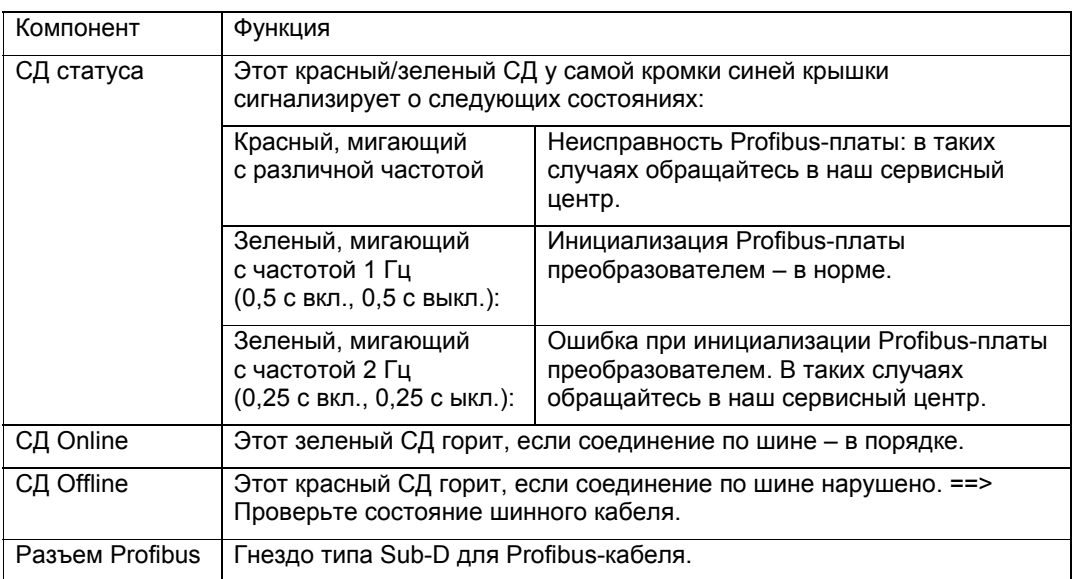

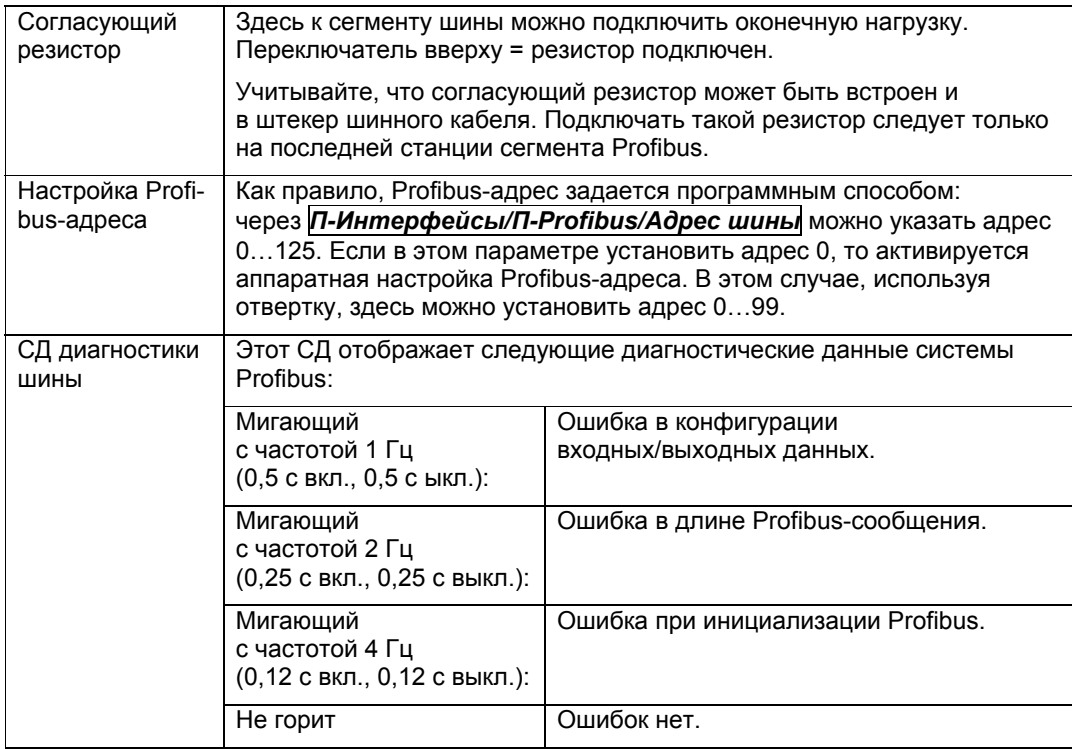

**20.10 Платы расширения 1…4** 

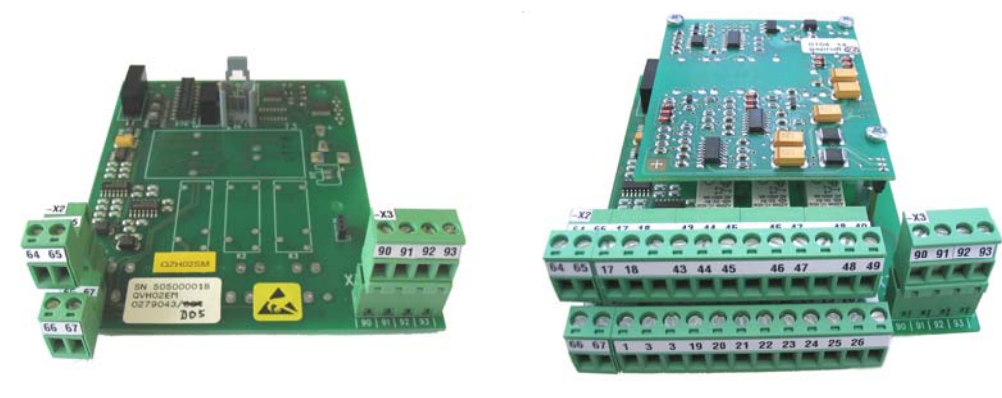

*Рис. 23: Плата расширения 1 Рис. 24: Плата расширения 4* 

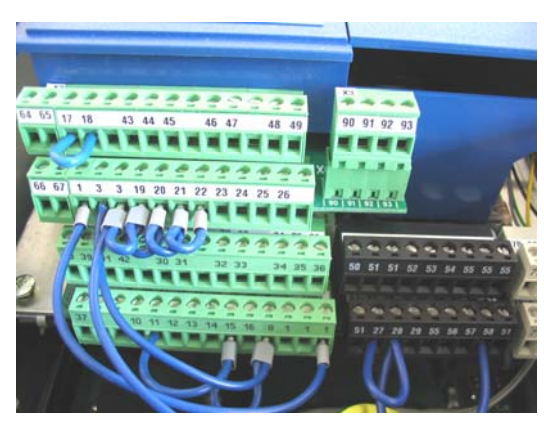

Клеммы платы расширения

Стандартные клеммы блока управления

*Рис. 25: Плата расширения установлена*

Установка такой платы позволяет расширить функции преобразователя. На преобразователь можно установить только одну плату расширения. Предусмотрено 4 варианта со следующими функциями:

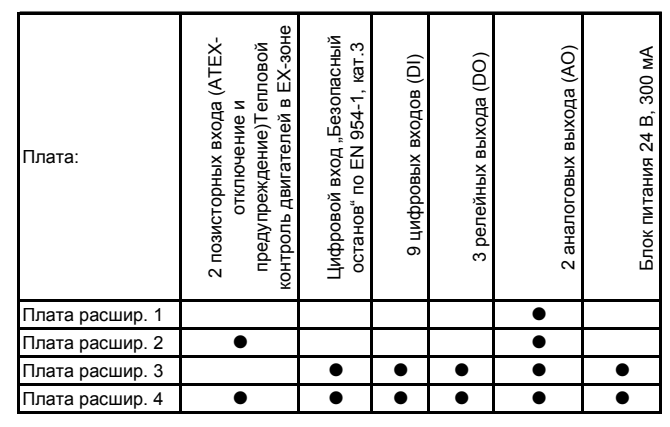

На платах расширения 2 и 4 кроме обычных схем расширения имеется еще и съемная субплата со схемой позисторных входов.

Подробную схему подключения для этих вариантов см. в главе 23, "Приложения:" на с. 88.

Цифровые входы и аналоговые выходы на плате расширения используются так же, как и на стандартной клеммной панели (см. главу 13.3, "Стандартная клеммная панель" на с. 47).

Для 3 дополнительных релейных выходов можно назначить такие же функции, что и для выходов стандартной панели. Причем эти релейные выходы безопасно изолированы не только от блока управления преобразователя, но и друг от друга.

#### **Электронное отключение для безопасного останова / PTC-входы**

#### **Стандарты**

Система электронного отключения отвечает требованиям следующих стандартов:

- DIN EN 292 Безопасность машинного оборудования (части 1 & 2)
- DIN EN 954 Детали систем управления, обеспечивающие безопасность (части 1 & 2)
- DIN EN 1050 Основные принципы оценки степени риска

- EN 50281 Электрооборудование, применяемое в зонах, опасных по воспламенению горючей пыли.
- EN 60079 Электрооборудование, применяемое в зонах, опасных по воспламенению горючих газов (кроме шахтного оборудования)

#### **Общие сведения**

Концепция электронного отключения DYNAVERT® T обеспечивает остановку привода без использования главного контактора. Это относится и к эксплуатации двигателей во взрывоопасной зоне 1. За счет этого возможно существенное снижение затрат на оборудование.

В случае неисправности подача питания на двигатель блокируется только электронным способом.

#### **Концепция отключения функцией теплового контроля двигателя**

Температура обмотки двигателя измеряется позистором, подключенным к плате расширения 2/4. Эта плата имеет схему распознавания короткого замыкания (КЗ), поэтому она обеспечивает контроль на максимальном уровне безопасности и надежности. Функция "Безопасный останов" платы расширения 2...4 использует тот же самый способ отключения:

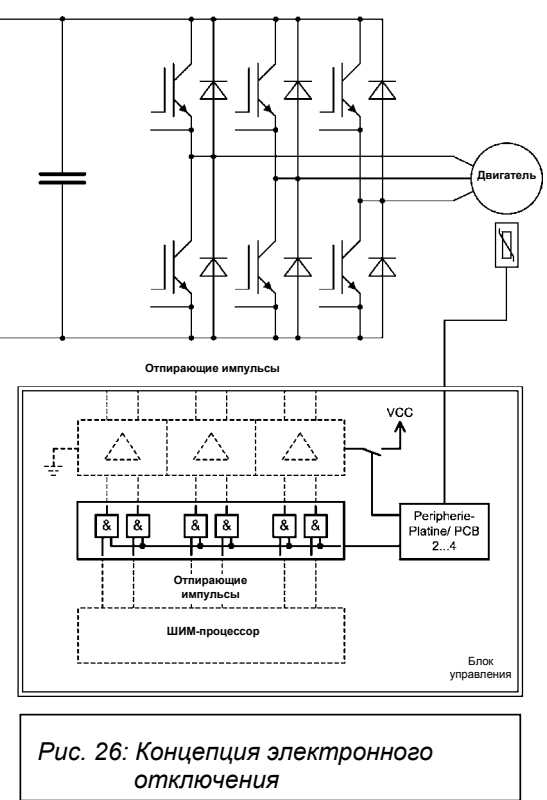

Сигнал от платы расширения принимает и обрабатывает блок управления преобразователя. В случае слишком высокой температуры двигателя или по сигналу безопасного останова блокируются отпирающие импульсы IGBT-модулей. Кроме того, отключается питающее напряжение драйверных каскадов. Эти два контура отключения обеспечивают немедленное прекращение подачи питания на двигатель, т.е. прекращение дальнейшего нагрева / вращения вала двигателя.

Возврат или повторное включение возможно только после остывания двигателя до определенной температуры.

В случае отказа электросети подача питания на двигатель надежно блокируется, так как отпирающие импульсы больше не передаются. Если в момент отказа электросети имелась какая-либо неисправность, то после возобновления сетевого питания преобразователь остается в режиме неисправности.

#### **Сравнительная оценка степени риска**

Чтобы заранее исключить возможные опасные ситуации, для электронного отключения был проведен анализ риска по стандарту EN 1050. Этот анализ показал, что от контакторного отключения электронное отличается только необходимостью дополнительной защиты от опасного напряжения.

Благодаря дублированной структуре системы электронного отключения даже при неисправности в этой системе останов привода обеспечивается! Поскольку при этом используются надежные и проверенные узлы, преобразователь отвечает требованиям категории 2 по стандарту EN 954-1.

#### **Безопасный останов**

Клеммы –X2:17 - -X2:18 представляют собой вход для использования функции безопасного останова по стандарту EN954-1, категория 3. Этот вход надежно блокирует запуск машины. Его можно использовать, например, для безопасного останова машины на время технического осмотра. Для использования этого входа установленную перемычку –X2:17 - -X2:18 нужно убрать.

Вход "Безопасный останов", как и ATEX-сертифицированный позисторный вход, использует дублированный аппаратный способ отключения. Во-первых, активируется реле в силовой части преобразователя, которое отключает питающее напряжение IGBTдрайверов. Во-вторых, обеспечивается аппаратная блокировка регулятора. Оба контура отключения реализованы на нормально замкнутых контактах, т.е. отказ управляющего напряжения приводит к отключению преобразователя дублирующим контуром.

#### **Проверка функции безопасного останова:**

Для ввода в эксплуатацию функции "Безопасный останов" необходимо протестировать функцию отключения. Действуйте следующим образом:

- 1. Включите питание преобразователя, на панели управления загорается СД "Готов".
- 2. Снимите перемычку с клемм –X2:17 18. Преобразователь переходит в режим неисправности:

СД "Готов" гаснет красный СД "Неисправность" горит, на дисплее преобразователя появляется сообщение *!!Неисправность!! Безопас.ост.активен*.

- 3. Нажмите клавишу ВКЛ на панели управления: В этом состоянии преобразователь не должен включаться.
- 4. Квитируйте сообщение о неисправности, например клавишами  $\boxed{S}$  +  $\boxed{I}$ . При квитировании проверяются оба дублирующих контура отключения. Тест пройден успешно, если после квитирования на преобразователе снова загорается СД "Готов", а СД "Неисправность" гаснет. Если СД "Неисправность" продолжает гореть, а на дисплей выводится сообщение *!!Неиспр.преобр.!! Тест безопас.ост.*, то это значит, что один из контуров отключения сработал неправильно. В этом случае обязательно обратитесь к изготовителю.
- 5. Проверка этой защитной функции выполняется автоматически при восстановлении управляющего напряжения преобразователя и при повторном квитировании этой неисправности после теста.

**Gelöscht:** питания блока управления

82 4BS0535-005 RU

**Gelöscht:** питания блока управления

#### **Безопасный останов двухконтурного типа:**

На преобразователях стандартной комплектации вход "Безопасный останов" активирует два дублирующих контура отключения. Перед клеммой устанавливается, как правило, одноконтурное коммутационное устройство. Однако в некоторых случаях уже внешнее управление реализуется через 2 контура. Для этого 2-ю контактную пару коммутационного устройства можно подключить к клеммам –X2:3 и –X2:24. Кроме того, потребуются изменения в схемах преобразователя. Эту работу следует поручать только нашему сервисному персоналу. С вопросами обращайтесь в наш сервисный центр.

Если при этом активируется только один контур, на дисплее появляется *!!Неисправность!! Управл.безопас.ост.*.

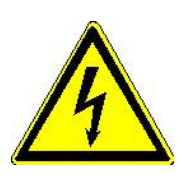

## **Внимание!**

Вход "Безопасный останов" не является входом аварийного отключения и не обеспечивает надежного отсоединения преобразователя/двигателя от электросети. При техническом осмотре устройств существует опасность поражения электрическим током. Перед снятием крышек преобразователя или открыванием клеммных коробок двигателей обязательно отключите сетевое питание, например главным выключателем.

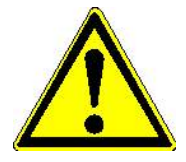

## **Внимание!**

Преобразователи, получившие видимые повреждения при перевозке, нельзя использовать в установках с высокими требованиями к безопасности. При наличии таких повреждений обращайтесь к изготовителю.

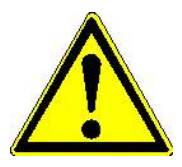

## **Внимание!**

При замене плат расширения 2…4 со схемами безопасного отключения устанавливайте только оригинальные платы. В случае необходимости такую замену выполняйте только после консультации с изготовителем.

## **PTC-входы для позистора двигателя (платы расширения 2 и 4)**

На клеммной панели –X3 платы расширения 2 и 4 имеется 2 позисторных входа для контроля температуры двигателя. Для использования этих входов установленный на клеммах резистор 100R нужно снять.

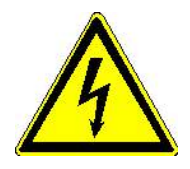

## **Внимание!**

На плате расширения 3 клеммы для PTC-входов имеются, но субплата контроля отсутствует. При подключении позисторных термодатчиков контроль **не** выполняется. Протестируйте функцию позисторной защиты (см. ниже). Если эта функция отключения не работает, обратитесь к изготовителю.

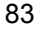

На преобразователе без платы расширения позисторные входы имеются на клеммах -X2:27-28. Если установлена плата расширения 2 или 4, то позисторы двигателя нужно подключать к клеммной панели -Х3. Это дает следующие преимущества:

- Контроль КЗ в цепи термодатчика.
- Безопасная изоляция позисторных входов от всех других входов с номинальным напряжением до 690 В; клеммы - X2:27/28 безопасно изолированы только от электронных схем, но не от других клемм.
- Вход -Х3:90-91 имеет АТЕХ-сертификацию (РТВ 05 АТЕХ 3007) для работы с двигателями во взрывоопасной зоне.
- Дублированная система аппаратного отключения (см. также вход "Безопасный останов").

## Проверка функции позисторной защиты:

Для ввода в эксплуатацию этой платы необходимо протестировать функцию отключения. Действуйте следующим образом:

- 1. Снимите с клемм Х3:90-91 резистор 100R, подключите вместо него потенциометр с максимальным сопротивлением не менее 10 кОм и установите на нем ок. 100 Ом
- 2. На клемму Х2:8 подайте 24 В, при необходимости установите перемычку  $-X2:8 - X2:3.$
- 3. Включите питание преобразователя, на панели управления загорается СД "Готов".
- 4. Увеличивайте сопротивление на потенциометре. При значении не более 3.8 кОм преобразователь должен перейти в режим неисправности: СД "Готов" гаснет красный СД "Неисправность" горит. на дисплее преобразователя появляется сообщение !!Неисправность!! Позистор Х3:90/91
- 5. Нажмите клавишу ВКЛ на панели управления: В этом состоянии преобразователь не должен включаться.
- 6. Квитируйте сообщение о неисправности, например клавишами  $\boxed{S}$  +  $\boxed{I}$ . При квитировании проверяются оба дублирующих контура отключения. Тест пройден успешно, если после квитирования на преобразователе снова загорается СД "Готов", а СД "Неисправность" гаснет. Если СД "Неисправность" продолжает гореть, а на дисплей выводится сообщение !! Неиспр.преобр.!! Тест позист. Х3:90/91, то это значит, что один из контуров отключения сработал неправильно. В этом случае обязательно обратитесь к изготовителю.
- 7. Если снова горит СД "Готов", поворачивайте движок потенциометра в направлении 0 Ом. При сопротивлении не менее 15 Ом срабатывает контроль КЗ в цепи термодатчика. Преобразователь реагирует так, как описано в пункте 3. Действуйте, как описано в пунктах 4 и 5.
- 8. Проверка этой защитной функции выполняется автоматически при восстановлении управляющего напряжения преобразователя и при повторном квитировании этой неисправности после теста.

#### Технические данные / Маркировка позисторного входа:

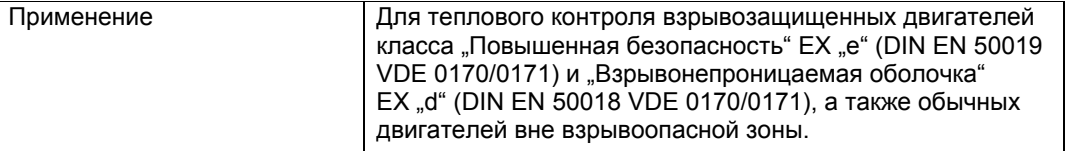

Gelöscht: питания блока управления

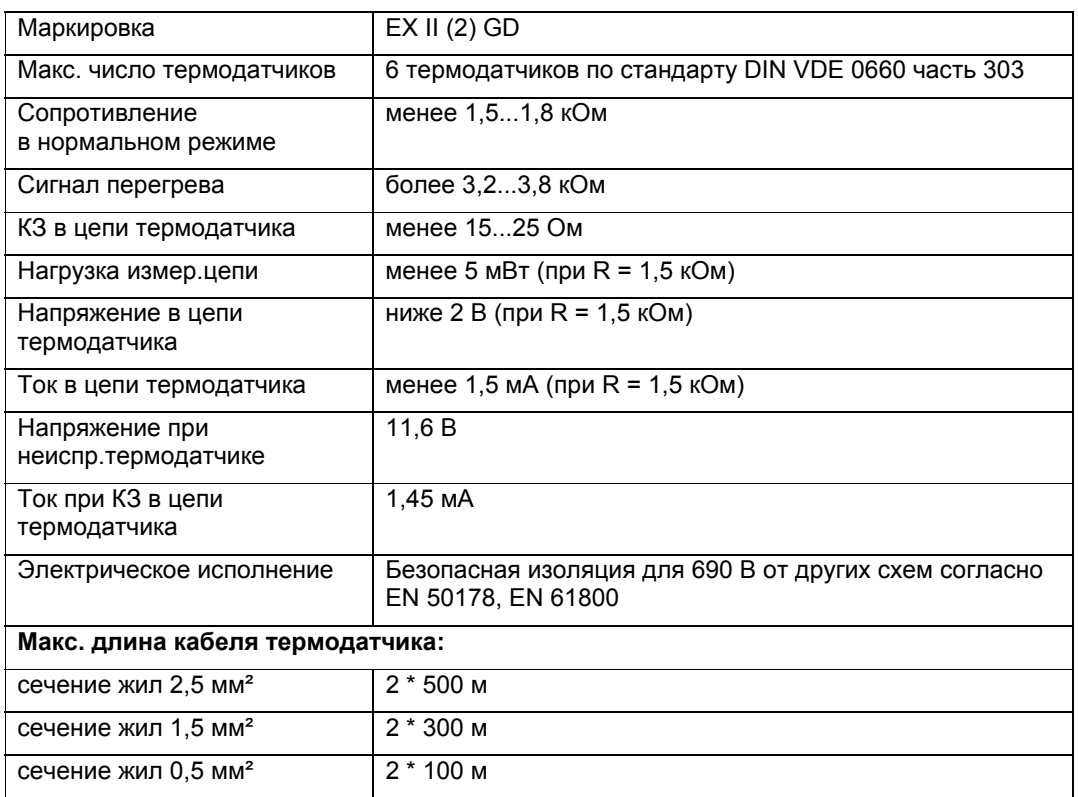

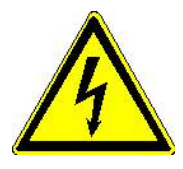

## **Внимание!**

PTC-вход не является входом аварийного отключения и не обеспечивает надежного отсоединения

преобразователя/двигателя от электросети. При техническом осмотре устройств существует опасность поражения электрическим током. Перед снятием крышек преобразователя или открыванием клеммных коробок двигателей обязательно отключите сетевое питание, например главным выключателем.

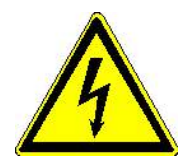

## **Внимание!**

PTC-вход подходит для контроля двигателей во взрывоопасной зоне. Однако преобразователь должен находиться вне этой зоны.

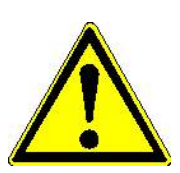

## **Внимание!**

Функция контроля позисторов может быть отключена внутренним выключателем. Поэтому обязательно выполните тест, описанный выше. При отрицательном результате тестирования обратитесь к изготовителю.

## **21 Алфавитный указатель / глоссарий**

DIL, 50, 61 DIP, 25, 53, 54, 60, 95 dU/dt-фильтр, 16, 42, 43, 77 IMS, 11, 17, 51, 60, 64, 67, 88 Namur, 16, 24, 94, 95, 99, 100, 101, 102 Profibus, 78 Sub-D, 50, 61 АНАЛОГОВЫЕ ВЫХОДЫ, 21 Блок управления, 23, 25, 65, 92, 95 Ввод в эксплуатацию, 59 Взрывоопасная зона, 69 Внутренний задатчик двигателя, 20, 99 ВЫКЛ1, 19 ВЫКЛ2, 19 ВЫКЛ3, 19 Главный контактор, 19, 20, 22, 23, 24, 25, 36, 95 Дисплей, 11, 17, 36, 64, 66, 67 Дополнительное оборудование, 71 Заводская табличка, 16, 31, 39, 40, 42, 59, 62, 64, 69, 76, 77, 78 Источники управления, 20 Класс подавления радиопомех, 16, 40, 58, 77 Клеммная панель, 19, 20, 21, 47, 94, 96, 98, 99, 100, 101, 102 Компактное устройство, 15, 32, 56, 59 Компактные устройства, 12, 28, 32 Краткое обозначение, 14 Монтаж, 13, 31, 32, 33 Обозначение типа, 14, 15, 16, 39 П-PROFIBUS, 21 Память событий, 60, 66, 67 Панель управления, 16, 20, 21, 45, 52, 66, 96, 98, 99, 100, 101, 102

Параметр, 22, 41, 61, 63, 79 Параметрирование, 17, 18, 19, 43, 45, 47, 53, 61, 66, 76 Параметры, 17, 24, 45, 61, 62, 63, 64 Пиктограммы, 10 Плата расширения, 16, 26, 69 Поиск неисправностей, 60, 66 Профилактическое обслуживание, 13, 65 Разблокировка регулятора, 18, 19, 22, 97, 98, 99 Реверс, 20, 63 Режим управления, 21, 60, 91, 94, 96, 97, 98, 99 Сброс, 19, 20, 97, 98, 99 Сертификаты, 103 Сетевой дроссель, 77 Специалисты, 13 Техническое обслуживание, 65 Тормозной резистор, 76 Тормозной транзистор, 76 Транспортировка, 13, 28 Требования по взрывобезопасности, 69 Управление, 19, 60, 96, 97, 98, 99, 100, 101, 102 Фильтр радиопомех, 16, 40, 58, 77 Хранение, 30 ЦИФРОВЫЕ ВЫХОДЫ, 21, 24 Частота вращения ВКЛ, 19, 96, 97, 98, 100, 101, 102 Число импульсов, 14, 39 Шинная плата, 16 Шкафное устройство, 15, 59 Шкафные устройства, 12, 28, 33, 35 Экстренная остановка, 19, 20, 97, 98 ЭМС, 13, 39, 40, 42, 43, 55, 56, 58

# **22 Список рисунков**

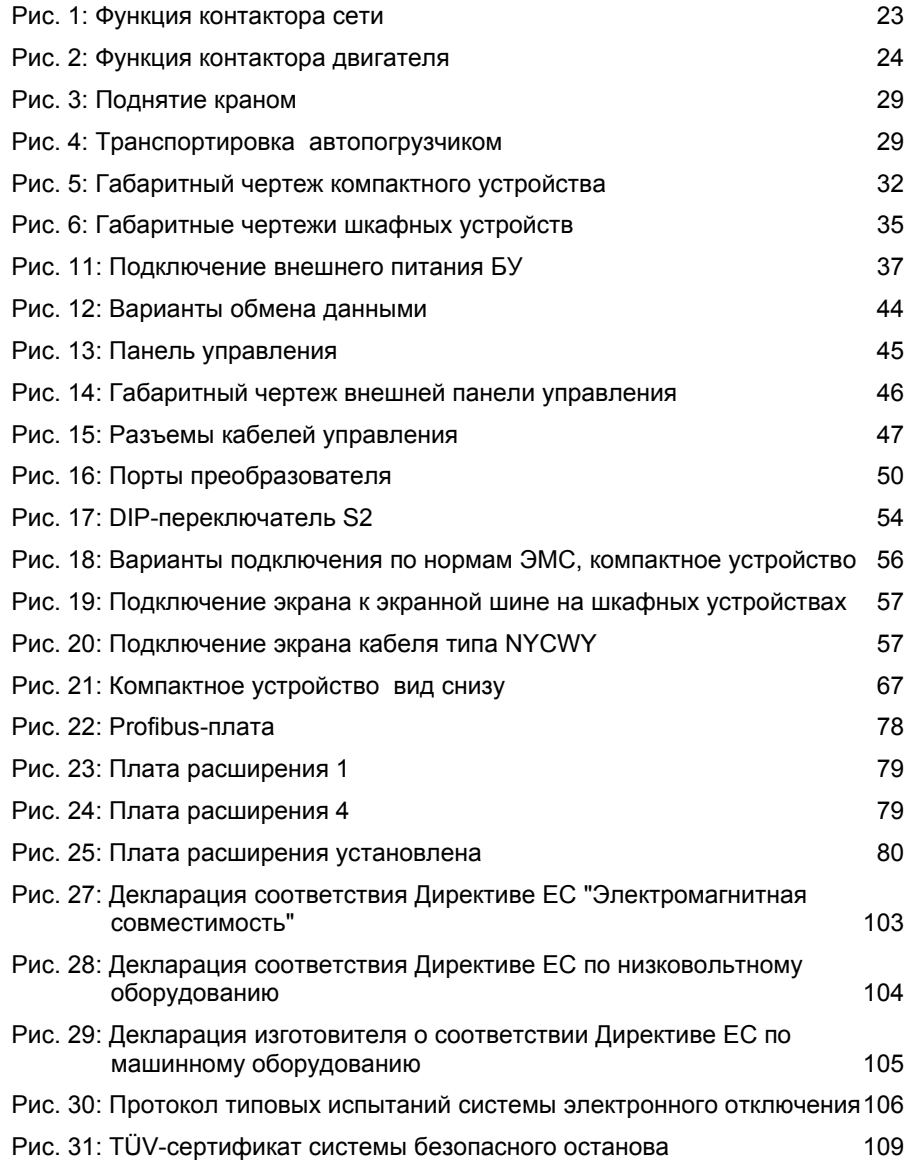

## **23 Приложения:**

## **23.1 Обзор параметров**

Полный обзор всех параметров см. в программе IMS или в Перечне параметров 4BS0550. Их можно найти на интернет-сайте www.loher.de.

## **23.2 Конфигурация заводской настройки**

В этой конфигурации сохранены значения параметров, установленные в ходе заводской проверки устройства. Это могут быть, например, лишь специальные данные для двигателей, а может быть и полный набор параметров.

## 23.3 Стандартная конфигурация

### Стандартное назначение клемм:

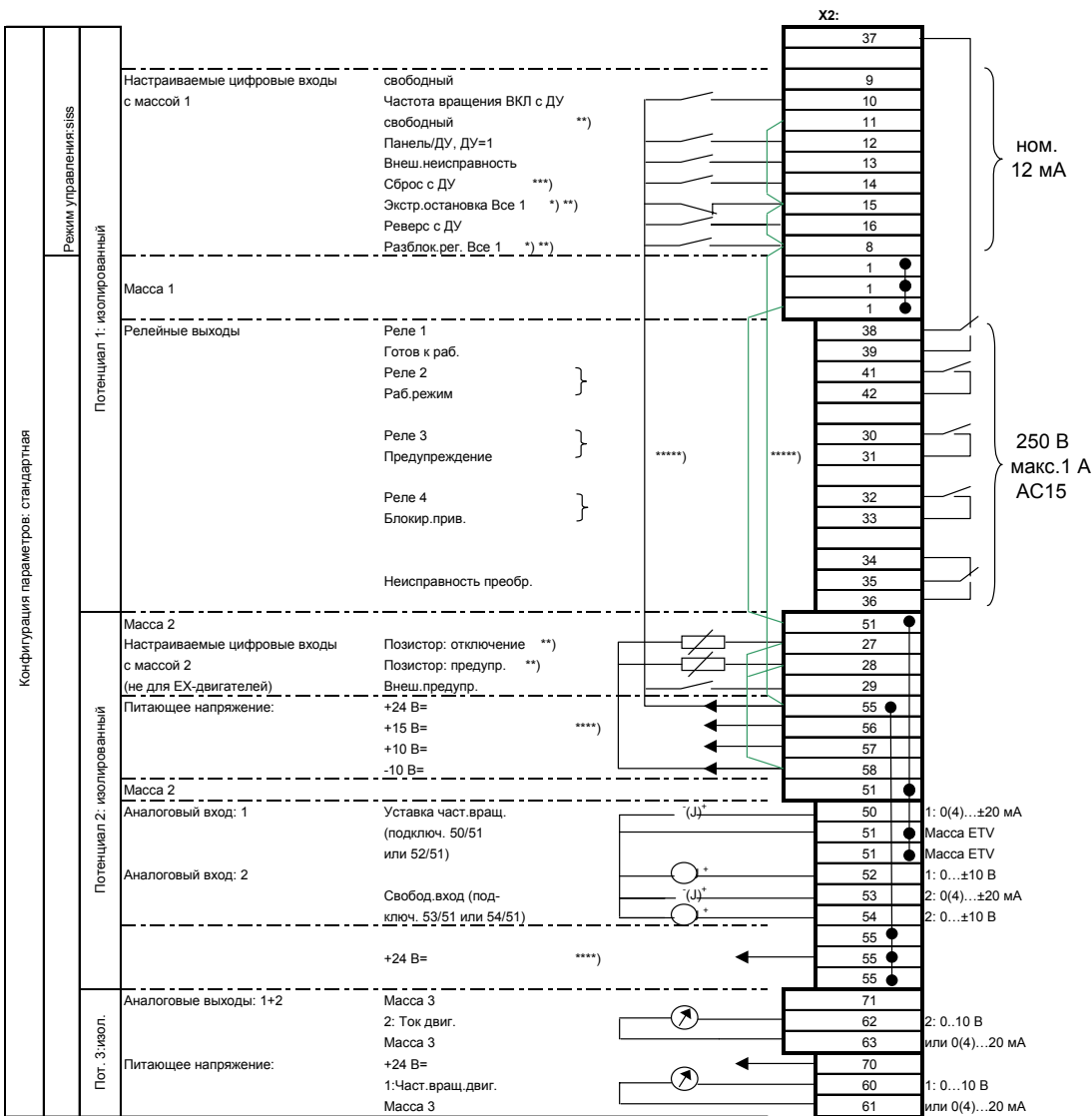

\*) Все = действует и с панели, и с ДУ.<br>\*\*) Для использования снимите перемычку.<br>\*\*\*) Если в "П-Интерфейсы/Источник сброса" задано "Все", то активны все источники сигнала сброса.

\*\*\*\*) Макс. токовая нагрузка на входы питания цепей управления:<br>+24 В=, потенциал 2: 300 мА<br>+15 В= Потенциал 2: 150 мА (общая нагрузка; Осторожно: это напряжение может подаваться и на датчик частоты<br>вращения, подключенный

\*\*\*\*\*) На плате расширения 3/4 снимаются обе эти перемычки. Питание подается с -X2:1/3.

4BS0535-005 RU

89

### **Назначение клемм платы расширения 1**

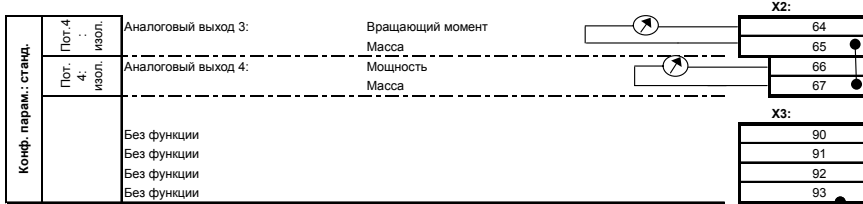

#### **Назначение клемм платы расширения 2**

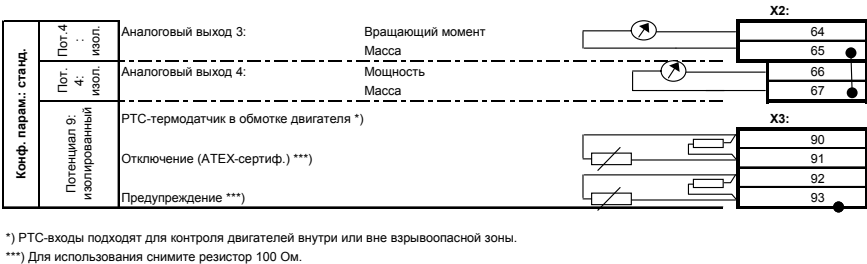

#### **Назначение клемм платы расширения 3**

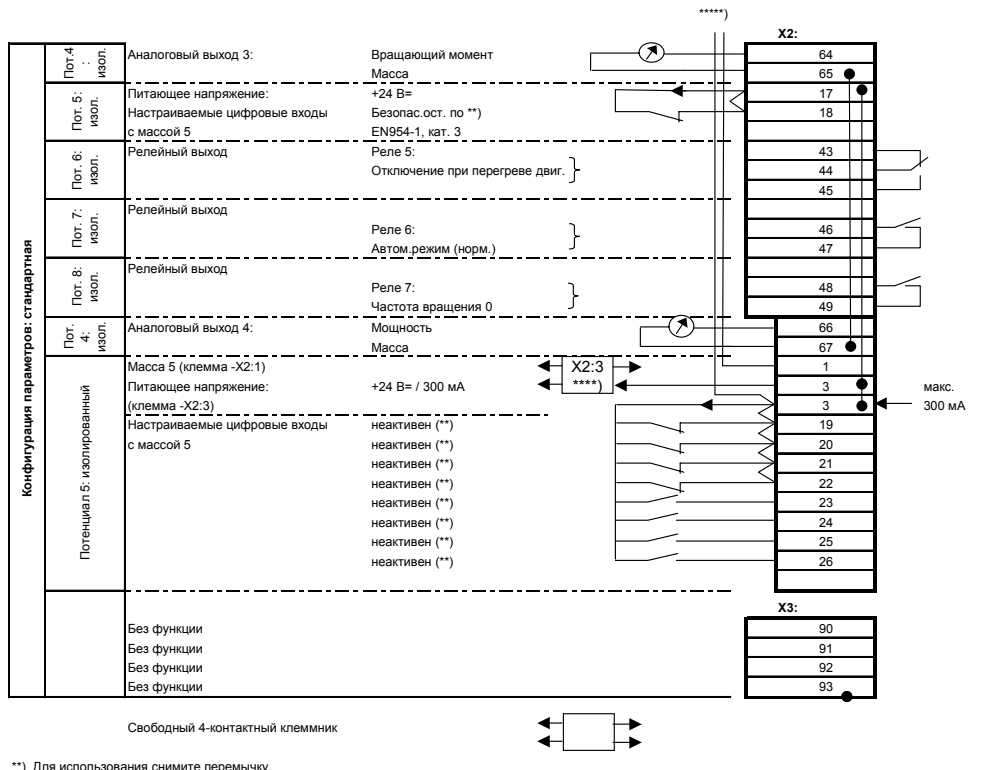

\*\*\*\*) 4-контактный клеммник для 24 В

\*\*\*\*\*) При установленной плате расширения 3/4 источник питания цифровых входов -X2:8…16 меняется. Оно подается не с клемм -X2:51/55, а с клемм -X2:1/3.

#### **Назначение клемм платы расширения 4**

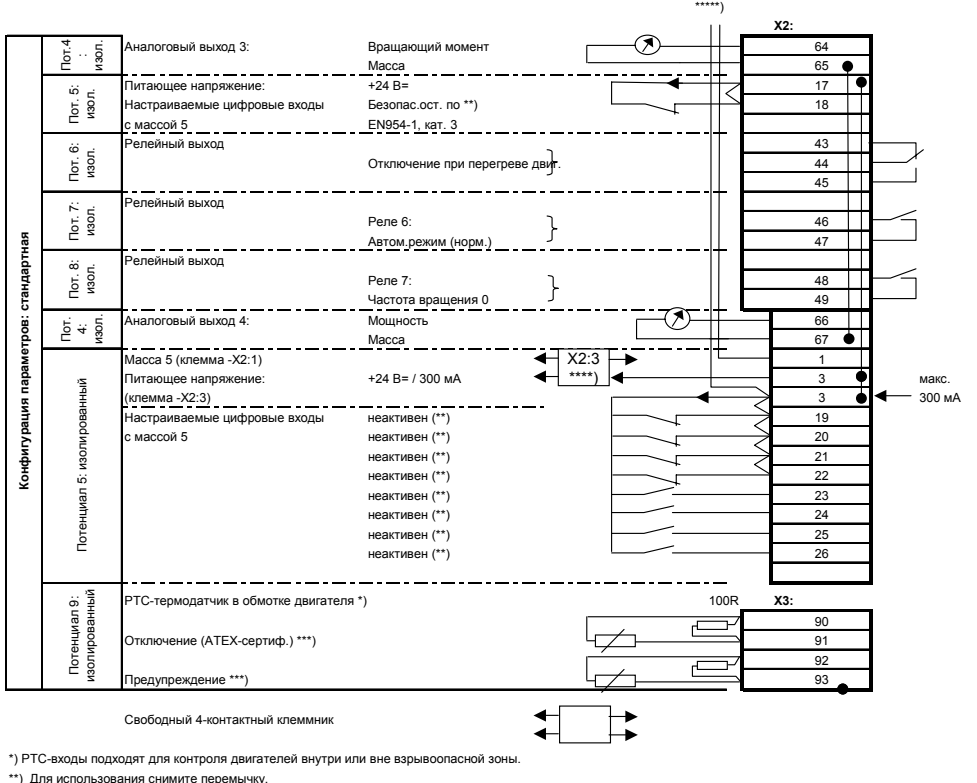

\*) Для использования снимите перемы жу.<br>\*) Для использования снимите резистор 100 Ом.

\*\*\*\*) 4-контактный клеммник для 24 В

\*\*) При установленной плате расширения 3/4 источник питания цифровых входов -X2:8…16 меняется. Оно подается не с клемм -X2:51/55, а с клемм -X2:1/3.

#### **Режим управления**

Настройка режима управления для стандартной конфигурации: siss (см. главу 23.5 "Функциональное описание режимов управления" на с. 96).

#### **Цифровые входы**

- Клемма –X2:13 : Вход сигнала внешней неисправности; подача сигнала 24 В вызывает отключение с сохранением сообщения о неисправности.
- Клемма X2:29 : Внешнее предупреждение; подача сигнала 24 В вызывает предупреждающее сообщение без сохранения.
- Клемма –X2:27..: К этой клемме можно подключить позисторный термодатчик двигателя для теплового контроля. Срабатывание термодатчика вызывает отключение с сообщением "Перегрев двигателя", которое сохраняется (см. Главу 8.2 "Многофункциональность аналоговых и цифровых входов" на с. 25). При наличии платы расширения 2/4 (опция) рекомендуется подключить термодатчик к этой плате.
- Клемма –X2:28 : К этой клемме можно подключить еще один позисторный термодатчик двигателя для теплового контроля. Срабатывание термодатчика

вызывает предупреждающее сообщение "Предупреждение: нагрев двигателя", которое не сохраняется (см. гл 8.2 "Многофункциональность аналоговых и цифровых входов" на с. 25). При наличии платы расширения 2/4 (опция) рекомендуется подключить термодатчик к этой плате.

• ОПЦИЯ Плата расширения 3 / 4: Цифровые входы в стандартной комплектации настроены на "Неактивен", т.е. их можно использовать для настройки других параметров.

#### **Цифровые выходы**

- Реле 1, клеммы -X2:37-38-39: Подача сигнала "Готов к работе" (= преобразователь исправен, промежуточное звено заряжено) через нормально разомкнутый контакт.
- Реле 2, клеммы -X2:41-42: Подача сигнала "Рабочий режим".
- Реле 3, клеммы -X2:30-31: Подача любого предупреждающего сигнала, зарегистрированного блоком управления, через нормально разомкнутый контакт; например, сигнал предупреждения о перегреве преобразователя.
- Реле 4, клеммы –X2:32-33:.
- Релейные выходы, клеммы –X2:34-35-36: Неисправность преобразователя. Подача сигнала о любой неисправности, вызывающей отключение преобразователя, через нормально замкнутый контакт.
- ОПЦИЯ Плата расширения 3 / 4: С клемм –X2: 43…49 подаются сигналы "Отключение при перегреве двиг.", "Автом.режим" и "Нулевая частота вращ.".

#### **Аналоговые входы**

- Аналоговый вход 1, клеммы: -X2:50-51-52: На эти клеммы подается сигнал уставки частоты вращения при дистанционном управлении. Сигнал от 0 до 20 мА на клемме: 50, или сигнал от 0 до 10 В на клемме: 52 соответствует выходной частоте от 0 до 50 Гц.
- Аналоговый вход 2, клеммы: -X2:53 и 54:. Равноценный дополнительный аналоговый вход.

#### **Аналоговые выходы**

- Изолированные клеммы –X2:62-63: Отсюда подается выходной сигнал от 4 до 20 мА, соответствующий току двигателя от 0 до какого-либо конкретного значения.
- Изолированные клеммы –X2:60-61: С этого выхода подается сигнал частоты вращения. Заводская настройка: значение 4...20 мА, что соответствует частоте вращения двигателя 0...1500 об/мин.
- ОПЦИЯ Плата расширения 1…4: С клемм –X2:64…67 подается сигнал вращающего момента и мощности в данный момент. Заводская настройка: значение 4...20 мА. Соответствующий эквивалент зависит от мощности и интерпретируется через программу IMS.

#### **Вход "Безопасный останов" / Позисторные входы на плате расширения:**

• См. главу 20.10, "Платы расширения 1...4" на с. 79.

## 23.4 Конфигурация NAMUR

Namur-директива NE-37 полностью реализуется только при наличии платы расширения 4 (опция).

#### Стандартное назначение клемм:

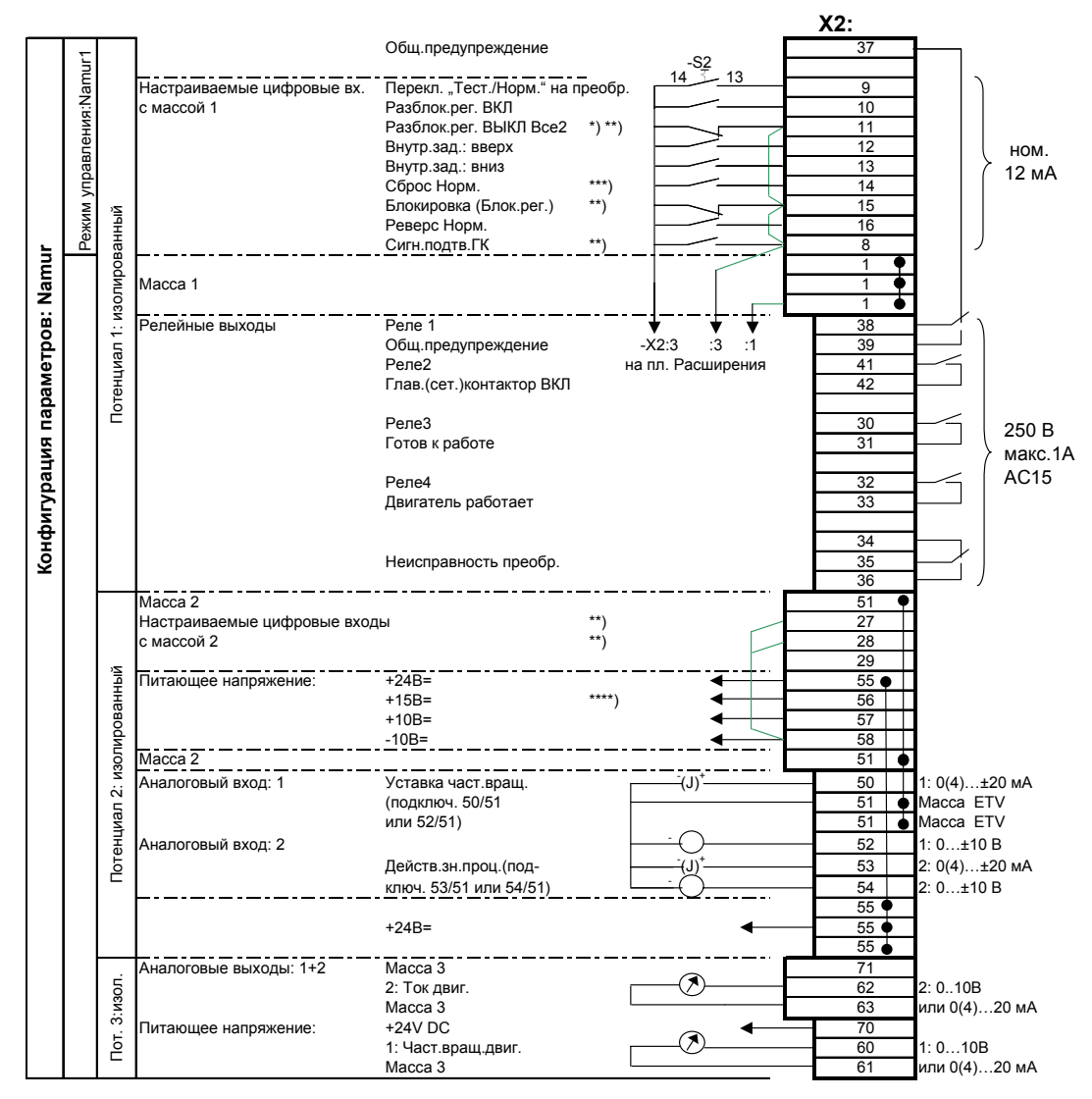

\*) Все = действует и в тестовом, и в нормальном режиме.<br>\*\*) Для использования снимите перемычку.<br>\*\*\*) Если в "П-Интерфейсы/Источник сброса" задано "Все", то активны все источники сигнала сброса.

\*\*\*\*) Макс, токовая нагрузка на входы питания цепей управления: +24 VDC Potenzial 2: 300 mA

+15 В= Потенциал 2: 150 мА (общая нагрузка; Осторожно: это напряжение может подаваться и на

датчик частоты вращения, подключенный к Х101)

 $\pm 10$ 

4BS0535-005 RU

93

#### **Назначение клемм платы расширения 4**

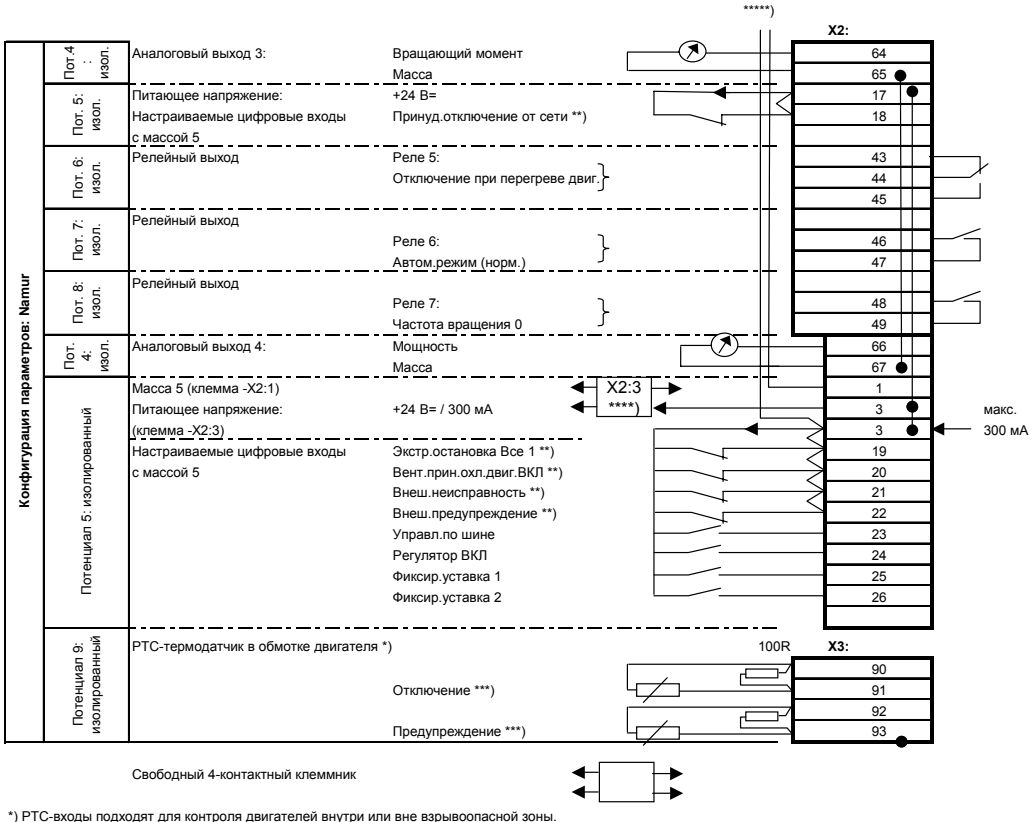

\*\*) Для использования снимите перемычку.

\*\*\*) Для использования снимите резистор 100 Ом.

\*\*\*\*) 4-контактный клеммник для 24 В

\*\*) При установленной плате расширения 3/4 источник питания шифровых входов -X2:8…16 меняется

Оно подается не с клемм -X2:51/55, а с клемм -X2:1/3.

Данная конфигурация отвечает требованиям к назначению клемм и функциям преобразователя, которые были разработаны Комитетом по нормированию техники измерения и регулирования, сокращенно NAMUR (Германия) и записаны в Директиве NAMUR NE37.

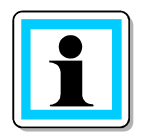

Кабели к клеммной панели подсоединяйте строго по схеме подключения. Стандартная конфигурация предусматривает наличие заводских перемычек. В данном случае некоторые из них нужно снять.

#### **Режим управления**

Настройка режима управления для Namur-конфигурации: NAMUR 1 (см. главу 23.5 "Функциональное описание режимов управления" на с. 96).

#### **Релейные выходы**

- Клеммы –X2:41-42: Отсюда можно управлять главным контактором. Учитывайте, что в программе функция главного контактора для Namur-конфигурации не активирована (см. главу 8.1"Описание функции главного контактора" на с. 22).
- Клеммы –X2:37-38-39: Подача любого предупреждающего сигнала, зарегистрированного блоком управления, через нормально разомкнутый контакт; например, сигнал предупреждения о перегреве преобразователя.
- Клеммы -X2:30-31: Подача сигнала "Готов к работе" (= преобразователь исправен, промежуточное звено заряжено) через нормально разомкнутый контакт.
- Клеммы \_X2:32-33: Контакт замкнут, если двигатель работает.
- Клеммы –X2:34-35-36 Неисправность преобразователя: Подача сигнала о любой неисправности, вызывающей отключение преобразователя, через нормально замкнутый контакт.
- ОПЦИЯ Плата расширения 4: С клемм –X2: 43…49 подаются сигналы "Отключение при перегреве двиг.", "Автом.режим" и "Нулевая частота вращ.".

#### **Аналоговые входы**

- Клеммы: -X2:50-51-52: На эти клеммы подается сигнал уставки частоты вращения, активный в нормальном режиме. Сигнал от 0 до 20 мА на клемме :50, или сигнал от 0 до 10 В на клемме :52 соответствует выходной частоте от 0 до 50 Гц.
- Клеммы: -X2:53-54: Используется как вход сигнала действительной частоты вращения. Заводская настройка: от 0 до 20 мА на клемме :53 и от 0 до 10 или до 180 В на клемме :54. Сюда можно подключить аналоговый тахогенератор двигателя (см. главу "**8-секционный DIP-переключатель S2**" на с. 54). Его сигнал можно будет использовать в программе для сравнения предельных значений или для индикации.

#### **Аналоговые выходы**

- Изолированные клеммы –X2:62-63: Отсюда подается выходной сигнал от 4 до 20 мА, соответствующий току двигателя от 0 до какого-либо конкретного значения.
- Изолированные клеммы –X2:60-61: С этого выхода подается сигнал частоты вращения. Заводская настройка: значение 4...20 мА, что соответствует частоте вращения двигателя 0...1500 об/мин.
- ОПЦИЯ Плата расширения 4: С клемм –X2:64…67 подается сигнал вращающего момента и мощности в данный момент. Заводская настройка: значение 4...20 мА. Соответствующий эквивалент зависит от мощности и интерпретируется через программу IMS.

#### **Вход "Принудительное отключение от сети / Позисторные входы на плате расширения":**

• См. главу 20.10, "Платы расширения 1...4" на с. 79.

## 23.5 Функциональное описание режимов управления

#### Сокращенные обозначения режимов управления

- siss, sisd, dids, didd это сокращенные обозначения режимов управления блокировкой регулятора и запуском двигателя с панели управления или через клеммную панель Значение букв: s = статически = ВКЛ постоянным сигналом. d = динамически = ВКЛ/ВЫКЛ клавишей включения/выключения 1-я позиция: Блокировка регулятора с панели s = статически через клеммную панель 2-я позиция: Частота вращения ВКЛ с панели = встроенная панель, -iклавиши $\boxed{1}$  и $\boxed{0}$ 3-я позиция: Блокировка регулятора с ДУ статически через клеммную панель 4-я позиция: Частота вращения ВКЛ с ДУ  $\mathsf{r}$ = динамически через клеммную панель
- NAMUR 1-6: Это различные комбинации режимов управления по спецификации NAMUR.

Источник управления можно переключить со значения "Панель" (=панель управления) на значение "ДУ" (=клеммная панель -Х2), подав на клемму -Х2:12 напряжение 24 В.

Возможны следующие режимы управления:

## **Режим std siss**

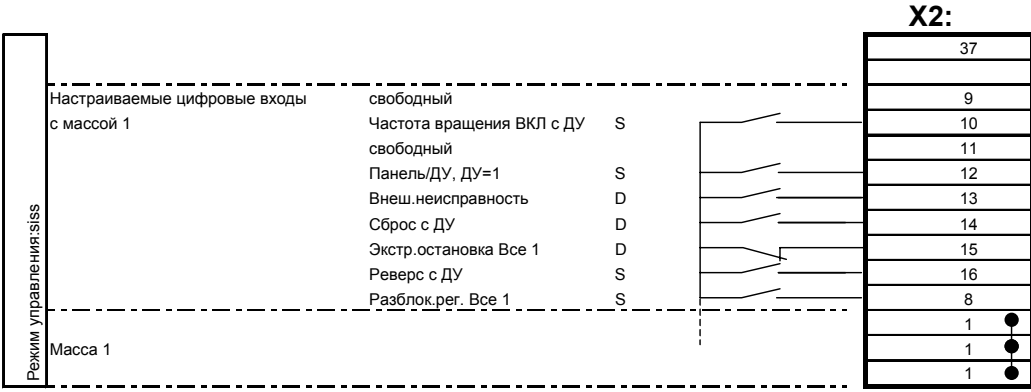

Порядок управления с панели (динамически):

Клавишами  $\boxed{1}$  и  $\boxed{0}$  на панели управления подаются команды "Частота<br>вращения ВКЛ" и "Частота вращения ВЫКЛ". Для изменения уставки используются клавиши $\left\lfloor \blacktriangledown \right\rfloor$ и (▲). Сообщения о неисправности квитируются одновременным  $\boxed{\mathsf{s}}_{\bot}$ нажатием клавиш

Порядок дистанционного управления (статически):

- Переключателем на -Х2:10 подается команда управления "Частота вращения ВКЛ"; Уставка задается через клеммную панель -Х2 в виде аналоговой уставки 1.
- Вход сигнала реверса -Х2:16 активен.

4BS0535-005 RU

96

Следующие функции активны при управлении с панели и ДУ:

- Экстренная остановка (NC): Когда контакт на –X2:15 размыкается, выполняется торможение привода с темпом экстренной остановки до частоты вращения 0. Все настройки самоудержания сбрасываются.
- Сброс (NO): Импульсом 24 В на –X2:14 сообщения о неисправностях и режим экстренной остановки сбрасываются.
- Разблокировка регулятора (статически, NC) -X2:8: Постоянным сигналом преобразователь разблокируется. Когда контакт размыкается, привод останавливается по инерции. Все настройки самоудержания сбрасываются.

## **Режим std sisd**

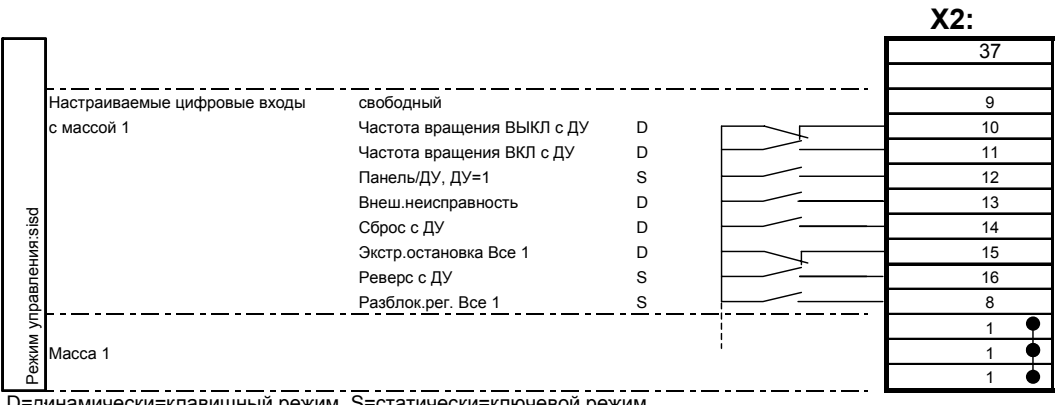

D=динамически=клавишный режим, S=статически=ключевой режим

## Отличие от режима std siss

• Команда управления "Частота вращения ВКЛ" с ДУ подается динамически. Клавишей с нормально разомкнутым контактом на –X2:11 активируется запуск привода, а клавишей с нормально замкнутым контактом на -X2:10 активируется регулируемая остановка привода до частоты вращения 0.

## **Режим std dids**

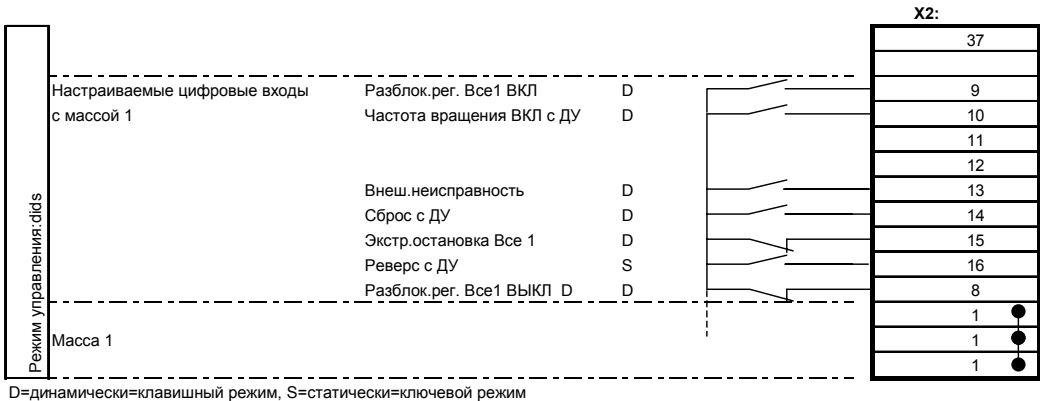

Порядок управления с панели (динамически):

• Клавишами  $\cup$  и  $\cup$  на панели управления подаются команды "Частота вращения ВКЛ" и "Частота вращения ВЫКЛ". Для изменения уставки используются клавиши  $\left[\bullet\right]$ и  $\left(\bullet\right)$ . Сообщения о неисправности квитируются одновременным нажатием клавиш $(S_+ \cap$ 

Порядок дистанционного управления (статически):

- Переключателем на -Х2:10 подается команда управления "Частота вращения ВКЛ"; Уставка задается через клеммную панель –X2 в виде аналоговой уставки 1.
- Вход сигнала реверса –X2:16 активен.

Следующие функции активны при управлении с панели и ДУ:

- Экстренная остановка (NC): Когда контакт на –X2:15 размыкается, выполняется торможение привода с темпом экстренной остановки до частоты вращения 0. Все настройки самоудержания сбрасываются.
- Сброс (NO): Импульсом 24 В на –X2:14 сообщения о неисправностях и режим экстренной остановки сбрасываются.
- Разблокировка регулятора (динамически): Нормально разомкнутым контактом на X2: 9 преобразователь разблокируется. Когда контакт на –X2. 8 размыкается, привод останавливается по инерции. Все настройки самоудержания сбрасываются.

#### **Режим std didd**

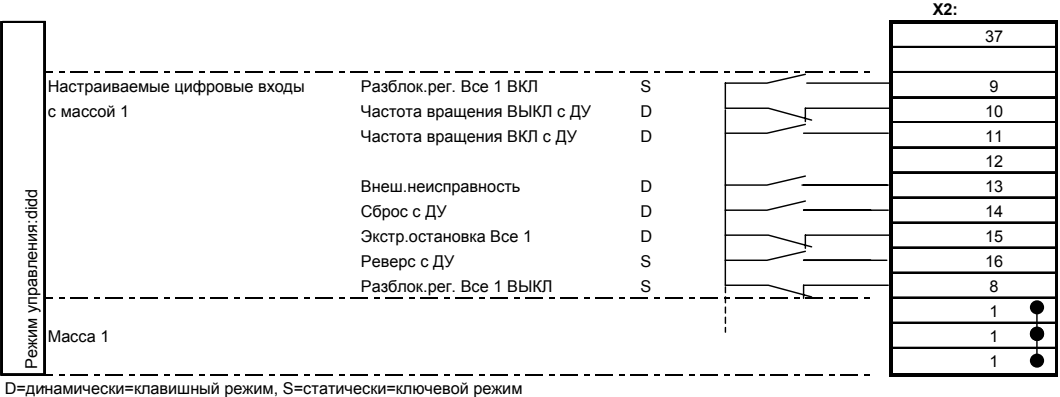

Отличие от режима std dids

• Команда управления "Частота вращения ВКЛ" с ДУ подается динамически. Клавишей с нормально разомкнутым контактом на –X2:11 активируется запуск привода, а клавишей с нормально замкнутым контактом на -X2:10 активируется регулируемая остановка привода до частоты вращения 0.

#### **Режимы Namur**

Когда на клемму –X2:9 подается сигнал 24 В, переключатель параметров переключает источник управления и источник уставки с тестового режима на нормальный.

Клавиши "Вверх" и "Вниз" для функции внутренного задатчика можно подключить к клеммам -X2:12 и :13. Однако этого не достаточно. Если необходимо использовать внутренний задатчик, следует в *П-ПЕРЕКЛ.ПАРАМ./Альт.зн.* бит AE1 для аналоговой уставки 1 переключить на "Внутр.зад.". Тогда функция внутреннего задатчика будет активной в нормальном режиме, а не в тестовом.

Сброс (NO): Импульсом 24 В на –X2:14 сообщения о неисправностях и режим экстренной остановки сбрасываются.

#### **Namur 1**

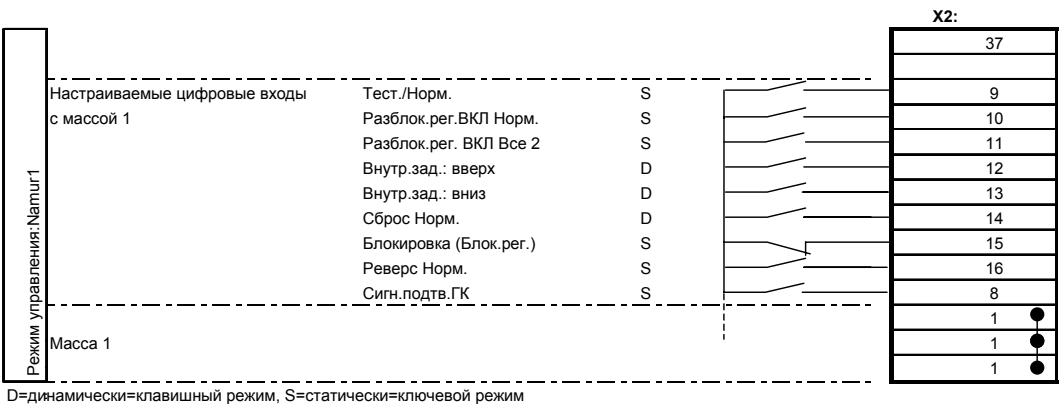

Порядок управления в тестовом режиме (динамически):

• Клавишами Ши Ш на панели управления подаются команды "Разблокировка регулятора" и "Блокировка регулятора". Для изменения уставки используются

клавиши  $\left(\blacktriangleright\right)$ и  $\left(\blacktriangle\right)$ . Сообщения о неисправности квитируются одновременным нажатием клавиш $\boxed{S}$  +  $\boxed{I}$ 

Сигнал блокировки и сигнал на "ВЫКЛ"-вход клеммной панели сбрасывают эту настройку самоудержания.

Порядок управления в нормальном режиме (статически):

- Переключателем (NO) на –X2:10 подается команда разблокировки регулятора. Уставка задается через клеммную панель –X2 в виде аналоговой уставки 1.
- Вход сигнала реверса (NO) –X2:16 активен.

Следующие функции активны в тестовом и нормальном режиме:

- Блокировка (NC): Когда контакт на –X2:15 размыкается, активируется блокировка регулятора. Привод останавливается по инерции и больше не запускается. На дисплее преобразователя появляется сообщение "Блокировка".
- ВЫКЛ (NC): Когда подача сигнала 24 В на -X2:11 отменяется, то и в этом случае активируется блокировка регулятора.

## **Namur 2**

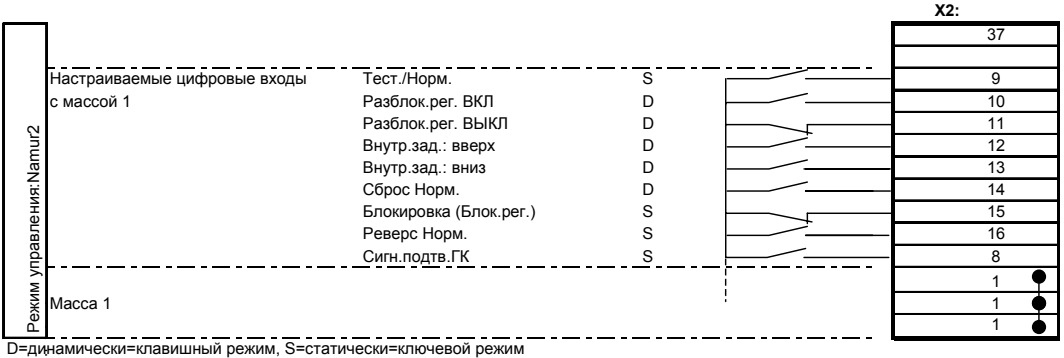

Отличие от режима Namur 1:

• Команда управления "Блокировка регулятора" в нормальном режиме подается динамически.

Клавишей с нормально разомкнутым контактом на –X2:10 активируется запуск привода, а клавишей с нормально замкнутым контактом на -X2:11 активируется блокировка преобразователя.

## **Namur 3**

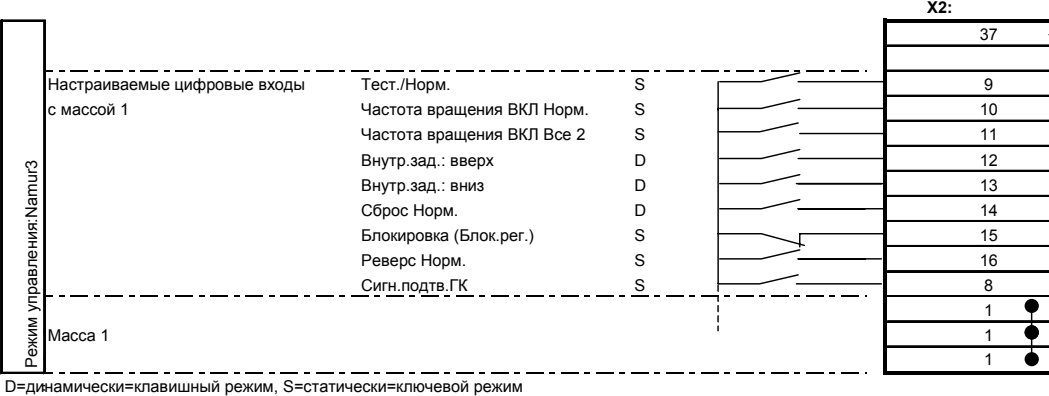

Порядок управления в тестовом режиме (динамически):

• Клавишами  $\cup$  и  $\cup$  на панели управления подаются команды "Частота вращения ВКЛ" и "Частота вращения ВЫКЛ". Для изменения уставки используются клавиши  $\left[\bigstar\right]$ и  $\left[\bullet\right]$ . Сообщения о неисправности квитируются одновременным нажатием клавиш $(S + I)$ 

Сигнал блокировки и сигнал на "ВЫКЛ"-вход клеммной панели сбрасывают эту настройку самоудержания.

Порядок управления в нормальном режиме (статически):

- Переключателем (NO) на -X2:10 подается команда управления "Частота вращения ВКЛ". Уставка задается через клеммную панель –X2 в виде аналоговой уставки 1.
- Вход сигнала реверса (NO) –X2:16 активен.

Следующие функции активны в тестовом и нормальном режиме:

- Блокировка (NC): Когда контакт на –X2:15 размыкается, активируется блокировка регулятора. Привод останавливается по инерции и больше не запускается. На дисплее преобразователя появляется сообщение "Блокировка".
- ВЫКЛ (NC): Когда подача сигнала 24 В на –X2:10 отменяется, активируется "Частота вращения ВЫКЛ".

#### **Namur 4**

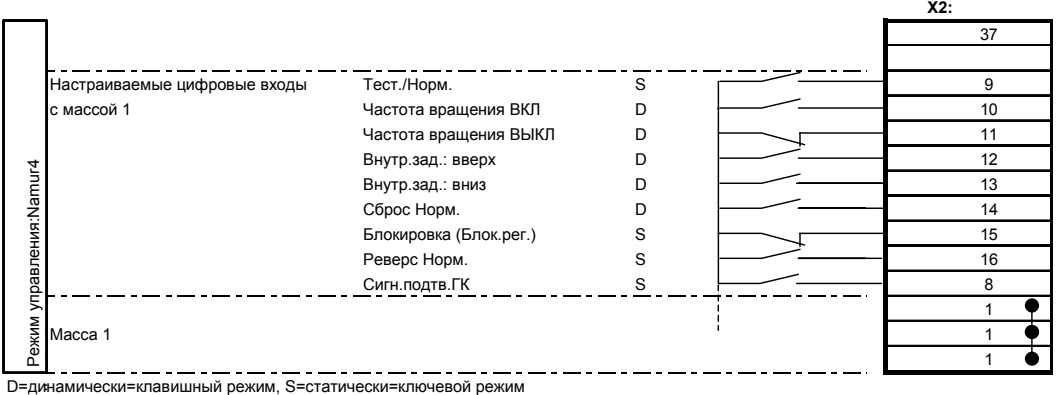

Отличие от режима Namur 3:

• Команда управления "Частота вращения ВКЛ" в нормальном режиме подается динамически.

Клавишей с нормально разомкнутым контактом на –X2:10 активируется запуск привода, а клавишей с нормально замкнутым контактом на -X2:11 активируется "Частота вращения ВЫКЛ".

#### **Namur 5**

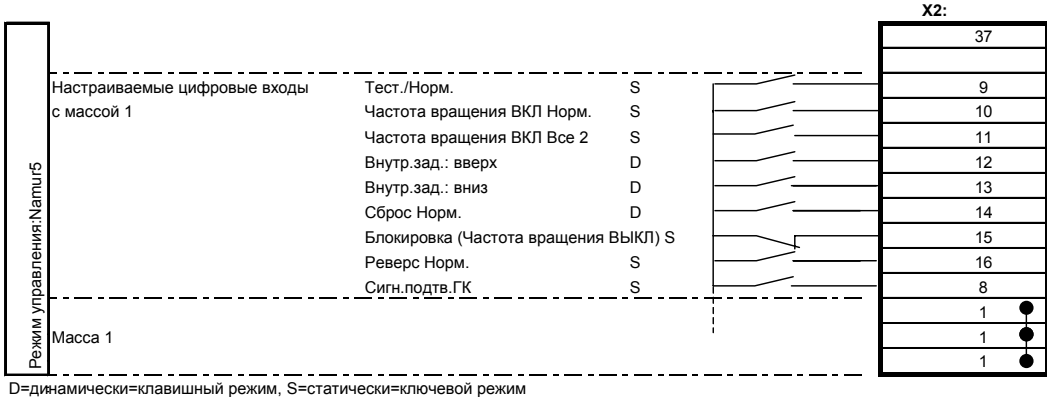

Порядок управления в тестовом режиме (динамически):

Клавишами  $\Box$  и $\boxed{0}$  на панели управления подаются команды "Частота вращения ВКЛ" и "Частота вращения ВЫКЛ". Для изменения уставки используются клавиши  $\left[\bullet\right]$ и  $\left(\bullet\right)$ . Сообщения о неисправности квитируются одновременным нажатием клавиш $(S + I)$ 

Порядок управления в нормальном режиме (статически):

- Переключателем (NO) на -X2:10 подается команда управления "Частота вращения ВКЛ". Уставка задается через клеммную панель –X2 в виде аналоговой уставки 1.
- Вход сигнала реверса (NO) –X2:16 активен.

Следующие функции активны в тестовом и нормальном режиме:

- Блокировка (NC): Когда контакт на -X2:15 размыкается, активируется "Частота вращения ВЫКЛ". На дисплее преобразователя появляется сообщение "Блокировка". Выполняется торможение привода до 0 об/мин, и он больше не запускается. Когда контакт снова замыкается, преобразователь нужно включать в тестовом режиме.
- ВЫКЛ (NC): Когда подача сигнала 24 В на –X2:10 отменяется, активируется "Частота вращения ВЫКЛ".
- Если во время торможения снова замкнуть контакт "Блокировка" или "ВЫКЛ", то привод немедленно разгоняется до заданной уставки.

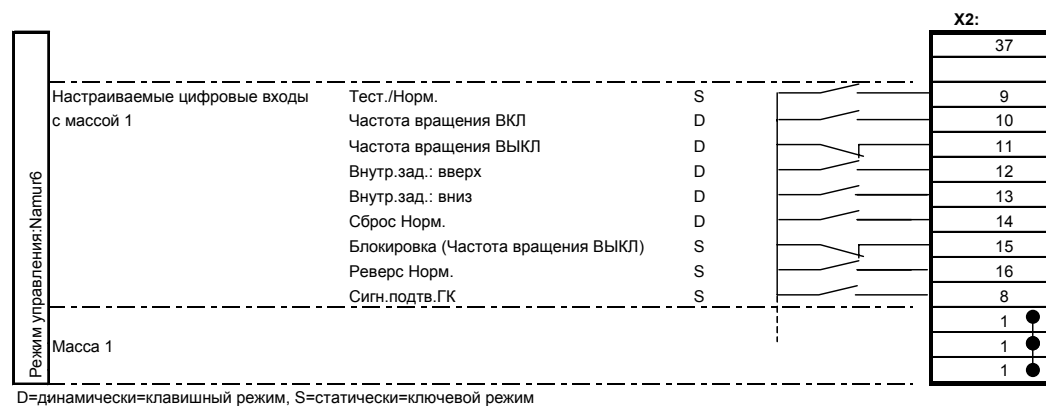

Отличие от режима Namur 5:

• Команда управления "Частота вращения ВКЛ" в нормальном режиме подается динамически.

Клавишей с нормально разомкнутым контактом на –X2:10 активируется запуск привода, а клавишей с нормально замкнутым контактом на -X2:11 активируется "Частота вращения ВЫКЛ".

102 4BS0535-005 RU

**Namur 6** 

### **23.6 Сертификаты**

Der Hersteller

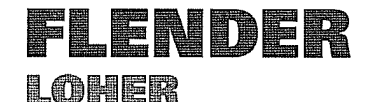

# EG-Konformitätserklärung zur Richtlinie "Elektromagnetische Verträglichkeit"

89/336/EWG, ergänzt durch 92/31/EWG, 93/68/EWG

LOHER GmbH POSTFACH 1164 D-94095 RUHSTORF

erklärt hiermit die Übereinstimmung mit o.g. Richtlinie für die folgenden Produkte:

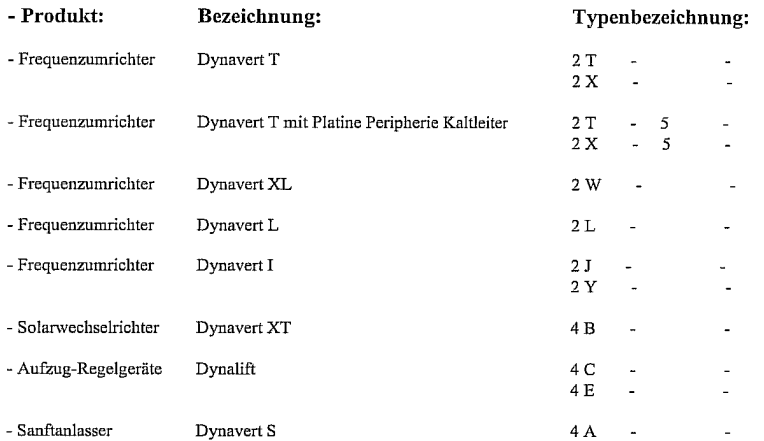

Die genannten Geräte sind keine selbständig betreibbaren Geräte im Sinner der EMV-Richtlinie; die EMV-Bewertung bezieht sich daher grundsätzlich für einen Antrieb, der unter Beachtung der in den<br>Produktdokumentationen enthaltenen Hinweise installiert wird.

Die Übereinstimmung wird nachgewiesen durch die Anwendung folgender Norm: EMV-Produktnorm einschließlich spezieller Prüfverfahren für elektrische Antriebe EN 61800-3

Die Geräte sind eingeschränkt erhältlich; sie sind vorgesehen für den Einsatz durch fachkundige Weiterverwender

Die Hinweise der Produktdokumentation sind zu beachten; insbesondere ist die Ausführung des Antriebs mit der vorgesehenen Einsatzumgebung abzustimmen (öffentliche Netze im Wohnbereichen oder nichtöffentliche Netze in Industriebereichen)

Ruhstorf, 03.J.2005  $28 - \ell$ Ltg. GB-Systemtechnik

4Z0004-004-de-en\_Konformitätserklärung EMV.doo

1. V. Museum 1. V.

Qualitätssicherung GB Systemtechnik

*Рис. 27: Декларация соответствия Директиве ЕС "Электромагнитная совместимость"* 

Der Hersteller

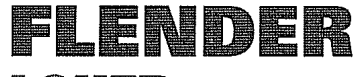

LOHER

# EG-Konformitätserklärung zur Niederspannungsrichtlinie

73/23/EWG, ergänzt durch 93/68/EWG

LOHER GmbH POSTFACH 1164 D-94095 RUHSTORF

erklärt hiermit die Übereinstimmung mit o.g. Richtlinie für die folgenden Produkte:

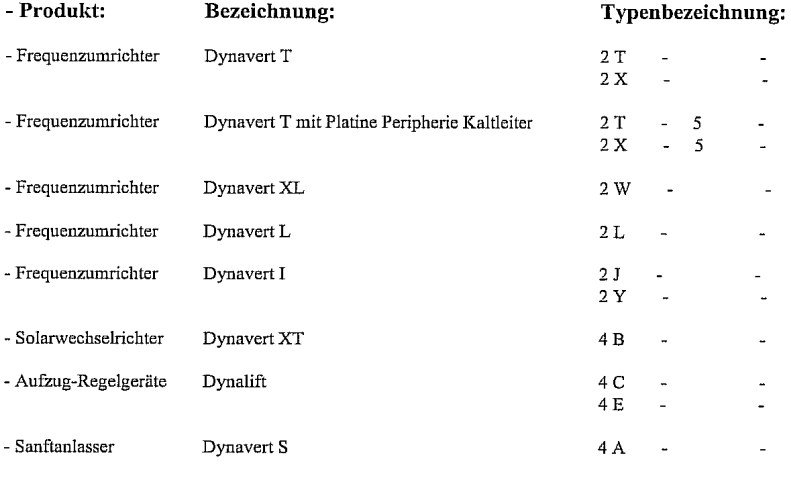

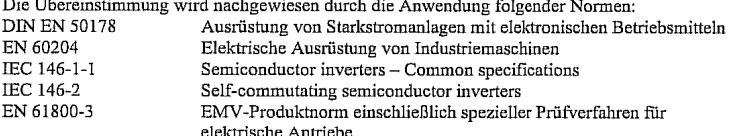

Die Produkte werden in diesem Sinne mit der CE-Kennzeichnung versehen. Die Sicherheitshinweise der Produktdokumentation und die einschlägigen Errichtungs-bestimmungen sind zu heachten

Ruhstorf, 03.11, 2005 r.<br>Seehuber. O. le Ltg. GB-Systemtechnik

 $\frac{1}{R}$  Mathemeter *Milletter* 

Qualitätssicherung GB Systemtechnik

4Z0005-004-de-en\_Konformitätserklärung Niederspannungsrichtlinie.doc

*Рис. 28: Декларация соответствия Директиве ЕС по низковольтному оборудованию*

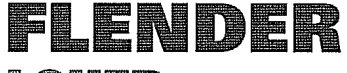

## LOHER

# Herstellererklärung im Sinne der EG- Maschinenrichtlinie

89/392/EWG, geändert durch 91/368/EWG, 93/44/EWG, 93/68/EWG

LOHER GmbH POSTFACH 1164

D-94095 RUHSTORF

erklärt hiermit für die folgenden Produkte:

Der Hersteller

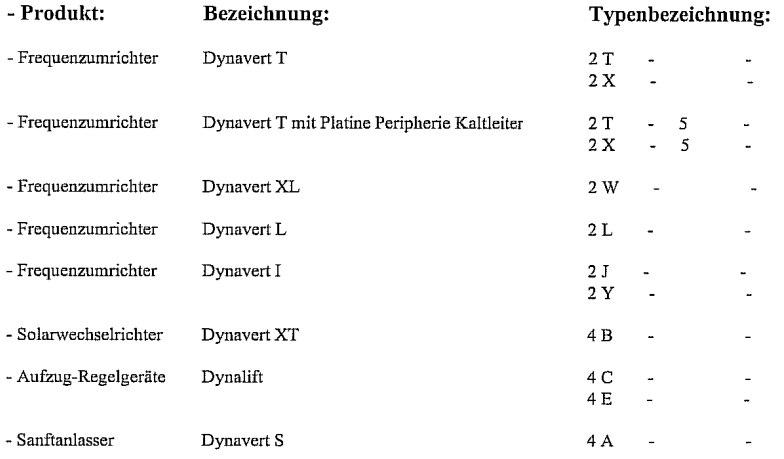

Die genannten Geräte sind keine Maschinen im Sinne der EG-Maschinenrichtlinie, sie sind ausschließlich zum Einbau in eine bzw. Zusammenbau mit einer Maschine bestimmt.  $\label{thm:1}$  Für diese Maschine sind die Bestimmungen der EG-Richtlinie 89/392/EWG zu beachten.<br> Hierbei sind die Bestimmungen nach EN 60204 sowie die Sicherheitshinweise der mitgelieferten

Produktdokumentation zu beachten.

 ${\bf Elektrische Ausrästung von Industriemaschinen  
Ausrüstung von Starkstromanlagen mit elektronischen Betriebsmitteln$ EN 50178

Ruhstorf, 03.11,2005 re le Cle tg. GB-Systemtechnik

i'. U

Rothmeter<br>Qualitätssicherung GB Systemtechnik

4Z0006-004-de-en\_Herstellererklärung EG Maschinenrichtlinie.doc

*Рис. 29: Декларация изготовителя о соответствии Директиве ЕС по машинному оборудованию*

## Physikalisch-Technische Bundesanstalt

**Braunschweig und Berlin** 

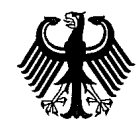

#### EG-Baumusterprüfbescheinigung  $(1)$

- $(2)$ Geräte und Schutzsysteme zur bestimmungsgemäßen Verwendung
- in explosionsgefährdeten Bereichen Richtlinie 94/9/EG  $(3)$ 
	- EG-Baumusterprüfbescheinigungsnummer

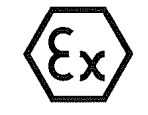

Elektronische Abschaltung durch den Umrichter Typ  $(4)$ Komponente: Dynavert® 2T.,-.5...-... (2X..-.5...-...) mit integrierter TMS-Peripherieplatine Kaltleiter  $(5)$ Hersteller: Loher GmbH

PTB 05 ATEX 3007 U

- Hans-Loher-Str. 32, 94099 Ruhstorf, Deutschland  $(6)$ Anschrift:
- Die Bauart dieser Komponente sowie die verschiedenen zulässigen Ausführungen sind in der Anlage und  $(7)$ den darin aufgeführten Unterlagen zu dieser Baumusterprüfbescheinigung festgelegt.
- Die Physikalisch-Technische Bundesanstalt bescheinigt als benannte Stelle Nr. 0102 nach Artikel 9 der  $(8)$ Richtlinie des Rates der Europäischen Gemeinschaften vom 23. März 1994 (94/9/EG) die Erfüllung der grundlegenden Sicherheits- und Gesundheitsanforderungen für die Konzeption und den Bau von Geräten und Schutzsystemen zur bestimmungsgemäßen Verwendung in explosionsgefährdeten Bereichen gemäß Anhang II der Richtlinie.

Die Ergebnisse der Prüfung sind in dem vertraulichen Prüfbericht PTB Ex 05-35039 festgehalten.

 $(9)$ Die grundlegenden Sicherheits- und Gesundheitsanforderungen werden erfüllt durch Übereinstimmung  $mit$ 

#### EN 60947-8 DIN VDE 0660 Teil 303 EN 1050 EN 954-1 EN 60079-14 EN 50281-1-1

- (10) Das Zeichen "U" hinter der Zertifikatsnummer gibt an, daß dieses Zertifikat nicht mit einem für ein Gerät oder Schutzsystem vorgesehenen Zertifikat verwechselt werden darf. Diese Teilbescheinigung darf nur als Basis für die Bescheinigung eines Gerätes oder Schutzsystems verwendet werden.
- Diese EG-Baumusterprüfbescheinigung bezieht sich nur auf Konzeption und Prüfung der festgelegten Komponente gemäß Richtlinie 94/9/EG. Weitere Anforderungen dieser Richtlinie gelten für die Herstellung und das Inverkehrbringen dieser Komponente. Diese Anforderungen werden nicht durch diese Bescheinigung abgedeckt.
- (12) Die Kennzeichnung der Komponente muß die folgenden Angaben enthalten:

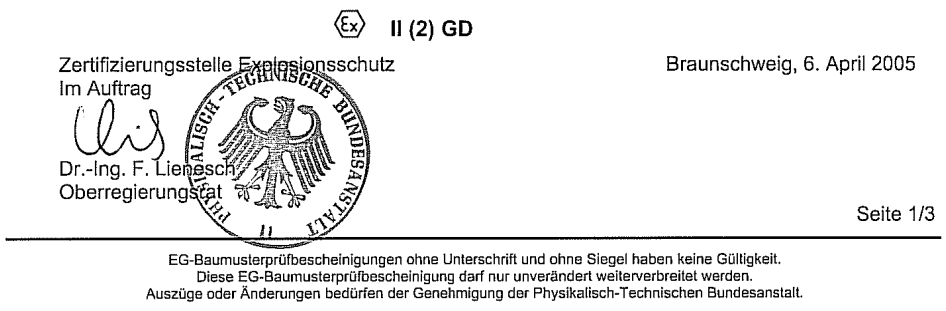

Physikalisch-Technische Bundesanstalt · Bundesallee 100 · D-38116 Braunschweig

Рис. 30: Протокол типовых испытаний системы электронного отключения

106

 $(13)$ 

## Physikalisch-Technische Bundesanstalt

**Braunschweig und Berlin** 

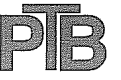

## Anlage

#### EG-Baumusterprüfbescheinigung PTB 05 ATEX 3007 U  $(14)$

#### (15) Beschreibung der Komponente

Die integrierte TMS-Peripherieplatine Kaltleiter im Umrichter Dynavert® 2T..-.5...-... (2X..-.5...-...) ist nach RL94/9/EG bescheinigt und geprüft. Zu den wichtigsten Funktionen des TMS-Auslösegerätes zählen die Übertemperaturerkennung, die Fühler-Drahtbrucherkennung und die Fühler-Kurzschlusserkennung in dem(n) Fühlerkreis(en). Der Betriebszustand der Versorgungsspannung und der Störungen (Übertemperatur, PTC-Drahtbruch und PTC-Kurzschluss) wird durch Leuchtanzeigen (LED) am Umrichterdisplay signalisiert.

Alle Funktionen in den TMS-Peripherieplatine Kaltleiter dienen dem Schutz von normalen und explosionsgeschützten Motoren im laufenden Betrieb und im Störungsfall.

Die Abschaltung des normalen oder explosionsgeschützten Motors durch den Umrichter Typ Dynavert® 2T..-.5...-... (2X..-.5...-...) erfolgt nach dem Auslösen der integrierten TMS-Peripherieplatine Kaltleiter nicht mehr über ein separates Hauptschütz, sondern über die elektronische Sperre der IGBT's und die Abschaltung der Versorgungsspannung der Treiberstufen. Die Risikoabschätzung auf der Basis von EN 954-1 für den sicherheitsgerichteten Auskreis des Umrichters (TMS-Peripherieplatine Kaltleiter mit Kurzschlusserkennung und elektronischer Abschaltweg des Umrichters) hat die Kategorie 2 ergeben.

Die Umrichter Dynavert® 2T..-.5...-... (2X..-.5...-...) mit der integrierten TMS-Peripherieplatine Kaltleiter dürfen zum Schutz von explosionsgeschützten Motoren nur außerhalb des explosionsgefährdeten Bereiches installiert werden. Bei Verwendung in den explosionsgefährdeten Bereichen müssen die Geräte der erforderlichen Zündschutzart entsprechen.

- (16) Prüfbericht PTB Ex 05-35039
- (17) Besondere Bedingungen

keine

#### Hinweise für Herstellung und Betrieb

Die Betriebsanleitung des Umrichters enthält die Angaben Inbetriebnahme, Verwendung, Instandhaltung, technische Daten und einen Anschlussplan für die TMS-Peripherieplatine Kaltleiter. Sie wird je nach Größe des Umrichters jedem Umrichter beigepackt oder mit der Umrichter-dokumentation den Kunden zugeschickt. Aktuelle Versionen können von der Internetseite www.loher.de heruntergeladen werden.

Seite 2/3

EG-Baumusterprüfbescheinigungen ohne Unterschrift und ohne Siegel haben keine Gültigkeit.<br>Diese EG-Baumusterprüfbescheinigung darf nur unverändert weiterverbreitet werden.<br>Auszüge oder Änderungen bedürfen der Genehmigung d

Physikalisch-Technische Bundesanstalt · Bundesallee 100 · D-38116 Braunschweig

4BS0535-005 RU

107

# Physikalisch-Technische Bundesanstalt

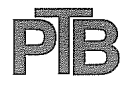

**Braunschweig und Berlin** 

Anlage zur EG-Baumusterprüfbescheinigung PTB 05 ATEX 3007 U

(18) Grundlegende Sicherheits- und Gesundheitsanforderungen

Mit den durchgeführten Prüfungen und deren positiven Ergebnissen sowie den vorgelegten<br>Nachweisen "TBE-003-04, Punkt 21 - Anforderungen Schutzsysteme, Ausgabestand: A",<br>3 Blätter vom 23. Februar 2005 wurde die Einhaltung d 94/9/EG Anhang II (insbes. 1.5.) bestätigt. Die Sicherheitsvorrichtungen sind mit der passenden Auswahl und Einstellung für den sicheren Betrieb von explosionsgeschützten Motoren erforderlich und werden außerhalb der explosionsgefährdeten Bereiche errichtet (Artikel 1, Absatz 2 der Richtlinie).

Zertifizierungsstelle Explosionsschutz Im Auftrag

**EGHNISCH** Dr.-Ing. F. Lienesdi Oberregierungsrat

Braunschweig, 6. April 2005

Seite 3/3

EG-Baumusterprüfbescheinigungen ohne Unterschrift und ohne Siegel haben keine Gültigkeit.<br>Diese EG-Baumusterprüfbescheinigung darf nur unverändert weiterverbreitet werden.<br>Auszüge oder Änderungen bedürfen der Genehmigung d

Physikalisch-Technische Bundesanstalt · Bundesallee 100 · D-38116 Braunschweig
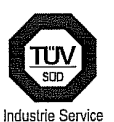

Kompetenz.<br>Sicherheit.<br>Qualität.

## Sicherheitstechnische Beurteilung

der elektronischen Baugruppe "Platine Peripherie DE/DA" für die Schaltungsoption "Sicherer Halt" bei Dynavert 2T..-.5...-... nach EN954-1 Kategorie 3, Herstellerfirma Flender-Loher GmbH, D-94099 Ruhstorf/Rott

Die elektronische Baugruppe "Platine Peripherie DE/DA" erfüllt in Verbindung mit dem Frequenzumrichter Dynavert 2T..-.5...-... in der Zusammenschaltung nach der Beschreibung "4BS0546-003-de Sicheres Abschaltkonzept Dynavert T-05.doc" vom 16.11.2004, Seiten 1 bis 5, die Anforderungen der EN 60204-1 Abschnitt 5.4 und der EN 954-1, Anforderungsklasse 3.

> Datum: 18.01.2005 Unsere Zelchen:<br>IS-EGN-MUCAvi

Dokument:<br>Lohe0305.doc

Das Dokument besteht aus<br>1 Seiten<br>Seite 1

Die auszugsweise<br>Wiedergabe des Dokuments<br>und die Verwendung zu<br>Werbezwecken bedürfen der<br>derifflichen Genehmigung<br>der<br>TÜV Industrie Service GmbH<br>TÜV IsÜD Gruppe.

Die Prüfergebnisse beziehen<br>sich ausschließlich auf die<br>untersuchten<br>Prüfgegenstände.

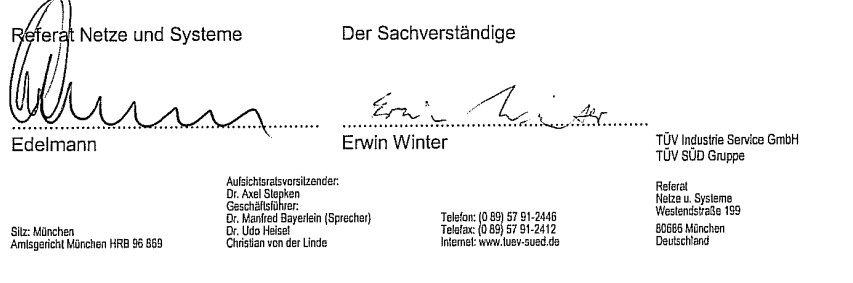

*Рис. 31: TÜV-сертификат системы безопасного останова*

4BS0535-005 RU 109

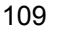